# BASIC-11 Language Reference Manual

Order No. DEC-11-LIBBB-A-D

digital equipment corporation · maynard. massachusetts

First Printing, September 1976

The information in this document is subject to change without notice and should not be construed as a commitment by Digital Equipment Corporation. Digital Equipment Corporation assumes no responsibility for any errors that may appear in this document.

The software described in this document is furnished under a license and may be used or copied only in accordance with the terms of such license.

Digital Equipment Corporation assumes no responsibility for the use or reliability of its software on equipment that is not supplied by DIGITAL.

Copyright  $\overline{C}$  1976, by Digital Equipment Corporation

The postage prepaid READER'S COMMENTS form on the last page of this document requests the user's critical evaluation to assist us in preparing future documentation.

The following are trademarks of Digital Equipment Corporation:

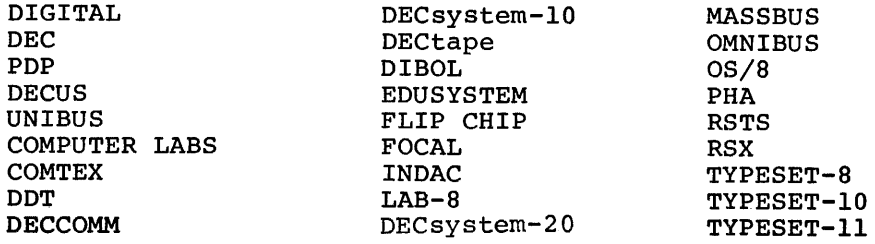

### CONTENTS

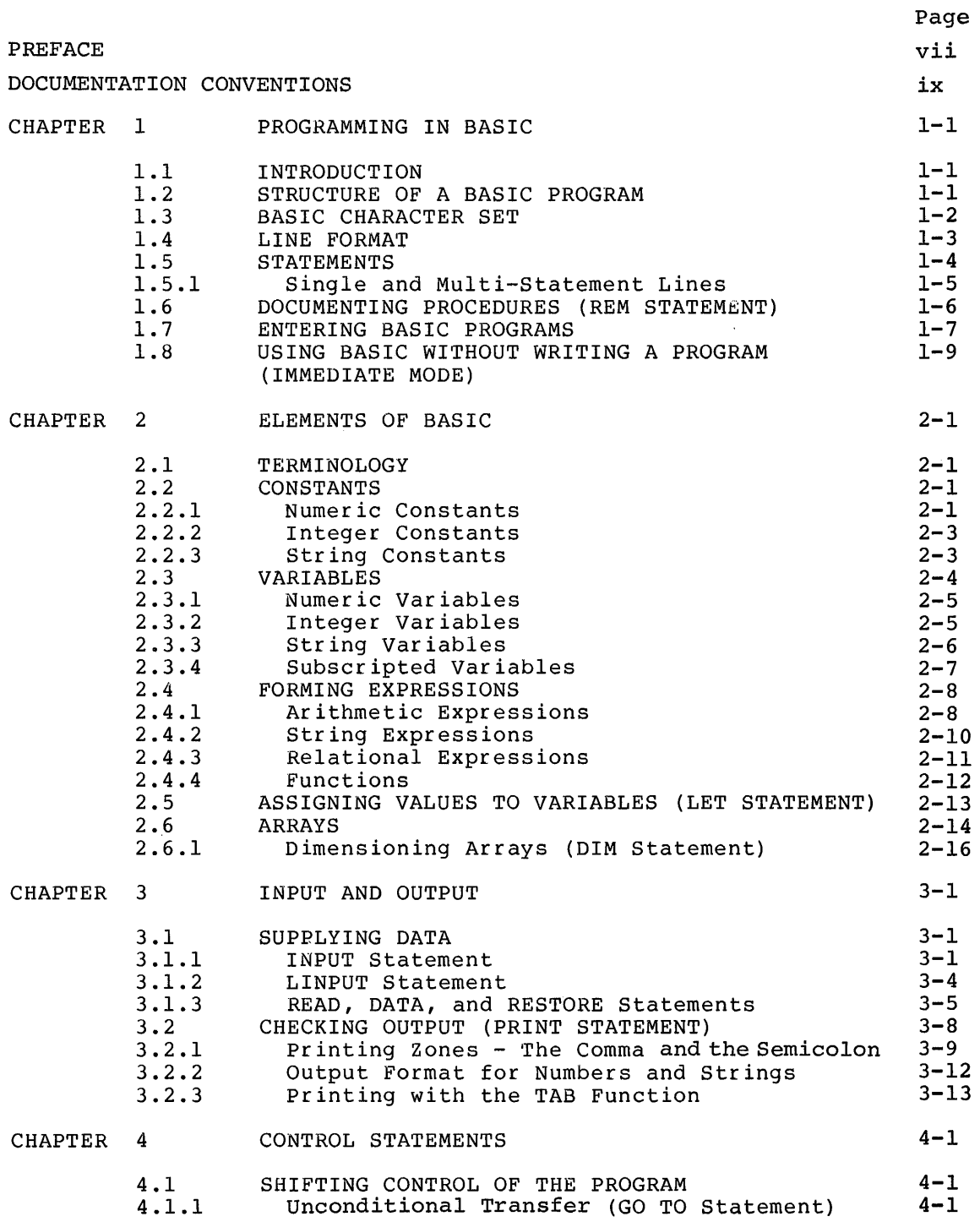

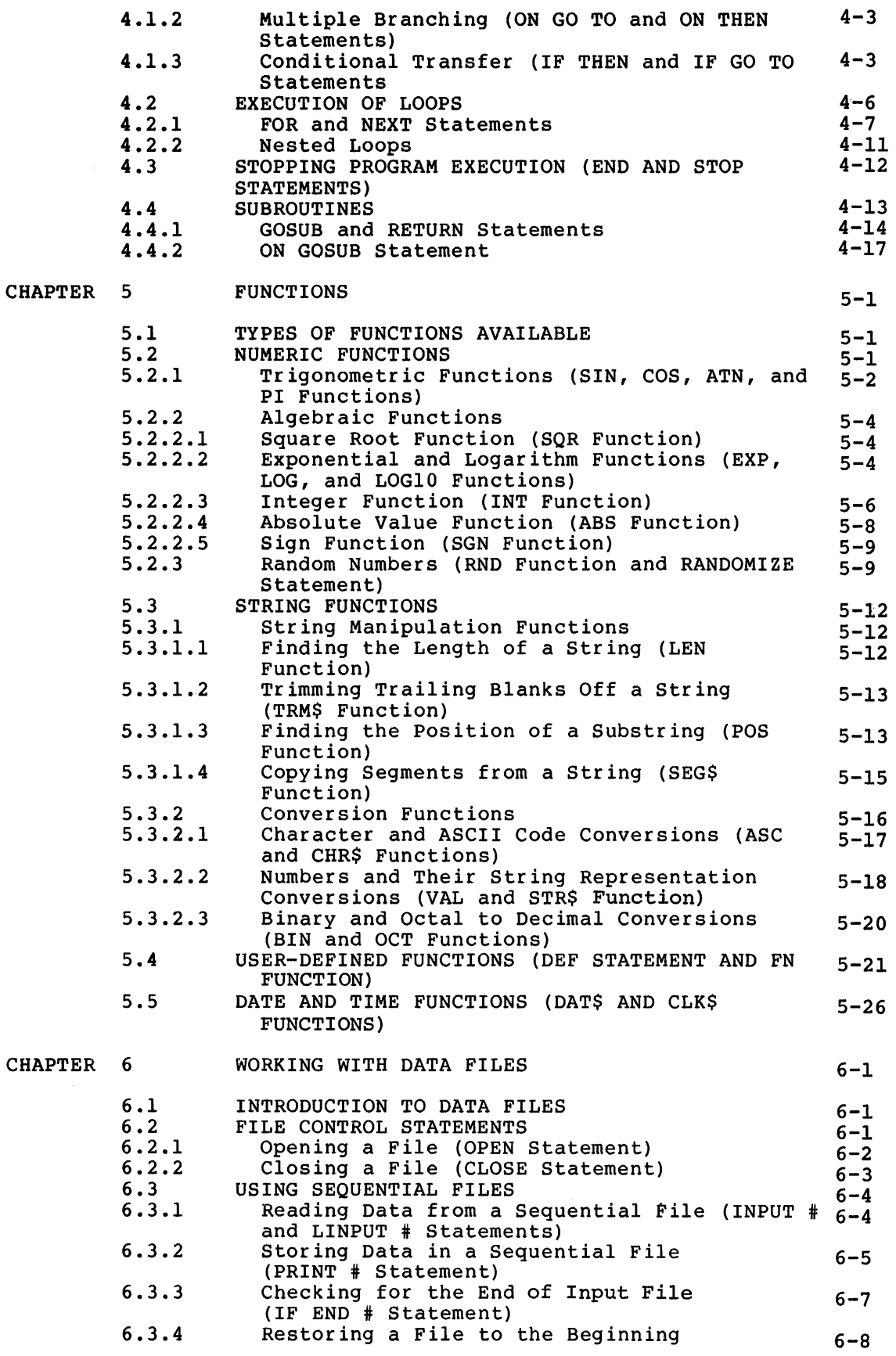

# Page

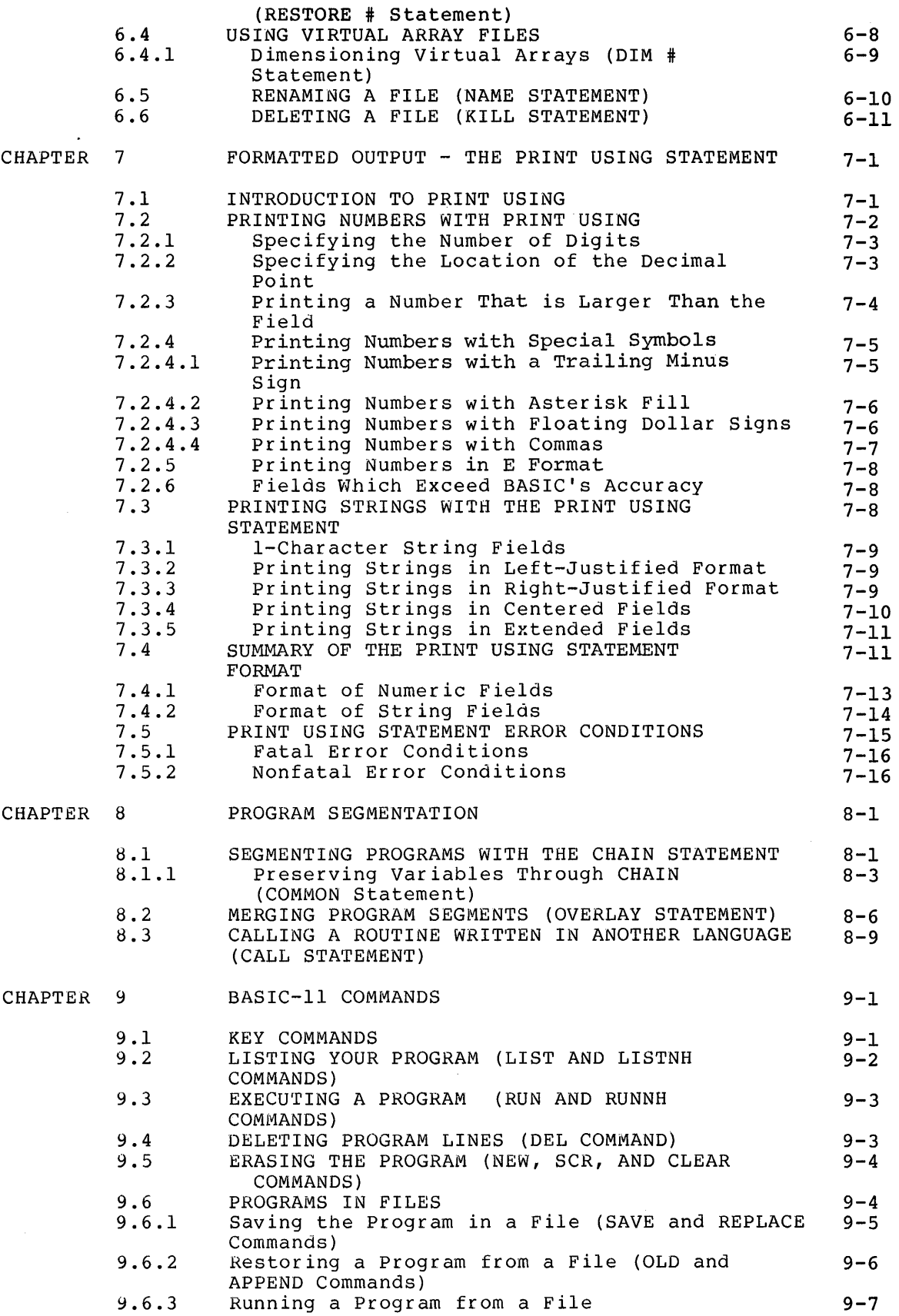

 $\mathcal{A}^{\mathcal{A}}$ 

# CONTENTS (Cont. )

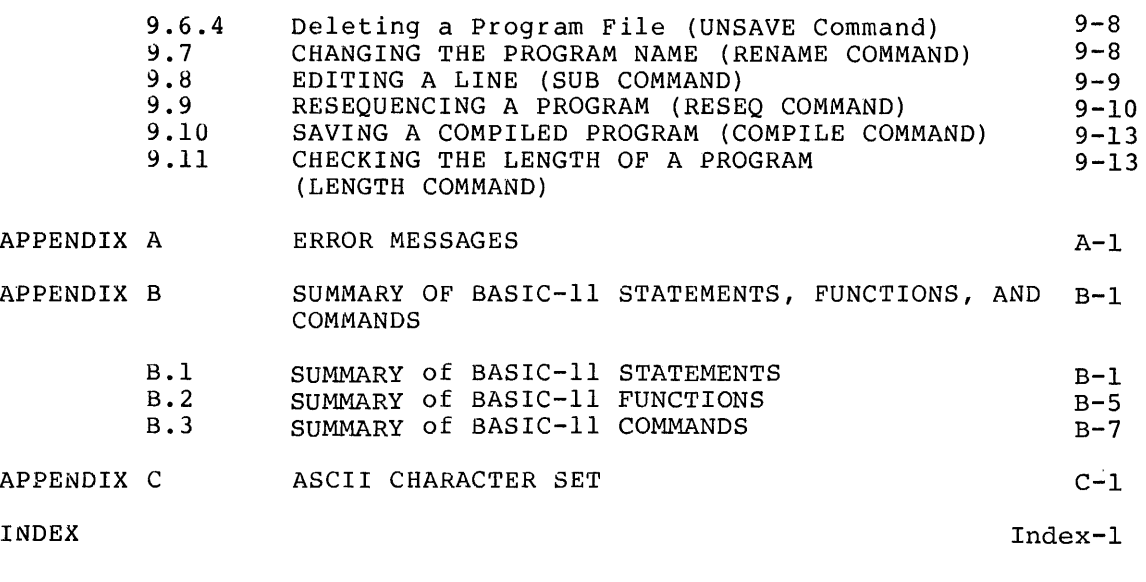

 $\frac{1}{2}$ 

 $\label{eq:1} \begin{array}{ll} \mathcal{L}_{\text{max}} & \mathcal{L}_{\text{max}} \\ \mathcal{L}_{\text{max}} & \mathcal{L}_{\text{max}} \end{array}$ 

 $\frac{1}{3}$ 

 $\frac{1}{2}$ 

### FIGURES

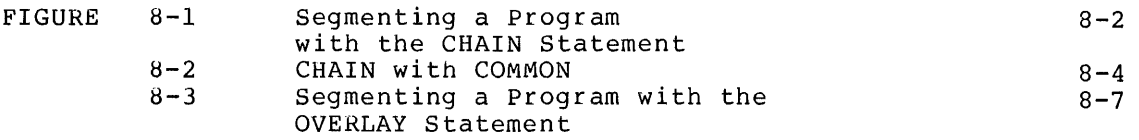

### TABLES

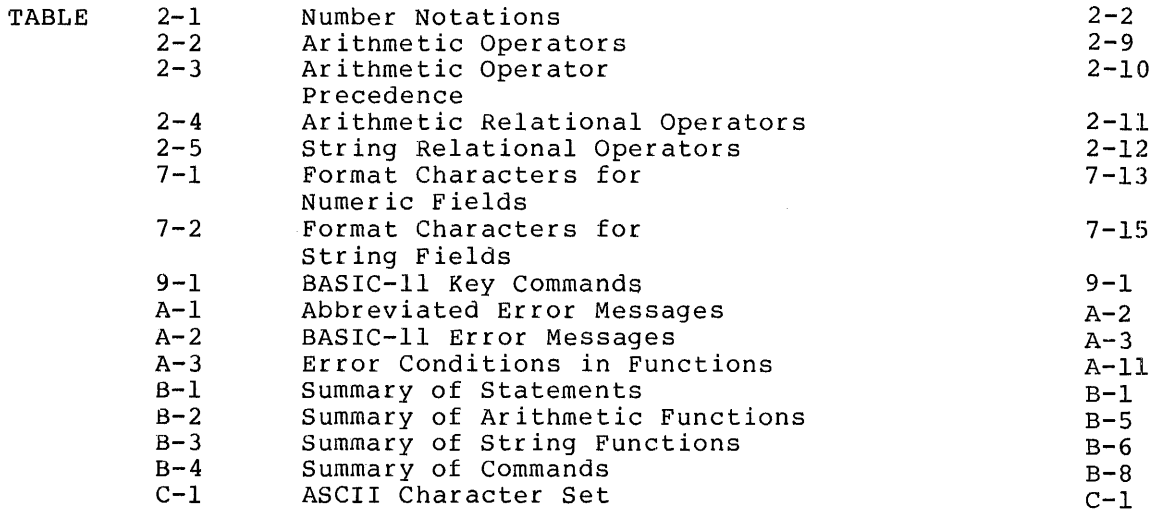

### PREFACE

This manual describes the features of the BASIC-11 language. This manual assumes you are familiar with the standard Dartmouth BASIC language and have a knowledge of programming concepts. If you are totally unfamiliar with BASIC, you should read an introduction to BASIC before reading this manual.

This manual describes:

- Structure of BASIC-11 programs
- Elements of BASIC-11
- BASIC-11 statements
- BASIC-11 functions
- BASIC-11 commands
- BASIC-11 error messages

This manual describes the features common to all versions of BASIC-ll, but it does not document system-dependent features and procedures. For this information, see your system's BASIC-11 user's guide.

 $\label{eq:2.1} \frac{1}{\sqrt{2}}\int_{0}^{\infty}\frac{1}{\sqrt{2\pi}}\left(\frac{1}{\sqrt{2\pi}}\right)^{2\alpha} \frac{1}{\sqrt{2\pi}}\int_{0}^{\infty}\frac{1}{\sqrt{2\pi}}\left(\frac{1}{\sqrt{2\pi}}\right)^{\alpha} \frac{1}{\sqrt{2\pi}}\frac{1}{\sqrt{2\pi}}\int_{0}^{\infty}\frac{1}{\sqrt{2\pi}}\frac{1}{\sqrt{2\pi}}\frac{1}{\sqrt{2\pi}}\frac{1}{\sqrt{2\pi}}\frac{1}{\sqrt{2\pi}}\frac{1}{\sqrt{2\pi}}$ 

 $\label{eq:2.1} \frac{1}{\sqrt{2}}\int_{\mathbb{R}^3}\frac{1}{\sqrt{2}}\left(\frac{1}{\sqrt{2}}\right)^2\frac{1}{\sqrt{2}}\left(\frac{1}{\sqrt{2}}\right)^2\frac{1}{\sqrt{2}}\left(\frac{1}{\sqrt{2}}\right)^2\frac{1}{\sqrt{2}}\left(\frac{1}{\sqrt{2}}\right)^2.$  $\label{eq:2.1} \mathcal{L}(\mathcal{L}^{\text{max}}_{\mathcal{L}}(\mathcal{L}^{\text{max}}_{\mathcal{L}})) \leq \mathcal{L}(\mathcal{L}^{\text{max}}_{\mathcal{L}}(\mathcal{L}^{\text{max}}_{\mathcal{L}}))$ 

These are the documentation conventions which are used throughout this manual.

The following symbols have special meaning.

Symbol Meaning

- $(\overline{\text{CTRL}/x})$ While pressing the CTRL key, type the letter indicated after the slash
- $(TRT)$ Type the RETURN key
- $(w_{\text{BOUT}})$ Type the RUBOUT key

In addition, this manual uses certain conventions when describing the format of statements, functions, and commands.

These are:

Convention Meaning [ ] The enclosed elements are optional. For example: [LET] variable=expression  $\begin{pmatrix} 1 \\ 1 \end{pmatrix}$ A choice of one element among two or possibilities, for example: more THEN statement ) THEN line number IF relational expression GO TO line number Preceding element can be repeated as indicated.  $\ddotsc$ For example: CLOSE #exprl,#expr2, ... Items in Type these elements exactly as they appear in the capital format, for example: letters and LET special symbols RUN # Items in capital letters are called keywords. Items in Replace these elements according to the lower case description provided in text. See below for list letters of commonly used lower case items.

This list describes some lower case items commonly used in format descriptions. The general meaning of each item is given. Unless a descriptions. The general meaning of each fiem is given. Onless a<br>specific format description places restrictions on an item, its general meaning applies.

### DOCUMENTATION CONVENTIONS (Cont.)

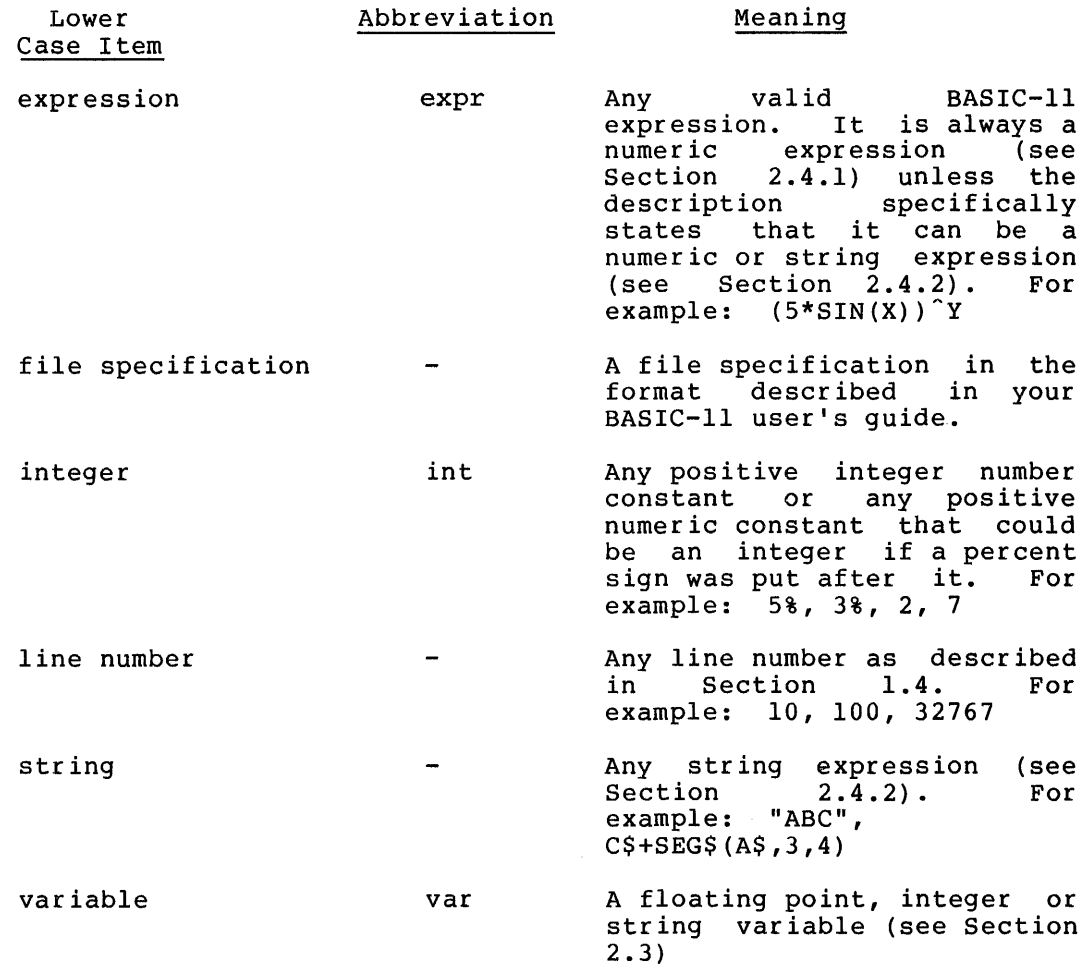

If there is more than one lower case word in a format, the words are numbered 1, 2, 3, etc.. For example:

CLOSE #exprl,#expr2,#expr3, •..

Throughout this manual, the term BASIC means BASIC-11 or any BASIC-11 system.

To differentiate between what BASIC prints and what you type, the user type-in is printed in red ink. For example:

i:::.uNNH

WHAT NUMBERS? 5~10 THE SUM IS 15

READY

All user type-in is terminated by the  $\overline{\phantom{x}}$  (RET) key unless the text indicates a different terminator.

x

### CHAPTER 1

### PROGRAMMING IN BASIC

### 1.1 INTRODUCTION

BASIC (Beginner's All-purpose Symbolic Instruction Code) is a computer language developed at Dartmouth College under the direction of Professors J. G. Kemeny and Thomas E. Kurtz. It is one of several compiler languages used to translate symbolic language programs into a form that a computer can execute. Because the BASIC language is composed of easily understood statements and commands, it is one of the simplest programming languages to learn.

BASIC provides an interactive human/machine relationship by allowing BASIC Provides an interactive numan/machine relationship by allowing<br>you to communicate directly with its processor. It is a conversational programming language which uses simple English-like statements and familiar math notations to perform an operation.

BASIC-11, a BASIC language available on PDP-11 systems, is an BASIC-II, a BASIC language available on FDF-II systems, is an<br>outgrowth of Dartmouth BASIC. It encompasses both the elementary statements used to write simple programs and many new and advanced<br>features. These new features, not found in standard Dartmouth BASIC, These new features, not found in standard Dartmouth BASIC, allow you to write and execute more complex and efficient programs.

### 1.2 STRUCTURE OF A BASIC PROGRAM

A BASIC program consists of a set of statements using certain language elements and syntax described in the following chapters. Expressions, line numbers, and statements are joined to solve a particular problem, with each line containing instructions to BASIC.

A BASIC program can be one line or several lines long. complete program: This is a

10 PRINT "THIS IS A 1-LINE PROGRAM.•

Each line begins with a number that identifies the line as a statement and indicates the order of statement execution. Each statement starts with a word specifying the type of operation to be performed.

Examine the following program. What is the result of adding the value of the variable B to the value of the variable C?

10 FOR I=l TO 5 20 INPUT e,c 30 LET A=B+C 40 PRINT "B+C= ";A 50 NEXT I 60 END

Look at the structure of this program. There are line numbers, calculations, instructions, and a statement to stop the program.

In lines 10 and 50, you establish a loop through which the program runs five times and then stops.

```
:l. () F J F'. J :::: :I. "i' D ~.'.'.i 
·.-:.iu NC>:'.T l
```
In line 20, the program requests input from you. You supply the values of the variables B and C during program execution.

20 INPUT B.C

In line 30, you place the result of the addition in variable A.

30 LET A=B+C

Without line 40, your program would run but you would not see the results.

40 PRINT "B+C= "9A

Line 60 ends your program. The END statement is optional.

60 END

Shifting and transferring control, looping and supplying data are all part of a BASIC program.

### 1.3 BASIC CHARACTER SET

If you look closely at a BASIC program, such as the one previously shown, you will notice that it consists of letters, numbers, and symbols arranged in a certain syntax. These characters can be considered the alphabet of the BASIC language.

BASIC uses the full ASCII (American Standard Code for Information Interchange) character set for its alphabet (see the ASCII Table in Appendix C). This set consists of:

- 1. Upper-case letters A through z
- 2. Lower-case letters a through z
- 3. Numbers 0 through 9
- 4. Special characters
- 5. Nonprinting characters

This character set enables you to include any ASCII character as part of a program. BASIC translates what you type. Some characters are processed and some are ignored.

BASIC translates characters in the following manner:

1. Letters a through z - BASIC translates all lower-case ASCII characters to upper-case characters.

- 2. Non-printing (i.e., control characters) and null characters (i.e., space, tab) - BASIC ignores them.
- 3. All other characters BASIC accepts these characters unchanged.

String constants are a different matter (as described in Section 2.2.3). Everything you ·type into a string constant is interpreted differently by BASIC. Consequently, in a string constant:

- 1. All lower-case alphabetics (a,b,c) remain lower-case.
- 2. All non-printing and null characters are accepted, including spaces and tabs.

BASIC also accepts all characters in a REM statement (see Section  $1.6$ ).

System editing characters affect terminal output format only. Therefore, you need not be concerned, at this point, with the way BASIC handles them. (System editing characters, such as CTRL/U are described in Section  $9.1.$ )

#### 1. 4 LINE FORMAT

The format of a line in a BASIC program is as follows:

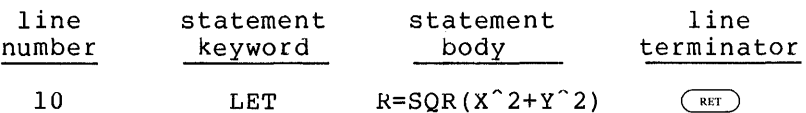

Every line in a BASIC program must begin with a number. This number must be a positive integer within the range 1 to 32767 inclusive. A BASIC line number is a label that distinguishes one line from another within a program. Consequently, each line number in the program must be unique.

Leading zeroes, as well as spaces, have no effect on the number. For example, these numbers are all the same to BASIC:

00010 10 0 1 0

There are several reasons why BASIC requires line numbers:

- 1. To tell BASIC the order in which to execute the program.
- 2. To aid you in correcting and updating a program.
- 3. To provide a reference for conditional and unconditional transfers of control. (See Chapter 4)

You can use consecutive line numbers like 1,2,3 and 4. For example:

- $1 \cdot \Delta = 5$  $2:$   $B=1.0$  $3^\circ$  $C = A + B$
- 4 END

however, a useful practice is to write line numbers in increments of 10. This method allows you to insert additional statements between existing lines. The following program illustrates line number increments.

10 A=5 ?O );:{::::JO 30 C=A+B 40 END

This program assigns values to two variables, adds them, and places the result in variable C. If you want the program to print the results of line 30, add the PRINT statement with a line number in the range 31 to 39 inclusive. For example, if you add a line numbered 33, the program looks like this:

 $\pm 1.0$  <br>(A=5) :·.; () B:::: :I. *t..\_)*   $30$   $C=A+B$ 33 PRINT C 40 END

Unlike integer constants (see Section 2.2.2), line numbers cannot have a percent sign (%).

BASIC ignores blanks, spaces, and tabs within a line (unless in a string enclosed by quotation marks or in a REM statement). Therefore, you need not worry about typing spaces in a program. For example:

 $10$  LET  $A=B+C$ 

can also be typed

 $10$  LETA=B+C

or

 $1.0$   $1.5$  T  $A$   $=$  B  $+$  $\mathbb{C}$ 

These three lines are the same to BASIC; they will all be listed as:

:I. 0 LET A::::D+C

In BASIC, you terminate a line by pressing the RETURN key. this key provides a carriage return/line feed sequence. Pressing

### 1.5 STATEMENTS

BASIC statements consist of English-like words called keywords (words recognized by BASIC) that you use in conjunction with the elements of the language set: constants, variables, operators, and functions. These statements divide into two major groups: executable statements and non-executable statements:

- 1. Executable statements specify the action of a program by telling BASIC what operation to perform (i.e. PRINT, GO TO, READ).
- 2. Non-executable statements describe the characteristics and arrangement of data, editing information, and statement functions that you include in your program (i.e., DATA and REM).

### 1.5.1 Single and Multi-Statement Lines

You have the option, with BASIC, of writing either one statement or many statements on one line. However, you cannot continue a BASIC statement from one line to the next.

A single statement line consists of:

- 1. A line number from 1 to 32767
- 2. A statement keyword
- 3. The body of the statement
- 4. A line terminator (RETURN key}

When typing your program, end each line by pressing the RETURN key.

This is a single statement line:

10 LET A=B\*C/G\*F

To enter more than one statement on a single line (multi-statement line}, separate each complete statement with a backslash (\). This backslash symbol is the type it after every line. For example, the statements: statement separator (or terminator). You must statement separator (or cerminator). Tod mast following line contains three complete PRINT

10 PRINT A \ PRINT V \ PRINT G

There is only one line number for a multi-statement line. Consequently, you should take this into consideration if you plan to transfer control to a particular statement within a program. For instance, in the previous example, you cannot execute just the statement

#### PRINT V

without executing PRINT A and PRINT G.

Most statements can appear in a multi-statement line. The exceptions are noted in the discussion of individual statements in this manual.

A multi-statement line consists of:

- 1. A line number from 1 to 32767
- 2. A statement keyword
- 3. The body of the statement
- 4. A backslash  $(\setminus)$
- 5. As many repetitions of 2, 3, and 4 as you want
- 6. A statement keyword
- 7. The body of the statement
- 8. A line terminator (RETURN key}

### 1.6 DOCUMENTING PROCEDURES (REM STATEMENT)

BASIC allows you to document your methods, insert notes and comments, or leave yourself messages in your program. This type of documentation is known as a remark or comment. BASIC provides the REM statement for this purpose. The REM statement has the following format:

REM comment

where:

comment is anything you want to say.

You may place a REM statement anywhere in your program because it does not affect program execution. Remarks do, however, use memory area which you may need for exceptionally long programs.

The REM statement can be either the only statement on the line

10 REM THIS IS AN EXAMPLE

or it can be one of several statements in a multi-statement line.

20 LET A~5 \ PRINT A \ REM THE VALUE OF A IS 5

BASIC ignores anything in a line following the keyword REM until it reaches a backslash (\} or a line terminator. The backslash terminates the REM statement as it does all other statements in BASIC. Obviously, the only printing character you should not include in a remark is a backslash.

You can use the line number of a REM statement in a reference from another statement (i.e., GO TO); however, in this case, BASIC ignores the REM statement and proceeds to execute the next non-REM statement following the line referenced. (See Section 4.1.1 for the GO TO statement.)

Remember that BASIC prints the remarks on the terminal only when you list the program. (See Section 9.2 for a description of the LIST command.)

### 1.7 ENTERING BASIC PROGRAMS

It is very easy to enter BASIC programs. Simply type the program lines in the format described in Section 1.4. (Start each line with a line number and terminate with the RETURN key.) You can type the lines in any order, BASIC stores them in numeric order by line number. For example, you can type:

10 A=5 20 B=lO 30 C=A+B 40 PRINT C 50 END

Or you can type:

50 END 20 B=lO 40 PRINT c 10 A=5  $30 C = A + B$ 

They are equivalent to BASIC.

If you type a line and want to change it, simply type a new line with the same line number. BASIC replaces the old line with the new. For example, if you type the program listed above and want to change line 30 to be A\*B instead of A+B, simply type:

 $30$   $C = A*B$ 

If you want to delete a line completely, simply type the line number followed by a RETURN key. To delete line 50, the statement that ends the program, type:

50

If you are typing a line and realize that you have made a mistake before you type the RETURN key, there are two ways to correct the error. You cype the RUBOUT key, there are two ways to correct the<br>error. You can type the RUBOUT key, which deletes the last character that you typed, until you have deleted the characters which were errors and then retype the rest of the line. Or you can type CTRL/U which tells BASIC to ignore the entire line. See Section 9.1 for more information on these and other key commands.

BASIC stores your program in an area in the computer's memory. Each time you enter a new line, BASIC stores it in your area. Each time you delete a line, BASIC erases it from your area. Each time you replace a line, BASIC erases the existing line and stores the new line.

BASIC has a set of commands which allow you to list, execute, or modify the program in your program storage area. BASIC commands consist of a keyword followed by optional specifications. Do not type a line number before a command. (See Section 1.8 for a description of immediate mode statements, statements which are not preceded by a line number.)

One BASIC command is the LIST command. If you want to see the program lines that you have already entered, type the LIST command. Type

LIST

BASIC prints out a header line followed by the lines you have typed. When it is done, it prints the READY message. The READY message means that BASIC is ready to accept a program line, command, or immediate mode statement. For example:

LIST

NDNAME 30-JUL-76 15:43:27

10 A=5  $20$   $B=10$ ;·:~O C::::,~\*B 40 PRINT C

READY.

Another BASIC command is the RUN command. If you want BASIC to execute your program, type the RUN command. After BASIC executes your program, it prints the READY message. For example:

1:~UN NON AME 30-JUL-76 15:43:44 '.::io READY

If you want BASIC to list the program lines or to execute your program without printing the header line, type LISTNH or RUNNH, respectively (NH stands for No Header).

BASIC has commands to:

- List your program (LIST and LISTNH) .
- Execute your program (RUN and RUNNH) •
- Delete program lines (DEL).
- Erase your program (NEW, SCR, and CLEAR).
- Save your program (SAVE and REPLACE) to a file.
- Restore your program (OLD and APPEND) from a file.
- Delete programs saved in files (UNSAVE).
- Change the program name (RENAME) •
- Edit a line· that you have entered (SUB).
- Resequence the line numbers in your program (RESEQ).
- Save a compiled program (COMPILE).
- Find out how big your program is (LENGTH).

See Chapter 9 for a complete description of these commands.

BASIC always prints the READY message when it completes execution of a command.

### 1.8 USING BASIC WITHOUT WRITING A PROGRAM (IMMEDIATE MODE)

You do not have to write a program to use BASIC. BASIC can execute most statements as soon as you type them. To have BASIC execute a statement immediately, type the statement without a line number. Statements typed without a line number are called immediate mode statements. Immediate mode statements differ from commands in that you can type the same statement with a line number but a command with a line number is meaningless.

If you type the statement PRINT 4+5 with a line number, BASIC stores the program line for later execution. For example:

 $10$  PRINT 4+5

But if you type the line without a line number BASIC executes the line and then prints the READY message.

PRINT 4+5 <"j

READY

You can enter several immediate mode statements in a row. For example:

 $LET A = 5$  $REANT$ FRINT A\*12 60

**READY** 

Or you can enter several immediate mode statements on one line. Separate each statement with a backslash. When you type the RETURN key, BASIC executes all the statements on the line. For example:

A=5 \ B=14 \ C=.3729 \ PRINT A\*B, SIN(C) 70  $.364138$ 

READY

You can use BASIC as a powerful calculator by using immediate mode. For example after typing the previous immediate mode statement, type:

pRINT "THE HEIGHT IS";B\*SIN(C)+A;"METERS" THE HEIGHT JS 10~1004 METERS

READY

You can use FOR-NEXT loops (see Section 4.2.1) in immediate mode if you can enter the entire loop on one line. For example:

FOR I= 1 TO 10  $\setminus$  PRINT I, SQR(I)  $\setminus$ NEXT I 1  $1 \t 1$ 2 3  $\frac{4}{5}$ 6 7 8  $\circ$ 10 1t41421 1t73205 2 2+23607 2+44949 2+64575 2+82843 3 3+16228

READY

Another use of immediate mode is to debug (find and correct the errors in) your program. First you execute your program with a RUN command. Then you can use immediate mode PRINT statements to find the values of variables in the program. You can also use the LIST command to look at the program lines. After making any needed changes you can continue the program with an immediate mode GO TO statement (see Section 4.1.1). Por more information on program debugging, see the description of the STOP statement in Section 4.3 and the description of error messages in Appendix A.

You can use most BASIC statements in immediate mode. You can not use the INPUT or LINPUT statement (see Sections 3.1.1 and 3.1.2) in immediate mode. If you do, BASIC prints the ?ILLEGAL IN IMMEDIATE MODE (?!IM) error message. Certain other immediate mode statements, though they do not cause an error message, are ignored by BASIC. These immediate mode statements that are ignored are COMMON, DATA, DEF, and DIM.

### CHAPTER 2

### ELEMENTS OF BASIC

### 2.1 TERMINOLOGY

In order to write programs in BASIC, you must be familiar with the terms and phrases used to describe the program elements. You will probably recognize most of these terms from previous experience; however, the following sections define these terms within the context of BASIC.

### 2.2 CONSTANTS

A constant is a quantity with a fixed value. In BASIC, you can enter a constant as part of a program or have BASIC read it from another file during program execution.

There are three types of constants in the BASIC language:

- 1. Numeric constants (floating point numbers also called real numbers)
- 2. Integer constants (whole numbers)
- 3. String constants (alphanumeric and/or special characters)

### 2.2.1 Numeric Constants

A numeric constant is one or more decimal digits, either positive or negative, in which the decimal point is optional. BASIC assumes a decimal point exists to the immediate right of the number if you do not include one. For example, the numeric constant

184

is equivalent to

184.

The following are all valid numeric constants:

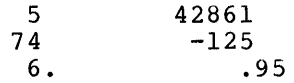

BASIC accepts numeric constants within the approximate range

 $10^{\circ} - 38 < n < 10^{\circ} + 38$ 

where n is the numeric constant you specify.

If you type a numeric constant in a program that is outside this range, BASIC prints a fatal error message to that effect. This means that your program will not execute until you replace the numeric constant with one in the proper range.

However, you can input very large numbers and very small numbers (within this range) by using a method similar to scientific notation. Use the following format:

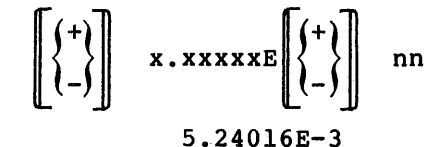

where:

+ or - is the sign of the number. The plus sign (+) is optional with positive numbers; with negative numbers. the minus sign (-) is mandatory

 $\mathbf{v}_\mathrm{f}$ 

- <sup>x</sup>is a digit from 0 to 9.
	- is the decimal point.
- E represents the words "times 10 to the power of".
- nn is the 2-digit exponential value (the power of 10).

This method of mathematical shorthand is called E notation. It is Into meen of machemacical bhotchand is called to hocation. To use this format, append the letter E to the number. Then follow the E with an optionally signed whole number. The integer constant is the exponent. It can be O but never blank. Thus you can type:

6000000 as 6E6 and .000005 as 5E-6

You are actually positioning the decimal point internally by using E notation. A positive exponent moves the decimal point to the right; a negative exponent moves the decimal point to the left. For instance, if you type the number

5.2041E-3

BASIC interprets it as .0052041.

Table 2-1 shows the different methods of writing the same number.

| STANDARD NOTATION | <b>SCIENTIFIC NOTATION</b> | E NOTATION  |
|-------------------|----------------------------|-------------|
| 1000000           | $1 \times 10^{\circ}6$     | 1.00000E+06 |
| 10000000          | $1 \times 10^{\circ}7$     | 1,00000E+07 |
| 100000000         | $1 \times 10^{\circ}8$     | 1.00000E+08 |
| 1000000000000     | $1 X 10^12$                | 1.00000E+12 |

Table 2-1 Number Notations

BASIC uses floating point format when storing and calculating most<br>numbers. Integers, however, are handled in a slightly different Integers, however, are handled in a slightly different manner. (See Section 2.2.2.)

The following are examples of numeric constants:

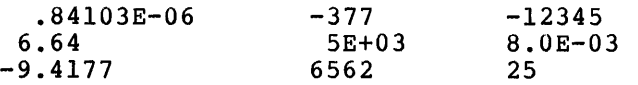

BASIC stores numbers to a certain degree of accuracy (or precision). See your BASIC-11 user's guide for the accuracy of numbers.

### 2.2.2 Integer Constants

An integer constant is a whole number (no fractional part) written without a decimal point. BASIC adds a decimal point internally to the right of the integer. Therefore, to distinguish a numeric constant (floating point number) from an integer constant (whole number), type an integer constant as one or more decimal digits terminated by a percent sign (%). For example, the following numbers are all integer constants (whole numbers) :

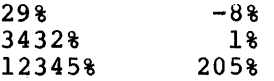

The following are not integer constants:

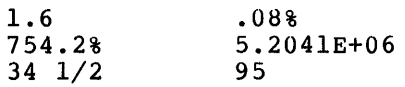

You should use integers instead of floating point numbers to store whole numbers because integer storage requires less memory and integer arithmetic operations take less execution time than the equivalent floating point operations. Saving space is most important when you are using large arrays (see Section 2.6).

In BASIC you can type integer constants within the range

-32768% to +32767%

If you specify a number outside this range, BASIC prints a fatal error message telling you that you must replace the number with one within the proper limits.

#### 2.2.3 String Constants

A string constant (also called a literal) is one or more alphanumeric and/or special characters enclosed by double quotation marks (''text'') or single quotation marks ('text'). You can include double quotation marks within a string constant delimited by single quotation marks and vice versa.

Each character in a string constant can be a letter, a number, a space, or any ASCII character except a line terminator (RETURN key). The value of the string constant is determined by all the characters between the delimiters including spaces.

BASIC prints every character between quotation marks exactly as you type it into the source program, including:

- 1. Lower-case letters (a-z)
- 2. Leading, trailing, and embedded spaces
- 3. Tabs

Note, however, that BASIC does not print the delimiting quotation marks when the program is executed.

l...ISTNH 10 PRINT "DIGITAL" 20 END **READY** 1~-~UNNH

DIGITAi...

l~:Er~DY

In order to make BASIC print quotation marks, you must enclose them within another pair of quotation marks, either double or single.

l...ISTNH 10 PRINT 'HE SAID, "GOOD MORNING!"' 20 END

READY  $RUNNH$ 

HE SAID, "GOOD MORNING!"

**READY** 

Here are some examples of string constants:

"THIS IS A STRING CONSTANT." 'SO IS THIS.' "TONY'S TENNIS RACKET"

Include both the starting and ending delimiters when typing a string constant in a program. These delimiters must be of the same type (both double quotation marks or both single quotation marks).

These examples are incorrect:

"WRONG TERMINATOR' 'SAME HERE" "NO TERMINATOR

### 2.3 VARIABLES

A variable is an unknown quantity that may change during program execution. In BASIC, each variable refers to a distinct location in the computer's memory. Each location holds one value at any one time. the computer s memory. Each focation holds one value at any one time.<br>The number it holds is the value of the variable corresponding to the location.

Depending on the operations you specify in a program, the value of a ,variable may change from line to line. BASIC uses the most recently assigned value of a variable when performing calculations. This value remains the same until a statement is encountered that assigns a new value to that variable.

BASIC accepts three types of variables:

- 1. Simple numeric variables (floating point)
- 2. Integer variables
- 3. String variables

### 2.3.1 Numeric Variables

A numeric variable is a named location in which a single numeric value (floating point number) is stored. You name a numeric variable with a single letter or a single letter followed by a single digit. example, the following are simple numeric variables:

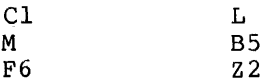

The following are not numeric variables:

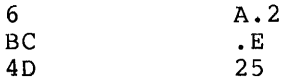

Before program execution, BASIC sets all numeric variables to 0. If you require an initial value other than 0, you can assign it with the LET statement (Section 2.5). Otherwise, you can declare the value implicitly by just typing the variable in a program.

#### NOTE

Because other BASIC implementations may not set all variables to 0 before program execution, you should not rely on this feature. A good programming on this feature. It good programming<br>practice to follow is to set all variables to 0 at the beginning of the program. You can do this with a series of LET statements (see Section 2.5) or by using READ and DATA statements (see Section 3.1.3).

You can assign a new value to a variable at any point in your program. BASIC always uses the most recent value that you have assigned.

### 2.3.2 Integer Variables

An integer variable (like a numeric variable) is a named location in which a single value can be stored. Using an integer variable in yoi program indicates that the value forthcoming is a whole number  $\langle . \rangle$ fractional part) .

You name an integer variable with a single letter or a single letter and a single digit, terminated by a percent sign (%). For example, the following are integer variables:

A% Bl% C8% 0%

The following are not integer variables:

A B2<br>18% 12 1B% 123%

If you include an integer variable in a program, then the value you supply for it must be an integer constant. If a numeric constant (floating point number) is assigned to an integer variable, BASIC drops the fractional portion of the value. The number is not rounded to the nearest integer; it is truncated. Consider the following example:

 $B_{8} = 5.7$ 

BASIC assigns the value 5 to the integer variable, not  $6.$ Consequently, you should not assign a nonintegral value to an integer variable, but if you do you must be aware how the truncation will affect your calculations.

You can use an integer variable anywhere that you can use a numeric variable as long as you only plan to store whole number values in the range -32768 to 32768.

If you assign an integer constant to a numeric variable, BASIC prints the integer value as an integer but stores the real number internally. This method takes more storage space because of the fraction that BASIC must maintain.

NOTE

You can use numeric and integer<br>variables with the same leading variables with the same leading<br>alphanumerics in the same program. Dl alphanumerics in the same program. Ol represent two different variables.

2.3.3 String Variables

A string variable is a named location used to store alphanumeric strings. You name a string variable with a letter, an optional digit, and a dollar sign (\$) . The dollar sign (\$) must be the last character in the name. The following are examples of string variables:

Cl\$ L\$ Z2\$ M\$ F6\$ These are not string variables:

Cl L 2Z\$ \$M F6

The dollar sign (\$) not only represents a string variable to BASIC, but it also indicates a string variable to anyone who reads the program.

BASIC initializes all string variables to a length of 0 (null string) before the start of each program execution. During execution, the length of a character string associated with a string variable can vary from 0 (signifying a null or empty string) to 2SS characters.

Note that a simple numeric variable, an integer variable, and a string variable that begin with the same alphanumeric characters can represent three distinct variable names. The following names are all legal within a single BASIC program:

AS a simple numeric variable AS% an integer variable A5\$ a string variable

### 2.3.4 Subscripted Variables

A subscripted variable is a numeric variable, an integer variable, or a string variable with one or two subscripts appended to it. The subscripts can be any positive expression (see Section 2.4.1). The subscripts can be any positive expression (see Section  $2.4.1$ ). value of the subscript can be 0 to 32767.

The subscript, in a subscripted variable, is a pointer to a specific location in a list or table in which an unknown value is stored. (See Section 2.6 for more information on lists and tables, also known as arrays.) You designate the pointer with either one or two subscripts enclosed by parentheses. If there are two subscripts, separate them<br>with a comma. The value stored can be numeric, integer, or string The value stored can be numeric, integer, or string data.

To name a subscripted variable, start with a simple numeric, integer, or string variable name:

A A% A\$

To refer to an element in a list (one dimension), follow the variable name with one subscript within parentheses. For example:

 $A(6)$   $A*(6)$   $A*(6)$ 

A(6) refers to the seventh item in this list because the lists start with the item with a 0 subscript:

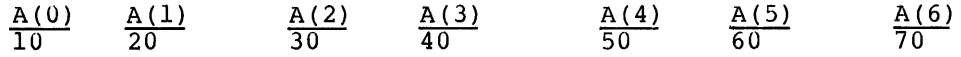

To refer to an element in a table (two dimensions) follow the variable name with two subscripts. The first subscript designates the row number, and the second subscript designates the column number.

Separate the two subscripts with a comma. For example:

 $A(7,2)$   $A*(4,6)$   $A*(17,23)$ 

In the following table, the arrow indicates the element pointed to by the subscripted variable  $A*(4,6)$ :

0 0 0 0 0 0 0 0 0 0 0 0 0 0 0 0 0 0 0 0 0 0 0 0 0 0 0 0 0 0 0 0 0 0 o--~~~A%(4,6)

Notice that all the elements in this table have a value of O.

BASIC accepts the same alphanumeric characters for a simple numeric variable and a subscripted variable within the same program. However, do not use the same alphanumeric characters for two arrays (Section 2.6) with a different number of subscripts.

This is acceptable in the same program:

- D simple numeric variable
- D(8) subscripted variable

This is not acceptable in the same program:

- D(8) one subscript
- $D(3,6)$  two subscripts

### 2.4 FORMING EXPRESSIONS

An expression is a symbol or a group of symbols that BASIC can evaluate. These symbols can be numbers, strings, constants, These symbols can be numbers, strings, constants, variables, functions (Section 2.4.4), array references (Section 2.6), or any combination of these, separated by one of the following:

- 1. Arithmetic operators (to form arithmetic expressions)
- 2. Relational operators (to form relational expressions)
- 3. String operators (to form string expressions)

### 2.4.1 Arithmetic Expressions

BASIC allows you to perform addition, subtraction, multiplication, division, and exponentiation with the following operators:

- <sup>~</sup>Exponentiation
- \* Multiplication
- / Division
- 
- <sup>+</sup>Addition, Unary + Subtraction, Unary -

Performing an operation on two arithmetic expressions of the same data type yields a result of that same type. For example:

A%+B% an integer expression G3\*M5 a floating point expression If you combine an integer quantity with a floating point quantity, the result will be floating point. For example:

A\*B% = a floating point expression

 $6.8*5% = 34.0$ 

The value of an integer expression is truncated. For example 3%/5% is equal to 0% not .6.

Table 2-2 provides examples of arithmetic operators and their meaning.

| <b>OPERATOR</b> | EXAMPLE       | MEANING                    |
|-----------------|---------------|----------------------------|
| $\ddot{}$       | $A + B$       | Add B to A                 |
|                 | $A - B$       | Subtract B from A          |
| $\star$         | $A * B$       | Multiply A by B            |
|                 | A/B           | Divide A by B              |
| $\sim$          | $A^{\wedge}B$ | Calculate A to the power B |
|                 |               |                            |

Table 2-2 Arithmetic Operators

Note that in general, consecutively in the minus. For example: you cannot place same expression. two arithmetic operators The exception is the unary

 $A*-B$  is valid and  $A*(-B)$  is valid.

BASIC evaluates expressions according to operator precedence. Each arithmetic operator joining an expression has a predetermined position in the hierarchy of operators. The operator's position tells BASIC when to evaluate the operator in relation to the other operators in the same expression.

In the case of nested parentheses {one set of parentheses within another), BASIC evaluates the innermost expression first, then the one immediately outside it, and so on. The evaluation proceeds from the inside out until all parenthetical expressions have been evaluated. For example:

 $B = (25+(16*(9^{\circ}2)))$ 

Because {9~2) is the innermost parenthetical expression, evaluates it first, then  $(16*81)$ , and then  $(25+1296)$ . BASIC

Table 2-3 lists the arithmetic operators in the order BASIC evaluates them:

Table 2-3 Arithmetic Operator Precedence

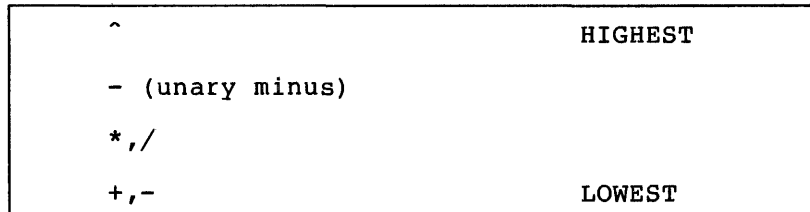

Operators shown on the same line have equal precedence. BASIC evaluates operators of the same precedence level from left to right. Note that BASIC evaluates  $A^B C$  as  $(A^B)^C$ .

BASIC evaluates expressions enclosed in parentheses first even when the operator enclosed in parentheses is on a lower precedence level than the operator outside the parentheses. Consider the following example:

 $A = 15^{\circ}2 + 12^{\circ}2 - (35 * 8)$ 

BASIC evaluates this expression in five ordered steps:

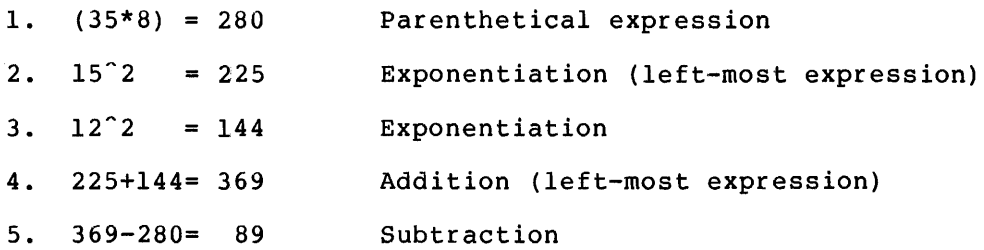

### 2.4.2 String Expressions

List in moves and

BASIC provides the plus sign (+) (and the equivalent ampersand (&)) as an operator for string expressions. By using this operator you can attach one string to the end of another. This operation is called concatenation.

Consider the following example:

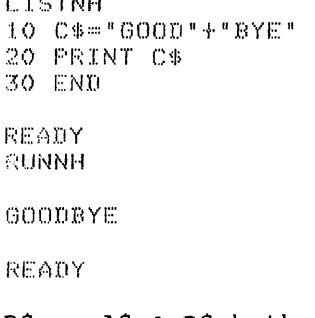

A\$ + B\$ or A\$ & B\$ both mean concatenate string B\$ to the end of string A\$.

### 2.4.3 Relational Expressions

A relational operator is a symbol used to compare one value of a variable or expression to another within a BASIC program, thus creating a relational expression. As explained in Section 4.1.3, use relational expressions with the IF THEN statement to create conditional transfers.

NOTE

It is illegal to compare a numeric or<br>integer expression to a string integer expression to a string expression using a relational operator. In a relational expression, both expressions being operated on must be of the same data type, string or numeric. But you can compare an integer expression to a floating point expression and vice versa.

Table 2-4 provides examples of arithmetic relational operators and their meaning.

Table 2-4 Arithmetic Relational Operators

| <b>OPERATOR</b>                   | <b>EXAMPLE</b> | MEANING                         |
|-----------------------------------|----------------|---------------------------------|
| $=$                               | $A = B$        | A is equal to B                 |
|                                   | $A \leq B$     | A is less than B                |
| $\rightarrow$                     | A > B          | A is greater than B             |
| $\leq$ $\leq$ $\leq$              | $A \leq B$     | A is less than or equal to B    |
| $>=$ , $=>$                       | $A> = B$       | A is greater than or equal to B |
| $\leftrightarrow$ , $\rightarrow$ | A < B          | A is not equal to B             |

BASIC accepts =< but converts it to  $\langle =; \rangle$  => to >= and >< to  $\langle >; \rangle$ 

When you use a relational operator to compare the value of one or more mich jou doe d'icraeronal operator co compare ene varie or ene or more apprension. BASIC uses the ASCII character collating sequence to determine which character is greater or lesser in value than the other. (See Appendix character is greater of respect in variet end. the other: (bee hypenain<br>C for the ASCII Table.) The comparison is made, character by c for the ASCII labie.) The comparison is made, character by<br>character, left to right, according to the ASCII values until BASIC finds a difference in value.

When applied to strings, relational operators compare characters for alphabetic sequence. Consider the following program:

10 A\$~"ABC" 20 B\$="DEF" 30 IF AS<BS GO TO 50 40 PRINT B\$ \ GO TO 60 50 PRINT A\$ 60 END

When BASIC executes line 30, it compares strings A\$ and B\$ to when BASIC executes Tine 50, It compares strings A3 and B3 to<br>determine if A\$ occurs first in alphabetic sequence. In this case, it does, and the program snifts control to line 50 (see Section 4.1 for shifting control of a program). If string B\$ occurred before string A\$, program execution would continue to the next statement following the comparison (i.e., line 40) .

BASIC compares strings just as you compare words in alphabetical order. BASIC compares the first two characters, A and D. The letter A precedes the letter D in the ASCII table; therefore, string A\$ precedes the recter *b* in the Abert cable, therefore, string Avertecedes string B\$ in alphabetic sequence. If the first two characters are equal, BASIC proceeds to the second two characters, until a difference is found. For example:

#### ABC AEF

BASIC compares A to A and finds them equal in value. Then BASIC compares B and E and finds B less than E. The comparison ends here, and BASIC ccmcludes that ABC occurs before AEF in alphabetic sequence.

Table 2-5 provides examples of string relational operators and their meaning.

| OPERATOR                      | EXAMPLE      | MEANING                                                                |
|-------------------------------|--------------|------------------------------------------------------------------------|
| $=$                           | $AS = BS$    | Strings A\$ and B\$ are equal                                          |
| $\langle$                     | AS < B       | String A\$ occurs before string B\$ in<br>alphabetic sequence          |
| $\geq$                        | AS > BS      | String A\$ occurs after string B\$ in<br>alphabetic sequence           |
| $\leq$ = , = $\leq$           | $AS < = BS$  | String AS is equal to or precedes string<br>B\$ in alphabetic sequence |
| $>=$ , $=$ >                  | $AS>=BS$     | String A\$ is equal to or follows string<br>B\$ in alphabetic sequence |
| $\leftrightarrow$ , $>$ $\lt$ | $AS <$ $>BS$ | String A\$ is not equal to string B\$                                  |

Table 2-5 String Relational Operators

When comparing strings of different lengths, BASIC treats the shorter string as if it were padded with trailing blanks to the length of the longer string. This means that "DIGITAL" is equal to "DIGITAL

### 2.4.4 Functions

Functions perform a series of mathematical or string operations. You provide the arguments, the input to the function, and the function computes the result. You can use functions instead of doing tedious calculations yourself.

#### ELEMENTS OF BASIC

To use a function, simply include the function name and argument list<br>in any expression. The function name is usually three letters, for The function name is usually three letters, for example, SQR, SIN, and POS. The argument list follows the function name and is enclosed in parentheses. The number and type of arguments are listed in the description. You use a function in an expression in the same way that you include a constant or a variable in an expression.

The function calculates and returns the result to BASIC. BASIC continues to evaluate result in place of the which demonstrate the SQR function which returns the square root of the argument. the expression as if you had specified the function. Consider the following examples

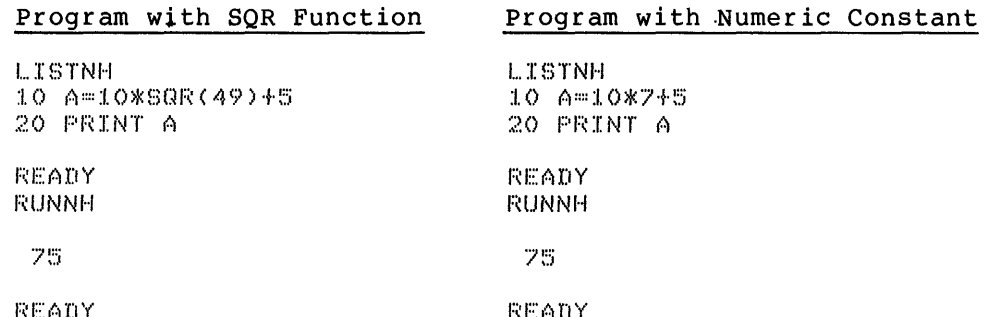

The square root of 49 is 7. In the example on the left, BASIC treats the 7 that the function returns in the same way that it treats the 7 specified by the user in the program on the right.

BASIC provides mathematical and string functions and, in addition, lets you define your own functions. See Chapter 5 for a complete description of all BASIC functions.

### 2.5 ASSIGNING VALUES TO VARIABLES (LET STATEMENT)

The LET statement enables you to assign a value to a variable. The LET statement has the following format:

 $[\![LET]\!]$  variable = expression

where:

variable is assigned a new value.

expression specifies the new value.

The variable and expression can either both be numeric or both be string data types. (The keyword LET is optional.)

The LET statement replaces the variable on the left of the equal sign (=) with the value on the right. Hence, the equal sign (=) signifies the assignment of a value and not algebraic equality. Here is an example:

:I. 0 l ... ET f.1::::4B2 ,,. ~:5

This statement gives the value 482.5 to the variable A. You can also write the statement this way:

10 A=482.5

BASIC also evaluates any formula you assign:

 $10.0 - 0 = (X+Y) - 84$ 

BASIC calculates the expression (X+Y)-84 and then assigns the resulting value to the variable A.

In addition, BASIC converts the mode of the value to whatever the mode of the variable is, floating point or integer. For example,

10 AZ=9.5

is the same as

 $10.02*9$ 

Refer to Section 2.3 for a description of variables.

You can also assign a string expression to a variable as well as a numeric expression. However, you cannot mix strings and numeric expressions in the same LET statement. If you do, BASIC prints the ?NUMBERS AND STRINGS MIXED (?NSM) error message. The following is an example of a string assignment:

l. .. ISTNH :i. 0 A~1;.:::: II HELLO II 20 PRINT A\$ ::so END RF1~DY F:UNNH l·IEl...l...Cl READY

Refer to Sections 2.2.3 and 2.3.3 for information on strings.

Note that you can place a LET statement anywhere in a multi-statement line:

10 DIM A(7)  $\times$  I=42  $\times$  PRINT I

### 2.6 ARRAYS

 $\downarrow$ 

An array is like a group of variables. Each element in the array, like a variable, is an unknown quantity. BASIC stores the current value of each element of the array in a location in memory in the same way that it stores a value for a variable. An element of an array is different from a variable in that all the elements of an array share the same name but each variable has its own name. You specify which element you want in an array by specifying its subscript (see Section 2.3.4).

Arrays break down into two types: lists and matrices. A list is a horizontal or vertical group of items (1-dimensional); a matrix is a table of items consisting of rows and columns (2-dimensional). Both table of items consisting of rows and columns (2-dimensional). types can store either numeric or string data.

You should reserve space for any array you use with a DIM statement. But if you do not reserve space, BASIC reserves space for arrays with a maximum subscript(s) of  $10$  (i.e.,  $A(10)$  and  $A(10,10)$ .

BASIC starts counting elements from 0, not 1; therefore, you have an additional element for a list and an additional row and column for a table.

For example, dimensioning the array A(6) gives you seven storage areas in the list, not six:

ROW  $0 A(0)$ <br> $1 A(1)$  $\begin{pmatrix} 1 & A(1) \\ 2 & A(2) \end{pmatrix}$  $\begin{array}{cc} 2 & A(2) \\ 3 & A(3) \end{array}$  $\begin{array}{cc} 3 & A(3) \\ 4 & A(4) \end{array}$  $\begin{array}{cc} 4 & A(4) \\ 5 & A(5) \end{array}$  $A(5)$  $6 A(6)$ 

Array B(3,3) contains storage space for 16 elements. layout of array B(3,3): This is the

> COLUMN 0 1 2

 $ROW$ 

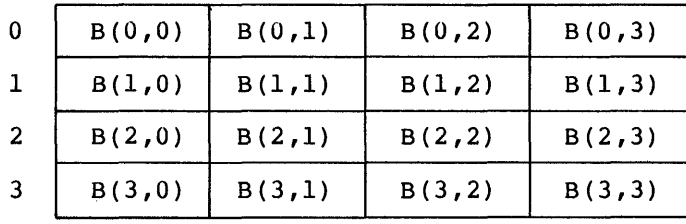

3

Figure 2-1 ARRAY B

Note that if you reference an array with the wrong number of subscripts, BASIC prints the ?INCONSISTENT NUMBER OF SUBSCRIPTS (?INS) message.

You should use an array instead of many variables when you are going to be doing the same operations to each element. This allows you to use loops (see Section 4.2) to perform the operation. Consider these two examples:

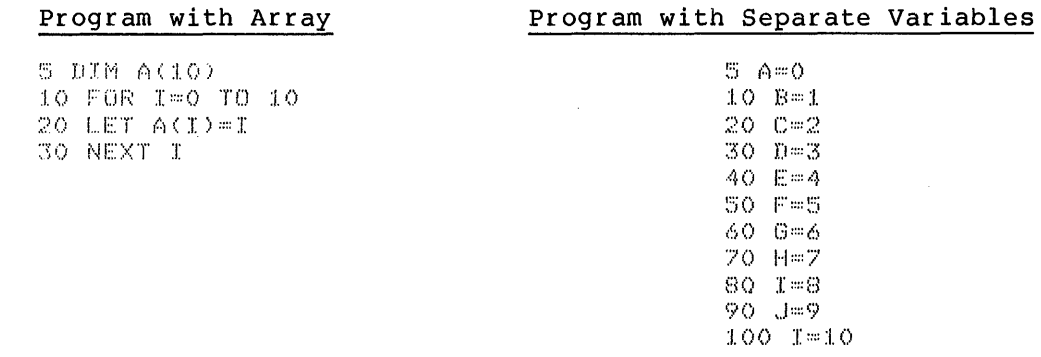

As you can see, the program with the array is much shorter. (See Section 2.6.1 for a description of the DIM statement.) With larger arrays the difference would-be even greater. Arrays also require less memory to store than an equivalent number of variables.

Remember that it is possible to use the same alphanumerics to name both a simple variable and an array within the same program. But using the same name for two arrays with a different number of subscripts is illegal within the same program (i.e.,  $A(5)$  and  $A(3,4)$ are illegal in the same program) .

### 2.6.1 Dimensioning Arrays (DIM Statement)

The DIM statement allows you to set up the dimensions of an array in your program. By using the DIM statement, you reserve storage space to be filled with values of either numeric or string data.

The DIM statement has the following format:

line number DIM list

where:

Ť

list is a list of array specifications separated by commas. Each array specification is in the form:

variable(integerl  $\left[\!\left[$ , integer2 $\right]\!\right]$ )

where each integer must be a whole number constant (no decimal point) but does not have to have a percent sign.

In the DIM list, you are specifying:

- 1. The name of the array
- 2. The number of subscripts (one or two)
- 3. The maximum value of each subscript

Here is an example of a DIM statement:

10 DIM A(25) ,8(3,5) ,C%(7,16) ,D\$(15)

No array can have more than two subscripts. If you do not specify a subscript in the second position, only one subscript is permitted for that variable name in future references.

Arrays are stored as if the right-most subscript varied the fastest. For example:

10 DIM A(2)5)

provides storage space like this:

0,0 0,1 0,2 0,3 0,4 0,5  $1,0$   $1,1$   $\ldots$   $2,4$   $2,5$ 

When using the DIM statement to set the maximum values for the when using the bind statement to set the maximum values for the<br>subscripts, you are not obligated to fill every storage space you allocate.

Because the DIM statement is not executed, you may place it anywhere in the program. It can also be one of several statements in a multi-statement line.
The following example sets up storage for a matrix with 20 elements:

10 DIM A(3,4)

The storage addresses look like this:

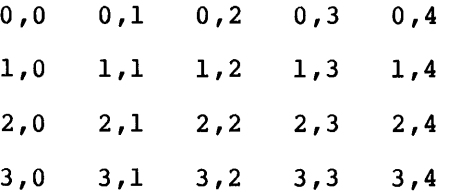

Notice that reading across left to right, the second subscript increases first.

As stated previously, the first element of every array begins with a subscript of 0. If you dimension a matrix  $C(6, 10)$ , you set up storage for 7 rows and 11 columns. The 0 element is illustrated in the following program:

L.ISTNH 10 REM MATRIX CHECK PROGRAM 20 DIM C(6,10) ;3 0 F Cl F( I *::::* 0 T Cl 6 4 0 1... ET C < I *v* 0 ) *::::* I ~'50 FOF( J::::() TO :I. 0 *6* 0 1... ET C < 0 *v* • .J ) :::: ,J "i' 0 PF~ I NT C ( I *v* ,.J ) *v*  80 NEXT J \ PRINT \ NEXT I 90 END

1:~E1t.1DY **RUNNH** 

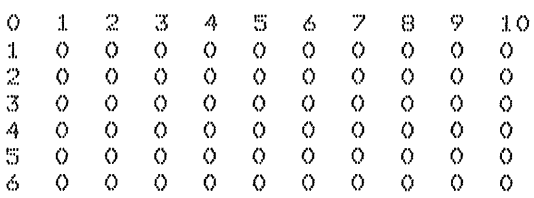

READY

Notice that a variable has a value of 0 until you assign it another value.

## ELEMENTS OF BASIC

 $\mathcal{A}$ 

 $\bar{\mathcal{A}}$ 

You can also dimension string arrays with the DIM statement, for  $example:$ 

LISTNH 10 DIM A\$(5) 20 FOR  $I=0$  TO 5 30 INPUT AS(I) SO PRINT A\$(O), A\$(S) READY **RUNNH** ? NAME ? ACCOUNT ? AGE ? BALANCE

 $\sim$ 

LOCATION

NAME -**READY** 

? STATUS **? LOCATION** 

 $\sim$   $\sim$ 

## CHAPTER 3

### INPUT AND OUTPUT

## 3.1 SUPPLYING DATA

BASIC has three methods of supplying data to a program:

- 1. The INPUT statement requires that you interact with the computer while the program is running.
- 2. The READ, DATA, and RESTORE statements require that you build a data block within the program.
- 3. The file statements require that you manipulate files outside the main program. See Chapter 6 for information on file input and output.

### 3.1.1 INPUT Statement

The INPUT statement allows you to enter and process data while the program is running.

The INPUT statement has the following format:

INPUT variablel  $\left[\!\left[ \, , \text{variable2, variable3,} \ldots \right]\!\right]$ 

where:

variable(s) are assigned the value(s) that you enter.

The variables can be numeric, integer, string, or subscripted variables or any combination of these separated by commas. Consider the INPUT statement as another means of assigning values to variables.

When you run your program, BASIC stops at the line designated by the INPUT statement and prints a question mark (?). BASIC then waits for you to type one value for each variable requested in the INPUT statement. Separate the values with commas. Press the RETURN key after you finish typing all the values.

The following example requires that you type three values after the question mark (?).

l ... I~:>TNH :1.0 INPUT AYBYC 20 END F~EADY i:~UNNH Your Response  $9.5,6,7$ 

READY

The INPUT statement tells BASIC to accept the forthcoming data from the information statement terms babic to accept the forthcoming data from the user terminal. BASIC accepts the values left to right. When you<br>type all the necessary data, type a line terminator  $\frac{(\kappa_{\rm ET})}{\kappa_{\rm ET}}$ . The program continues using the values you supply. Therefore, in the previous example

 $A=5$  $B=6$  $C=7$ 

You must supply the same number of values as there are variables in the INPUT request. If you do not type enough data, BASIC lets you know by printing another question mark  $(7)$  when you press the RETURN key.

l...JSTNH :1.0 INPUT AYB 20 END **READY** 1:~UNNH  $7-5$  $7-6$ READY

On the other hand, if you supply more values than there are variables to be defined, BASIC ignores the excess and prints a warning message to that effect.

L.ISTNH :1.0 INPUT r:":)YBYC :l.~'.'.i PF~INT 1~YBYC 20 END  $REANT$ E:UNNH ? *!.::iy6:1/'vB*  PEXCESS INPUT IGNORED AT LINE 10<br>5 6 6 *?*  READY

The extra value entered (8) is ignored.

### **INPUT AND OUTPUT**

The values you supply must be the same data type as the variables in the INPUT statement, (i.e., strings for string variables, integers for integer variables). You can type strings with or without quotation marks. For example,

1...I~:;TNH :I. 0 I NP UT A ~· B 11; *<sup>Y</sup>*C 20 PRINT A+C:B\$ 30 INPUT A\$,B\$ 40 PRINT A\$ 50 PRINT B\$ REi\:1DY 1:~UNNH  $?$   $...$   $0.005$ ,  $7$  $12.0068$ **T** "ARE", FED ARE FED

READY

If you include quotation marks delimiting a string, be sure to type both beginning and ending delimiters. If you forget the end quotation mark, BASIC reads the rest of the line as the entire string. You will also receive an ?INPUT STRING ERROR (?ISE) message. For example:

```
LISTNH
IO INPUT A$*B
;;~o END 
FGEADY
r;~UNNH 
? "ABC,5
TINPUT STRING ERROR AT LINE 10
```
BASIC reads ABC,5 as the string for variable A\$, and then requests data for variable B.

If you type a string without quotation marks, BASIC ignores any leading or trailing spaces.

You must specify a whole number (with or without a percent sign) for an integer variable. If you specify a number with a decimal point or a fraction for an integer variable, BASIC prints the ?BAD DATA RETYPE (?BRT) error message and requests the input again.

You may wonder how you can tell what kind of data to respond with when all you see is a question mark (?). By adding a PRINT statement (see Section 3.2) you clarify the program's request for data. useful because

- 1. You may not remember the number of variables or their type (numeric or string).
- 2. Someone else may be running your program and does not know what the program is asking.

Preceding the INPUT statement with a PRINT statement is good programming practice. Following the INPUT statement with a PRINT statement allows you to see the results of your computations.

LISTNH 20 PRINT "PLEASE TYPE 3 INTEGERS"; 30 INPUT B%vC%vD% 35 A%=B%+C%+D% 40 PRINT A% 50 END READY **RUNNH** PLEASE TYPE 3 INTEGERS? 25,50,75

150

READY

#### NOTE

The INPUT # statement (see Section 6.3.1) is used to input values from a offile. Logical unit 0 is the user terminal.

10 INPUT tOv *XvYvZ* 

is equivalent to

10 INPUT *XvYvZ* 

except that a question mark (?) does not print on the terminal with the first form.

## 3.1.2 LINPUT Statement

The LINPUT statement has essentially the same function as the INPUT statement. However, LINPUT is used exclusively for string data. Use the following format:

LINPUT string variablel  $[[$ , string variable2,... $]]$ 

where:

string variable(s) assigned the value(s) of all the characters you type up to the line terminator(s).

All variables must be string variables in a LINPUT statement.

The LINPUT statement accepts and stores all characters including quotation marks and commas except the line terminator. The terminator is not stored with the string.

1...ISTNH 10 LINPUT B\$ 20 PRINT B\$ ::so END

FEADY **FEUNNH** 

? "NOWv LOOK HERE! *"v* SAID JOHN+ "NOW, LOOK HERE!"v SAID JOHN~

F:E~1DY

If you try to type the string shown above, in response to an INPUT statement, you will receive a ?EXCESS INPUT IGNORED (?EII) error message from BASIC. The INPUT would take the comma after the word "HERE!", as the delimiter of the string.

## 3.1.3 READ, DATA, and RESTORE Statements

Another way you can supply data to a program is to build a data block for BASIC to read during execution. This means that you do not interact with BASIC while the program is running. Instead, you supply a pool of data to the program in advance. Two statement keywords are involved in this process: READ and DATA.

The READ statement has the following format:

READ variablel $\llbracket$ , variable2, variable3,... $\rrbracket$ 

where:

variable(s) are assigned the value(s) listed in the DATA statements.

All variables should be separated by commas.

10 READ Av B%v *C\$v* DC5)v E

The READ statement directs BASIC to read from a list of values built into a data block by a DATA statement.

The DATA statement has the following format:

line number DATA constantl  $\llbracket$ , constant2, constant3,...

where:

constant(s) can be numeric, integer, or string (quoted or unquoted) constants.

The order of the data types of the constants must be the same as the data types of the variables when they are read. The format of the constant is the same format you use for the INPUT statement.

The program will run faster with READ and DATA statements as opposed to the INPUT statement simply because you do not have to wait the extra time it takes for BASIC to stop and request data. The data is already within the program.

A READ statement causes the variables listed in it to be given the next available constants, in sequential order, from the collection of data statements. BASIC has a data pointer to keep track of the data being read by the READ statement. Each time the READ statement requests data, BASIC retrieves the next available constant indicated by the data pointer.

A READ statement is not legal without at least one DATA statement. However, you can have more than one DATA statement as long as there is one READ statement in the program.

10 READ A.B.C.D.E.F 20 FRINT C 30 DATA 17,25,30 40 DATA 43,76,29

A READ statement can be placed anywhere in a multi-statement line.

A DATA statement, however, must be the last or only statement on a line.

If you build your READ statement with more variables than you include in the data block, BASIC prints the ?OUT OF DATA (?OOD) error message.

The following is an example of a READ and DATA sequence.

10 READ A, B, C1, D2, E4, Y\$, Z\$, Z1\$ 20 DATA 2.3, 4.2654, 3, 6, 12, "CAT", DOG, "MOUSE" 30 FRINT A.B.CI.D2,E4,Y\$,Z\$,Z1\$

BASIC assigns values as follows:

 $A = 2.3$  $B = -4.2654$  $C1=3$  $D2 = -6$  $E4 = 12$  $Y$ = CAT$  $Z$ \$ = DOG Z1\$=MOUSE

When you run the program, you get the following results:

**RUNNH** 

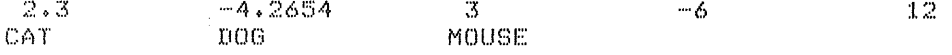

READY

READ and DATA are useful to initialize the values of variables and arrays at the beginning of your program. To do this place your READ statements at the beginning of the program. You can put the DATA statements anywhere in the program but it is useful to put them all at the end of the program just before the END statement.

You can read a numeric constant into a string variable. For example:

l...IBTNH  $10$  READ A\$ 20 PRINT A\$ 30 DATA 8:25 40 END READY.  $RUNNH$ 8,25

F(EADY

But if you try reading a string constant into a numeric variable or a floating point number into an integer variable, BASIC prints the ?BAD DATA READ (?BDR) error message.

In some programs you may need to read the same data more than once. BASIC provides the RESTORE statement for this purpose.

The format of the RESTORE statement is:

RESTORE

The RESTORE statement resets the data pointer to the beginning of the first DATA statement in the program. The values are read as though for the first time; therefore, the same variable names may be used the second time through the data. Consider this example:

 $10$  READ B,  $C, D$ 20 RESTORE 30 READ E,F,0 40 DATA 6,3,4,7,9,2 ::so END

The READ statement in line 10 reads the first three values in the DATA statement, line 40.

 $B=6$  $C=3$  $D=4$ 

Then the RESTORE statement on line 20 resets the pointer to the beginning of line 40, so that the second READ on line 30 reads the first three values. BASIC reads these values as though for the first time.

 $E=6$  $F=3$  $G=4$ 

If RESTORE was not there, READ on line 30 would read the last three values.

 $E=7$  $F=9$  $G=2$ 

#### NOTE

The RESTORE # statement (see Section 6.3.4) is used to restore files to their beginning.

## 3.2 CHECKING OUTPUT (PRINT STATEMENT)

Another useful statement to include in your program is the PRINT statement. The PRINT statement has the following format:

PRINT  $\left[\!\left[ 1 \text{ is } t \right]\!\right]$ 

where:

list contains the items to be printed. They can be any string or numeric expressions or TAB functions (see Section 3.2.3) and can be separated by commas or semicolons (see Section 3.2.1).

The PRINT statement prints a list of elements on the terminal when you execute your program. In this way, you can see the results of your computations or add comments to clarify your requests for input. (The PRINT statement can be placed anywhere in a multi-statement line.)

Using the PRINT statement without arguments causes a blank line to appear in the output.

1...ISTNH 10 PRINT "THIS EXAMPLE LEAVES A BLANK LINE" 20 PRINT 30 PRINT "BETWEEN TWO LINES" 40 END

READY **RUNNH** 

THIS EXAMPLE LEAVES A BLANK LINE

BETWEEN TWO LINES

READY

You can print blank lines to improve the readability of your output.

When an element in the list is an expression rather than a simple variable or constant, BASIC evaluates the expression before printing the value. Therefore, the PRINT statement performs two functions in one, calculating expressions and printing the results. For example:

l ... ISTNH  $10.0 \times 45 \times 10^{10}$ 20 PRINT A+B 30 END READY l:(lJNNH :!. 00 READY

After running this program, BASIC prints 100 on your terminal, not 45+55. If you put quotes around the variables this is what happens:

LISTNH 10 A=45 \ B=55 20 PRINT "A+B" 30 END READY RUNNH

A+B

READY

If you plan to have someone else run your program, you can clarify your requests for input with a PRINT statement. 3.1.1 for more information on the INPUT statement.) strings (Section 2.2.3) as in the following example: (Refer to Section Include literal

10 PRINT "WHAT ARE YOUR VALUES OF XvY, AND Z"; 20 INPUT X,Y,Z 30 LET R=SQR<x~2+y~2+z~2) 40 PRINT "THE RADIUS VECTOR EQUALS"; 45 PRINT R 50 END

When you run this program, BASIC prints:

RUNNH

WHAT ARE YOUR VALUES OF X,Y,Z? 25,40,50 THE RADIUS VECTOR EQUALS 68.7386

READY

Notice that you enclose the strings in quotation marks so that BASIC prints them exactly as you type them in. In line 40 of the previous example, a semicolon ends the list of expressions. Placing a semicolon or a comma after the string makes BASIC print the expressions in the next PRINT statement (line 45) on the same line as the string. If the separator is not there, BASIC performs a carriage the string. If the separator is not there, BASIC performs a carriage return/line feed and begins printing in the first column of the next line.

THE RADIUS VECTOR EQUALS 68.7386

See Section 3.2.1 for more information on commas and semicolons.

## 3.2.1 Printing zones - The Comma and the Semicolon

A terminal line consists of an integral number of zones, each zone containing 14 spaces. When you use the PRINT statement, you can control the placement of your output within these zones by using the legal separators, comma (,) and semicolon (;). (See Section 7.1 for a description of the PRINT USING statement for more flexibility in formatting output.)

The comma signals BASIC to move the printing element to the beginning of the next print zone and begin printing there. If the last print of the next print zone and begin printing there. If the last print zone on the line is filled, BASIC prints the output beginning at the first print zone on the next line. For example:

```
1 ... IE>TNH 
5 INPUT AvBvCvDvEvF 
10 PRINT AvBvCvDvEvF 
20 END 
REAMYRUNNH
? 5v10v15v20v25v30<br>- 5
                                    1520
              5 - 1025
 ;·3 ()
```
READY.

If .you place more than one comma between list elements, you will skip one print zone for each extra comma. The following example prints the one princ zone for each excra comma. The forfowing example princs<br>value of A in the first zone and the value of B in the third zone.

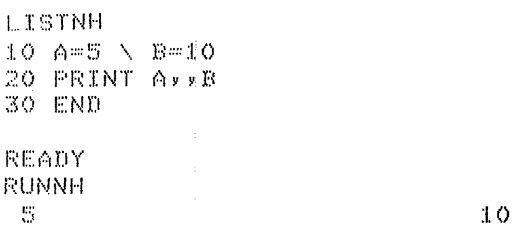

READY

To print an output line in a more compact format, use the semicolon as the separator between variables. A semicolon in a PRINT statement causes no motion of the printing element.

l...IflTNH  $10.0 = 5 \times B = 10$ 20 PRINT AFB 30 END

READY. F<UNNH

 $5 - 10$ 

READY

Placing a comma or semicolon after the last item in a PRINT statement causes the terminal printer to remain at the same line in anticipation of another PRINT statement.

In the following example, BASIC prints the current values of X, Y and Z on the same terminal line because a comma appears as the last item in  $line 20:$ **LISTNH** 10 INPUT XxYxZ 20 PRINT XxYx 30 FRINT Z 40 END READY **RUNNH**  $7.5 \times 10 \times 15$  $\mathbf{e}_i$  $10$  $15$ **READY** The following example illustrates the three options you have for<br>placing either a comma, a semicolon, or nothing after the last item of the PRINT statement: LISTNH 10 FOR I=1 TO 10 20 PRINT I 30 NEXT I \ PRINT 40 FOR J=1 TO 10 50 PRINT J. 60 NEXT J N PRINT 70 FOR K=1 TO 10 80 FRINT KF 90 NEXT K 100 END READY **RUNNH**  $\mathbf{1}$  $\mathbb{C}$  $\overline{3}$ Ą .<br>ه  $\frac{1}{2}$ 8 9  $1\, \rm{O}$  $\mathbf{1}$  $\bar{z}$  $\mathfrak{Z}$ -5  $\Delta$  $\overline{z}$ 9  $10$ ó  $\mathcal{B}$ 3 4 5 6 7 8 9  $\mathcal{Z}$  $10$  $\mathbf{I}$ 

READY

 $3 - 11$ 

 $\lambda$ 

Commas and semicolons also allow you to control the placement of string output. For example:

l ... ISTNH 10 PRINT "FIRST ZONE", THIRD ZONE", THIFTH ZONE" 20 END READY RUNNH FIRST ZONE THIRD ZONE READY

Because of the extra comma between strings, BASIC skips every other printing zone before stopping to print each string. (Placing a semicolon between string constants is optional.)

FIFTH ZONE

# 3.2.2 Output Format for Numbers and Strings

BASIC prints numbers and strings according to a specific format. Strings are printed exactly as you type them with no leading or trailing spaces. (Quotation marks are not printed unless delimited by another pair.)

l ... ISTNH 10 PRINT (PRINTING "QUOTATION" MARKS' 20 END F;:EADY i:~UNNH

PRINTING "QUOTATION" MARKS

READY

BASIC precedes negative numbers with a minus sign and positive numbers with a space. A space is always placed after the right-most digit of a number. BASIC does not print a percent sign after printing an integer.

l...InTNH 10 FRINT -1  $20$  PRINT  $25950%$ :Jo END EEATIY **RUNNH**  $-1$ . :25:50 READY

BASIC does not add any spaces to strings.

The number of spaces occupied by the decimal representation of a number varies according to the magnitude and type of the number. BASIC prints the results of computations as decimal numbers either integer or numeric if they are within the range

.Ol<n<999999

where n is the number BASIC prints. Otherwise, BASIC prints them in E notation.

BASIC prints decimal digits as illustrated below:

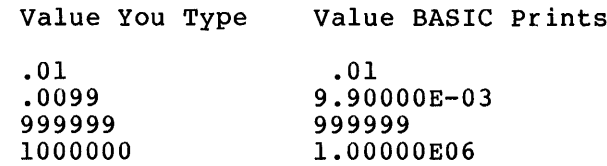

If more than six digits are generated during a computation, BASIC prints the result of that computation in E notation.

The following example shows how BASIC prints various numbers:

LISTNH  $10$  FOR  $I=1$  TO 20 20 PRINT  $2^n(-1)/1/2^n$ I 30 NEXT I 40 END READY **RUNNH** .<br>.  $\ddot{ }$ 

| 5٠<br>.25-         | 1<br>2<br>- 3          | 2<br>4      |
|--------------------|------------------------|-------------|
|                    |                        |             |
|                    |                        |             |
| .125               |                        | 8           |
| .0625              | $\boldsymbol{\Lambda}$ | 16          |
| .03125             | 5                      | 32          |
| .015625            | $\sim$ 6               | 64          |
| 7.81250E-03 - 7    |                        | -128        |
| 3.90625E-03 8      |                        | 256 256     |
| 1.95313E-03        | 9                      | -512        |
| 9.76563E~04 10     |                        | -1024       |
| 4.88281E-04 - 11   |                        | -2048       |
| $2.44141E - 04$ 12 |                        | -4096       |
| $1.22070E - 04$ 13 |                        | 8192        |
| 6,10352E-05 14     |                        | 16384       |
| 3.05176E-05 15     |                        | 32768       |
| 1.52588E-05 16     |                        | 65536       |
| 7.62939E-06 17     |                        | 131072      |
| 3.81470E-06 18     |                        | 262144      |
| 1.90735E-06 19     |                        | 524288      |
| 9.53674E~07        | 20                     | 1.04858E+06 |

READY.

## 3.2.3 Printing with the TAB Function

Another method of positioning the terminal printer is to use the TAB function in conjunction with the PRINT statement.

 $\frac{\partial f}{\partial x_i}$ 

This function has the following format:

PRINT TAB(expression);

where expression is the number of the desired printing position. BASIC evaluates the expression and truncates the result to an integer.

The TAB function does not cause anything to be printed; it positions the terminal print head. Then the PRINT statement takes over and begins printing in the column denoted by the argument with the TAB.

With the TAB function, you move the terminal printer to the right to any desired column. The first column at the left margin is column 0. In the contract of the right of the right margin is on your therefore, n can be 0 to whatever the right margin is on your terminal, or anywhere in between.

The TAB function can only be used to position the terminal printer from left to right, not right to left. If you specify a column that is to the left of the current column position BASIC ignores the TAB.

You can use more than one TAB function in the same PRINT statement by placing them between elements.

The following is an example of several TAB functions in conjunction with one PRINT statement:

LISTNH 10 PRINT "NAME";TABC15)0"ADDRESS"OTABC30);"PHONE NO~" 20 END READY **RUNNH** NAME. F(EADY ↑<br>Column 0  $\Delta$ DDRFSS t t Column 0 Column 15 Column PHONE NO. Column 30

Without tabs 15 and 30, BASIC would print

RUNNH

NAMEADDRESSPHONE NO.

**READY** 

Here is an example of printing numbers:

```
LISTNH
10 A~100 \ B~29 \ C~35 
20 PRINT A$TAB(10)$B$TAB(40)$C
30 END 
REANTRUNNH
100-29
                                              35
READY.
t<br>Column 0 Column 10
                                             t 
Column 40
```
Notice that semicolons act as separators in the preceding example.

Compare the following examples. The first one uses commas as separators; the second one uses semicolons.

LISTNH  $10.9 = 100$  $20 E = 200$ 30 C=300 40 PRINT AVTAB(7) (B)TAB(14) (C READY

**RUNNH** 

 $100$ 200 - 200 - 300

**READY** 

The extra commas move the printer to the next zone (see Section 3.2.1), then the printer is past the position indicated by TAB and BASIC ignores the TAB.

 $\sim 10$ 

Ù.

Change line 40 to:

40 PRINT AFTAB(Z)FBFTAB(14)FC **RUNNH** 

100 200 300

READY

## CHAPTER 4

### CONTROL STATEMENTS

### 4.1 SHIFTING CONTROL OF THE PROGRAM

In a BASIC program, control ordinarily passes from one statement to the next statement in ascending order according to line numbers.

10 A=5\*942 \ B=116/7 \ C=A\*B 20 PRINT  $"C = "IC$ 30 PRINT 40 END

However, you may alter the normal sequence of statement execution to:

- 1. Repeat a set of statements
- 2. Stop and check the values
- 3. Terminate the program

You can divert execution from the main stream to another portion of a program; execution will continue from that point. This transferring of control is known as branching.

The following sections describe the statements that allow you to shift control and change the sequence of execution.

### 4.1.1 Unconditional Transfer (GO TO Statement)

The GO TO statement causes the statement which it identifies to be executed next, regardless of that statement's position within the program.

The format of the GO TO statement is:

GO TO line number

where:

line number specifies the next program line to be executed.

The specified line number can be smaller or larger than the line number of the GO TO statement. Thus, you have the option to skip any number of lines in either direction.

BASIC executes the statement at the line number specified by GO TO and continues the program from that point. Consider the example:

30 GO TO 110

When BASIC executes line 30, it branches control to line 110. BASIC interprets the statement exactly as it is written. Go to line 110. It is a simple imperative instruction. There are no rules or conditions governing the transfer.

Consider the following sample program with a GO TO statement:

LISTNH 10 A=2 20 GO TO 40 30 A=SQRCAt14) 40 PRINT AvA\*A 50 END READY RUNNH

 $\mathbb{R}$ 

READY

In this program, control passes in the following sequence:

- 1. BASIC starts at line 10 and assigns the value 2 to the variable A.
- 2. Line 20 sends BASIC to line 40.

4

- 3. BASIC executes the PRINT statement.
- 4. BASIC ends the program at line 50.

Notice that line 30 is never executed.

Make sure that the GO TO statement is either the only statement on the line or the last statement in a multi-statement line. If you place a GO TO in the middle of a multi-statement line, BASIC does not execute the rest of the statements on the line.

25 A=ATNCB2> \ GO TO 50 \ PRINT A

BASIC never executes the PRINT statement on line 25 because the GO TO statement shifts control to line 50.

If you specify a non-executable statement in a GO TO statement such as a REM statement, BASIC transfers control to the next executable statement after the one specified. For example:

LISTNH 10 A=2 20 GO TO 40 30 A=SQRCAt14) 40 REM NOW PRINT THE RESULTS 50 PRINT AvA\*A 60 END READY **RUNNH**  $\mathbb Z$ 4 READY

At line 20, BASIC transfers control to line 40. Line 40 is a REM statement, a nonexecutable statement. BASIC executes the next sequential statement, line 50. So that the statement GO TO 40 in this case is equivalent to a statement GO TO 50.

#### NOTE

Before you use the GO TO statement, be sure you know how to use the CTRL/C key command to stop your program from running in an infinite loop. See Section 9.1 for information on CTRL/C.

4.1.2 Multiple Branching (ON GO TO and ON THEN Statements)

The ON GO TO statement is another means of transferring control within a program. Like the GO TO statement, ON GO TO allows you to transfer control to another line of the program; however, ON GO TO also allows you to specify several line numbers as alternatives depending on the result of a numeric expression.

The ON GO TO statement has the following format:

ON expression  $f$ GO TO $i$ line numberl  $\lbrack\!\lbrack$ , line number2,...  $\Gamma$  THEN

where the expression is any legal BASIC numeric expression. The keywords GO TO and THEN are interchangeable. Line numbers must be separated by commas.

The ON GO TO statement is also· known as a computed GO TO because of its dependency on the value of the numeric expression. When BASIC Its dependency on the value of the numeric expression. When BASIC<br>executes the ON GO TO statement, it first evaluates the numeric expression. The value is then truncated to integer (if necessary). If the value of the expression is equal to 1, BASIC passes control to the first line number in the list; if the value of the expression is equal to 2, BASIC passes control to the second line number in the list; and so on. If the value is less than 1 or greater than the number of line numbers in the list, BASIC prints the ?CONTROL VARIABLE OUT OF RANGE (?CVO) error message.

Consider this example:

200 ON A GO TO 50,20v100v300

If A=l, go to line 50 (first 'line number in the list). If A=2, go to line 20 (second line number in the list). If A=3, go to line 100 (third line number in the list). If A=4, go to line 300 (fourth line number in the list). If  $A < 1$  or  $\left\{\n \begin{array}{c}\n 1 & 1 \\
 0 & 1\n \end{array}\n \right\}$ BASIC prints an error message. If  $A>4$  )

As you can see, the line numbers in the list can be in any order.

4.1.3 Conditional Transfer (IF THEN and IF GO TO Statements)

The IF THEN statement provides a transfer of control depending on the truth of a relational expression (see Section 2.4.3).

The format of the IF THEN statement is:

(THEN statement GO TO line number} IF relational expression $\sqrt{THEN}$  line number

 $4 - 3$ 

where:

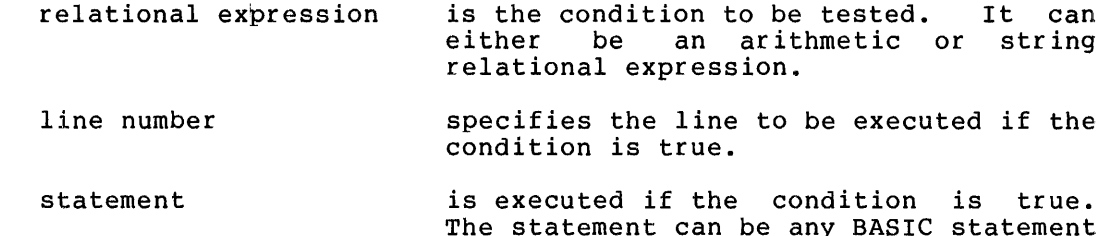

including another IF THEN statement.

If you specify a line number and the value of the relational expression is true, then control is transferred to the specified line number. For example:

20 IF A=3 THEN 200

When A is equal to 3 (the relation is true), control passes to line  $200$ . The implication is that when A is not equal to 3, control does not pass to line 200. Instead, control passes to the next sequential statement after line 20.

You can also use string expressions as in this example:

300 IF C\$="OUTPUT" GO TO 10

If the value of the string variable C\$ is equal to the ASCII value of "OUTPUT", control passes to line 10. See Section 2.4.3 for string relational expressions.

If you specify a statement after THEN and the value of the relational expression is true, the statement is executed. If the value of the relational expression is false, the statement is not executed and control is passed to the next program line. For example:

10 IF A=1 THEN PRINT "A=1"

Here is a complete program illustrating the IF THEN statement:

**LISTNH** 5 REM PROGRAM TO COMPARE TWO NUMBERS 10 PRINT "INFUT VALUE OF A"; \ INFUT A 20 PRINT "INPUT VALUE OF B"; A INPUT B 30 IF A=B THEN PRINT "A EQUALS B" \ GO TO 80 40 IF AKE THEN 60 50 PRINT "B IS LESS THAN A" \ GO TO 80 60 PRINT " A IS LESS THAN B" 80 END **READY RUNNH** INFUT VALUE OF AT 2<br>INFUT VALUE OF BT -3

B IS LESS THAN A

READY

Care should be taken placing the IF THEN statement in a multi-statement line. The following rules govern the transfer of control:

1. If THEN is followed by a line number:

If the THEN clause contains a line number and the condition is true, control passes to that line number. If, however, the condition is false, control passes to the statement following the THEN clause. For example:

LISTNH 10 A=5 20 IF A=2 THEN 30 \ PRINT A \ GO TO 40 30 PRINT "THE CONDITION IS TRUE~" 40 END

READY **RUNNH** 

5

READY

Because the condition is false, BASIC executes the statement following the THEN clause. If you interpret the backslash,<br>in this case, to mean "otherwise", you can see the in this case, to mean "otherwise", you can see alternatives:

If A is equal to 2, transfer control to line 30; otherwise, print the value of A and then transfer control to line 40.

2. If THEN is followed by a statement:

Execution of the physically last THEN clause determines the execution of the rest of the statements on the line. If the THEN clause is executed, the next statement or<br>statements following it are executed. If the THEN statements following it are executed. clause is nqt executed, the statements following it are not executed, and control passes to the next line number. For example:

5 INPUT A 10 IF A=l THEN PRINT A; \ PRINT "TRUE CASE" \ GO TO 20 15 PRINT "NOT=l" 20 END

If A is equal to  $l$ , BASIC prints:

**RUNNH** 

 $T_{\perp}$  1

1 TRUE CASE

READY

Because the relation is true, BASIC executes the rest of line 20, which includes a branch to line 20.

If A is not equal to 1, BASIC prints:

l=\:UNNH

 $7-5$ NOT=1

READY

Because the relation is false, BASIC skips the rest of the statements on line 10 following the keyword THEN and proceeds to execute line 15.

All other THEN clauses are considered to be followed by the next line of the program:

:1.0 INPUT (ivBYC 20 IF A>B THEN IF B<C THEN PRINT "B<C" \ GO TO 30 25 PRINT "A<~B OR B>=C" 30 END

The statement GO TO 30 is executed only if A is greater than B and B is less than C. If A is either less than or equal to B or B is greater than or equal to C, then line 25 is executed.

**RUNNH** 

*?* :I. () ~ :I. ::-; *v* 2 ()  $A\leq B$ ;  $OR$ :  $B>=C$ 

READY

## 4.2 EXECUTION OF LOOPS

At some point, you may find that you are typing the same statements many times in a program. Instead of typing them over and over again, make BASIC execute them over and over again. You can accomplish this by building a loop in your program.

A loop is the repeated execution of a set of statements. Placing a loop in a program saves you from duplicating and enlarging a program unnecessarily.

For example, consider the following two programs to print the numbers from 1 to 10.

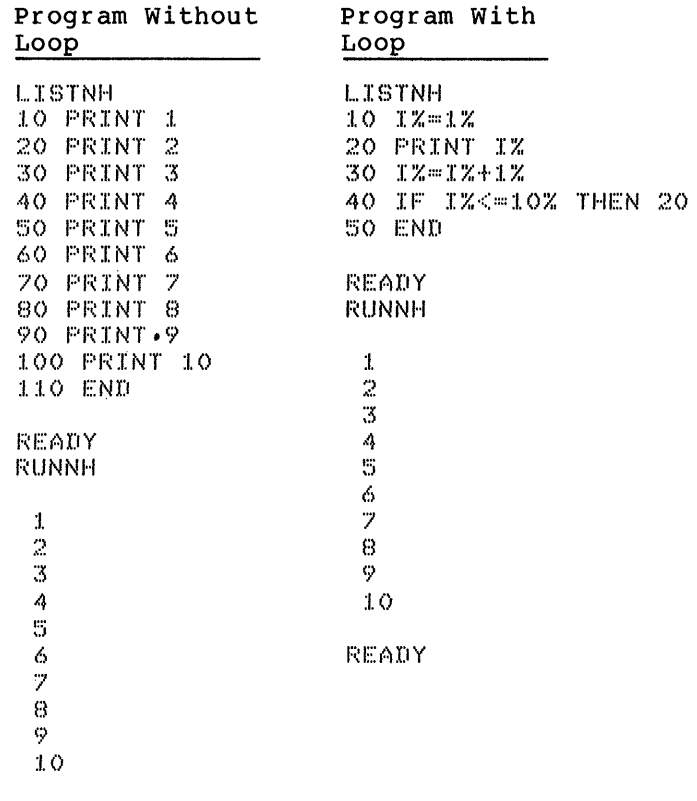

F:EADY

The program on the right first initializes a control variable, I%, in rhe program on the right first initializes a control variable, is, in<br>line 10. It then executes the body of the loop, line 20. Finally, it ine iv. It then executes the body of the foop, fine 20. Finally, it<br>increments the control variable in line 30 and compares it to a final value in line 50.

The following section shows you how to build a loop with the FOR and NEXT statements.

## 4.2.1 FOR and NEXT Statements

Without some sort of terminating condition, a program can run through a loop indefinitely. The FOR and NEXT statements allow you to set up a loop wherein BASIC tests for a condition automatically each time it runs through the loop. You decide how many times you want the loop to run, and you set the terminating condition.

The FOR statement has the following format:

FOR variable = exprl TO expr2  $\lceil \text{STEP} \rceil$  expr3

where:

- variable is a simple numeric variable known as the loop index.
- exprl is the initial value of the index and can be any numeric expression.
- expr2 is the terminating condition and can be any numeric expression.
- expr3 is the incremental value of the index. The STEP size is optional; if specified, it can be positive or negative. If not specified, the default is +1. Expr3 can be any numeric expression.

The NEXT statement has the following format:

NEXT variable

where:

variable must be the same variable named in the corresponding FOR statement.

For example:

20 FOR M = 30 TO 90 STEP 3  $$0$  NEXT M

M is given the initial value of 30, and BASIC tests to determine if M is less than or equal to the terminating value of 90. The loop is executed because M is less than 90. When the NEXT statement is encountered, the value of M is incremented by 3. BASIC tests again to encountered, the value of A is incremented by 5. BASIC reaches dyalin to<br>see if M is greater than 90. When BASIC reaches the NEXT statement and M has a value of 87, BASIC adds 3 to M and tests the result against the terminating value. The result, 90, is not greater than the terminating value, also 90, so BASIC executes the loop again. When BASIC reaches the NEXT statement again, it adds 3 to M, producing mich bible reaches the hand beatement again, it adds 5 to n, producing<br>93. Because this is greater than the terminating value, BASIC terminates the loop. BASIC terminates the loop by subtracting 3 from M, which returns M to its last value used in the loop, 90, and then by transferring control to the next sequential statement after the NEXT statement.

The FOR and NEXT statements must be used together. You cannot use one<br>without the other. If you do, an error condition results. The FOR If you do, an error condition results. The FOR statement defines the beginning of the loop; the NEXT statement defines the end. You are actuallly building a counter in your program to determine the number of times the loop is to execute.

Place the statements you want repeated in between the FOR and NEXT statements. Consider the following example:

```
LISTNH 
10 FOR I% = 1% TO 10% 
20 PRINT I%~ 
30 NEXT I% 
40 PRINT I% 
50 END 
READY 
RUNNH 
 \frac{1}{2}3 
 4 
 5 
 6 
 7 
 8 
 \circ10 
 10
```
READY

In this program, the initial value of the index variable is 1. The terminating value is 10, and the STEP size is +l (the default).

Every time BASIC goes to line 30, it increments the loop index by 1 (the STEP size) until the terminating condition is met. Therefore, this program prints the values of I% ten times. When the loop is completed, execution proceeds to line 40.

Notice that when control passes from the loop, the last value of the loop variable is retained. Although BASIC increments the control variable until it is greater than the terminating value, BASIC subtracts the STEP value to return the control variable to the value subcracts the SILP value to return the control variable to the value<br>last used in the body of the loop. Therefore, I% equals 10 on line 40.

You can modify the index variable within the loop.

```
10 FOR I = 2 to 44 STEP 2 
20 LET I = 44 
30 NEXT I 
40 END
```
The loop in this program only executes once, because at line 20 the value of I is changed to 44 and the terminating condition is reached.

If the initial value of the index variable is greater than the terminal value, the loop is never executed.

10 FOR I = 20 TO 2 STEP 2

This loop cannot execute because you cannot decrease 20 to 2 with increments of +2. You can, however, accomplish this with increments of  $-2$ .

 $10$  FOR  $1 = 20$  to 2 STEP  $-2$ 

The STEP size can also be a number with a fractional part.

10 FOR K = 1.5 TO 7.7 STEP 1.32

NOTE

You cannot transfer control into a loop that has not been initialized with a FOR statement. The following is illegal in a BASIC program:

> 10 REM THIS IS ILLEGAL 20-GD TO 40 30 FOR I=1 TO 20 40 PRINT I :::;o NEXT I 60 END

Line 20 shifts bypassing line BASIC. control to line 40, 30. This is illegal in

You can place the FOR and NEXT multi-statement line. For example: statements anywhere in a

l...ISTNH 10 FOR I=1 TO 10 STEP 5  $\times$  NEXT I  $\times$  PRINT "I =";I 20 END **READY** 

i:;'.UNNH

 $I = 6$ 

READY

The calculation of the index values (initial, final, and step size) is subject to precision limitations inherent in the computer. These<br>index-values are represented in the computer by binary numbers. When index values are represented in the computer by binary numbers. the values are integer, they can be represented exactly in binary; however, it is not always possible to represent decimal values exactly in binary when they contain a fractional part. Consider the following example:

```
LISTNH 
20 FOR X=O TO 10 STEP .1 30 T = X+T40 NEXT X 
50 PRINT "X=";Xy"T=";T
READY
RUNNH
)(:::: <_:> ~ 9 
               T= 495
READY
```
The loop established in line 20 executes 100 times instead of 101 because the internal value of 0.1 is not exactly 0.1. After the 100th execution of the loop and X is incremented, X is not exactly equal to execution of the loop and A is incremented, A is not exactly equal to<br>10. It is slightly larger than 10, so the loop stops. Whenever possible, it is advisable to use indices that have integer values because the loop wiil then be executed the correct number of times.

BASIC evaluates all expressions in the FOR statement before it assigns a value to the loop variable. For example:

 $1.0$   $I=1.0$ 20 FOR I~1 TO 1\*2 30 NEXT I

BASIC evaluates I\*2 in line 20 and calculates a value of 20 before it assigns a value of 1 to I. The previous example is equivalent to

20 FOR I~:I. TO 10\*2 30 NEXT I

## 4.2.2 Nested Loops

A loop can contain one or more loops provided that each inner loop is completely contained within the outer loop. Using one loop within another is called nesting. Each loop within a nest must contain its own FOR and NEXT statements, and the inner loop must terminate before the outer loop, i.e., the one that starts first must be completed last. Loops cannot overlap.

The following example shows legal and illegal forms of nested loops:

LEGAL

#### LEGAL

## ILLEGAL

20 Foi::: N:::::? TD 20

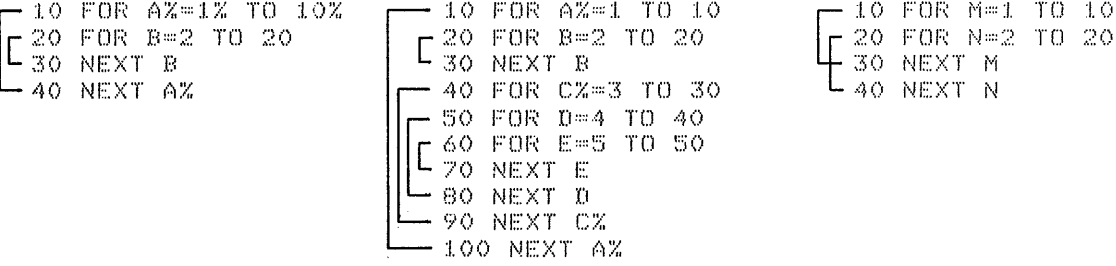

4-11

## CONTROL STATEMENTS

The following is a program with a nested loop:

```
LISTNH
10 FRINT "I", "J"
15 PRINT
20 FOR 12-1 TO 230 FOR JZ=1 TO 3
                                 INSIDE LOOP
                                                           OUTSIDE LOOP
40 PRINT IZ,JZ
50 NEXT JX
60 NEXT IZ
70 END
READY
RUNNH
 \mathcal{X}\mathbf{J}\mathbf{1}\mathbf{1}INSIDE LOOP
 \mathbf{1}2
 \mathbf 13
                                                           OUTSIDE LOOP
 \mathbb{C}\mathbf 1\mathbb{R}\mathbb{R}INSIDE LOOP
 \mathbf{2}\mathbf{X}
```
READY

FOR and NEXT statements are commonly used to initialize arrays as illustrated in this example:

```
LISTNH
5 DIM X(5,10)
10 FOR A=1 TO 5
20 FOR B=2 TO 10 STEP 2
30 X(0,0) = 040 NEXT B
50 NEXT A
55 PRINT X(5,10)
60 END
READY
RUNNH
 -1.5
```
READY

### 4.3 STOPPING PROGRAM EXECUTION (END AND STOP STATEMENTS)

There are three methods of halting program execution:

- 1. Using the END statement
- 2. Executing the program line with the highest line number (the end of the program)
- $3.$ Using the STOP statement

The END statement has the following format:

**END** 

The END statement is optional. If you include an END, it must have the largest line number in the program. Transferring control to an END statement via a GO TO or IF THEN statement terminates program execution and closes all files (see Chapter 6 for a description of data files).

An END statement does not cause BASIC to print a message on the In the seasoment about not called these too princt a message is desired, use the STOP statement.

If you do not execute a STOP or an END statement in a program, executing the last statement of the program terminates program execution and closes all files. This is equivalent to executing an END statement.

The STOP statement has the following format:

STOP

This statement causes program execution to halt, at which point BASIC prints a message:

STOP AT LINE n

where n is the line number of the STOP statement.

You can place several STOP statements at various points in a single program. The flow of logic can then be seen throughout the program. This is a useful debugging tool in determining program flow in large programs.

After execution of a STOP statement, you can print variables, change values of variables, and then continue execution with an immediate mode GO TO statement. (See Section 1.8 for a discussion of immediate mode commands.)

The STOP statement halts execution but it does not close files. To cause BASIC to close files after program termination, use the END statement or no terminating statement.

#### 4.4 SUBROUTINES

A subroutine is a block of statements that performs an operation and then returns control of the program to the point from which it came. Including a subroutine in a program allows you to repeat a procedure in several places without writing the procedure several times.

Subroutines are like functions (Section 2.4.4) in that you reference them in another part of the program. However, unlike functions, you do not name a subroutine or specify an argument. Instead, you include the GOSUB and RETURN statements which transfer control of the program to a subroutine and then return control from that subroutine to the normal course of program execution.

In BASIC, you can enter more than one subroutine in the same program. Subroutines are easier to locate (for debugging purposes) if you place them near the end of the program, before any DATA statements, and before the END statement (if present). Also, assign distinctive line numbers to subroutines. For example, if the main program has line numbers ranging from 10 to 190, begin the subroutines with line numbers 200, 300, 400 and so on.

## CONTROL STATEMENTS

The first line of a subroutine can be any legal BASIC statement including a REM statement. Note that you do not have to transfer to the first line of the subroutine. Instead, you can include several entry points and returns in and out of the same subroutine. Similarly, you can nest subroutines (one subroutine within another) up to 20 levels.

The following sections describe the building of subroutines with the GOSUB and RETURN statements. For more flexibility in using and RETURN statements. For more flexibility in using subroutines, see Section 4.4.2, the ON GOSUB statement.

## 4.4.1 GOSUB and RETURN Statements

The GOSUB statement has the following format:

GOSUB line number

where:

line number specifies the entry point in the subroutine.

When BASIC executes the GOSUB statement, it stores the location of the next sequential statement after the GOSUB statement and then it transfers control to the line specified.

BASIC executes the subroutine until it encounters a RETURN statement, which causes BASIC to transfer control back to the statement immediately following the calling GOSUB statement. (A subroutine can exit only through a RETURN statement.)

The RETURN statement has the following format:

RETURN

BASIC has a table where it can store up to 20 locations of statements following a GOSUB. Each time a GOSUB is executed, BASIC stores another location on the list. Each time a RETURN is executed, BASIC retrieves the last location entered on the list and transfers control to it. In this way, no matter how many subroutines there are or how many times they are called, BASIC always knows where to transfer control. For example:

1 ...IETNH :1.0 INPUT AvBvC 15 IF ~=~9999 GO TO 70  $20$  GOSUB 40 30 PRINT D  $35 60 70 10$ 40 REM -- THIS IS A SUBROUTINE 50 D=A\*B-C 60 RETURN "70 END  $REATY$ i:;:UNNH 7 5,10,15 这些 *?* ····9999 *y* 0 y 0 READY

When BASIC executes line 20, it stores the location of the next<br>statement, PRINT D. Then it transfers control to line 40. When it reaches the RETURN statement at line 60, it transfers control to the statement after the GOSUB (e.g., the PRINT D statement).

The following is an example of several calls to the same subroutine:

 $10 - A = 0$ 20 GOSUB 60 \ A=5 30 GOSUB 60 \ A=6 40 GOSUE 60 50 60 TO 110 70 FOR I=1 TO 5 80 LET A=A+B(I) 90 NEXT I 95 PRINT A 100 RETURN 110 END

The same subroutine on line 60 is called three times. Notice that only one RETURN statement is necessary.

 $\frac{1}{4}$ 

 $\sim$  1.

 $\pm$ 

 $\sim 40\%$ 

```
The following program is another illustration of the GOSUB and RETURN
statements:
    LISTNH
    10 REM - THIS PROGRAM ILLUSTRATES GOSUB AND RETURN
    20 DEF FNA(X)=ABS(INT(X))
    30 FRINT "THIS SUBROUTINE USES THE QUADRATIC FORMULA."
    40 PRINT "ENTER THREE COEFFICIENTS";
    50 INPUT A, B, C
    55 PRINT
    60 PRINT "SOLUTIONS FOR COEFFICIENTS ENTERED ARE"
    70 PRINT "SHOWN FIRST, THEN SOLUTIONS FOR ABSOLUTE"
    80 PRINT * VALUE COEFFICIENTS."
    85 PRINT
    90 GOSUB 160
    100 LET A=FNA(A)
    110 LET B=FNA(B)
    120 LET C=FNA(C)
    130 PRINT
    140 GOSUB 160
    145 PRINT
    150 GO TO 310
    160 REM--THIS SUBROUTINE PRINTS OUT THE SOLUTIONS
    170 REM--OF THE EQUATION A*X"2+B*X+C=0
    180 PRINT "THE EQUATION IS "$A$"*X"2 +-"$B$" *X + "$C
    190 LET D=B*B-4*A*C
    200 IF D<>0 THEN 230
    210 PRINT "ONLY ONE SOLUTION...X=";-B/(2*A)
    220 RETURN
    230 IF D<0 THEN 270
    240 FRINT "TWO SOLUTIONS...X=(")
    250 PRINT (-B+SQR(D))/(2*A);") AND (";(-B-SQR(D))/(2*A);")"
    260 RETURN
    270 PRINT "IMAGINARY SOLUTION ... X=(")
    285 PRINT "AND (")
    300 RETURN
    310 END
    READY
    RUNNH
    THIS SUBROUTINE USES THE QUADRATIC FORMULA.
    ENTER THREE COEFFICIENTS? 3,-5,-6
    SOLUTIONS FOR COEFFICIENTS ENTERED ARE
    SHOWN FIRST, THEN SOLUTIONS FOR ABSOLUTE
     VALUE COEFFICIENTS.
    THE EQUATION IS 3 *X"2 + -5 *X + -6
    TWO SOLUTIONS...X=( 2.47481 ) AND (-.808143 )
    THE EQUATION IS 3 *X"2 + 5 *X + 6
    IMAGINARY SOLUTION...X=(-.833333 + 1.14261 I)
         AND (-.833333 - 1.14261 *I)
    READY
```
For more versatility in using subroutines, see the next section, the ON GOSUB statement.

## 4.4.2 ON GOSUB Statement

The ON GOSUB statement is used to conditionally transfer control to one of several subroutines or to one of several entry points into one or more subroutines. The ON GOSUB statement has the following format:

ON expression GOSUB line numberl , line number  $2, \ldots$ 

where the expression is any legal BASIC expression. Line numbers must be separated by commas.

The ON GOSUB statement works like the ON GO TO statement (Section 4.1.2). When BASIC executes the ON GOSUB statement, it first evaluates the numeric expressidn. The value is then truncated to integer, if necessary. If the value of the expression is 1, control passes to the first line number specified; if it is 2, control passes passes to the first fine number specified; if it is 2, control passes to the second line number specified; if it is 3, control passes to the third line number specified; and so on. If the expression is Less than 1 or greater than the number of line numbers in the list, BASIC prints the ?CONTROL VARIABLE OUT OF RANGE (?CVO) error message. The following is an example of an ON GOSUB statement:

20 ON ,~~+B uonuB 200 *v* :300 *v* :I. 20

If A+B=l, enter the subroutine at line 200 (first line number in list) •

If A+B=2, enter the subroutine at line 300 (second line number in list).

If A+B=3, enter the subroutine at line 400 (third line number in list) .

If A+B<l or If A+B>4 } BASIC prints an error message.

The line numbers to which BASIC branches can be either the first line of a subroutine or an entry point to a subroutine.

#### CHAPTER 5

#### FUNCTIONS

### 5.1 TYPES OF FUNCTIONS AVAILABLE

Functions perform a series of numeric or string operations on the arguments you specify and return a result to BASIC (see Section 2.4.5). BASIC provides mathematical functions, string functions, functions that you can define, and functions that give you the current day and time.

### 5.2 NUMERIC FUNCTIONS

BASIC provides numeric functions to perform standard mathematical BASIC provides numeric functions to perform standard mathematical<br>operations. For example, it is often necessary to find the sine of an operations. For example, it is often necessary to find the sine of an<br>angle. You can do this by looking it up in a table of sine values or by using BASIC's SIN function. If you are not familiar with the mathematical functions described in this chapter, see a trigonometry or algebra textbook.

BASIC provides the following trigonometric functions:

- 1. Sine function (SIN)
- 2. Cosine function (COS)
- 3. Arctangent function (ARC)

In addition BASIC provides a special function, PI, which returns the value of  $pi$  ( $\pi$ ), a frequently used trigonometric constant.

BASIC provides algebraic functions to find:

- 
- 1. The square root of a number (SQR)<br>2. The value of e, an algebraic cons The value of e, an algebraic constant, raised to any power (EXP)
- 3. The logarithm of a number (LOG and LOG10)<br>4. The integral part of a number (INT)
- 4. The integral part of a number (INT)
- The absolute value of a number (ABS)
- 6. The sign of a number (SGN)

BASIC also provides a function RND which returns a random number. You can use this function when you are trying to simulate an unpredictable situation with a BASIC program.

### FUNCTIONS

All BASIC's numeric functions return floating point values, not integer values. It is important that these functions return values in floating point format to determine whether an expression is integer or floating point (see Section 2.4.1). All functions have a 6-digit accuracy.

### 5.2.1 Trigonometric Functions (SIN, COS, ATN, and PI Functions)

BASIC provides functions, SIN and COS, to find the sine and cosine of an angle. In addition you can use the ATN function to find the arctangent of a number, the angle whose tangent is equal to the number. BASIC also provides the PI function, which returns a value of 3.14159, an approximation of pi. Pi is a transcendental number and can only be approximated in a decimal fraction. The format of these functions are:

SIN(expression) COS(expression) ATN(expression) PI

Note that the PI function cannot have an argument. If you specify an argument with PI, BASIC prints the ?SYNTAX ERROR (?SYN) message.

Although BASIC does not have a tangent function, you can find the tangent of a number by using the following trigonometric equation:

sine (angle) tangent (angle) =  $$ cosine (angle)

BASIC requires that the arguments for the SIN and COS function be expressed as angles in radian measure. It also returns the value of the arctangent in radians in the range -pi/2 to pi/2 radians. (There are 2 \*pi radians in a full circle.) If you want to measure angles in degrees (360 degrees in a full circle), you can use the following equation:

$$
radians = \frac{degrees *pi}{180}
$$

Consider the following program which converts an angle in degrees to an angle in radians and then calculates and prints the sine, cosine, and tangent of the angle. Finally the program prints the arctangent of the value returned by the tangent function. The arctangent should be the same as the original angle.

 $5 - 2$
I ... ISTNH 10 PRINT "SUPPLY AN ANGLE IN DEGREES" 20 PRINT "ENTER -9999 TO END" 25 PRINT 30 PRINT "ANGLE"v"SIN"v"COS"v"TAN","ATN" 40 PRINT "IN RADIANS"vvvv"IN RADIANS" 45 PRINT 50 PRINT "ANGLE IN DEGREES"; 60 INPUT X 65 IF X=-9999 THEN 32767 70 R=X\*PI/180 80 IF ABS(COS(R))<.01 THEN 200 90 T=SIN<R>ICOSCR) 100 PRINT Rv SINCR>v COSCR)v T~ ATNCT) 110 GO TO 50 200 PRINT "COSINE IS TOO CLOSE TO ZERO" 210 GO TO 50 :32767 END

**READY RUNNH** 

SUPPLY AN ANGLE IN DEGREES ENTER -9999 TO END

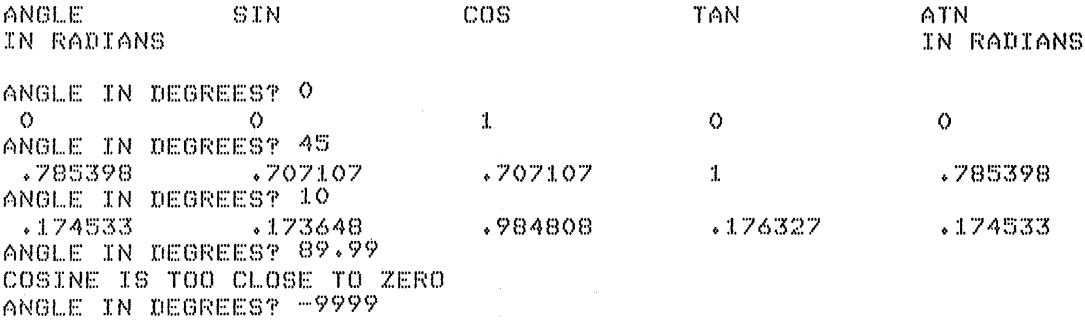

### READY.

At lines 50 and 60, BASIC requests that you enter an angle in degrees. At line 65 BASIC checks to see it you have entered -9999 to end the program. If you have not entered -9999, BASIC converts the angles to radians, at line 70. At line 80 BASIC checks to see if the cosine of the angle is close to 0 (this happens when the angle is close to pi/2 or 90 degrees). If the cosine is close to O, calculating the tangent would involve division by O, which would produce the ?DIVISION BY ZERO (?DVO) error message. Next BASIC calculates the tangent of the angle, at line 90. Finally, BASIC prints the angle in radians, its sine, cosine and tangent, and the arctangent of the tangent (which should equal the angle) •

### NOTE

When using this program, you type -9999 to terminate it. -9999 was chosen because it is unlikely to be entered as a value in this context. Throughout this chapter many examples include this method of program termination.

## 5.2.2 Algebraic Functions

BASIC provides the following algebraic functions:

Square root function (SQR) Exponential function (EXP) Logarithm function (LOG and LOG10) Integer function (INT) Absolute Value function (ABS) Sign function (SGN)

5.2.2.1 Square Root Function (SQR Function) - The SQR function<br>returns the square root of the expression you specify. A square root of a number times itself (squared) equals the original number. The format of the SQR function is:

SQR(expression)

You use this function in BASIC instead of the mathematical notation for square root  $(\sqrt{\ })$ .

If the value of the expression is negative, BASIC prints the nonfatal message ?NEGATIVE SQUARE ROOT (?NGS) and returns a value of 0. For  $example:$ 

LISTNH 10 FRINT "THE SQUARE", "IS" 20 PRINT "ROOT OF" 30 PRINT 16, SQR(16) 40 PRINT -100, SQR(-100) 50 X=31.6228\*31.6228 60 PRINT X, SQR(X)

READY **RUNNH** 

THE SQUARE  $T$  S ROOT OF  $-1.6$  $\Lambda$ PNEGATIVE SQUARE ROOT AT LINE 40  $-100$  $\bullet$ 1000 31,6228

**READY** 

Notice that when BASIC tries to calculate the square root of -100 it prints the error message and then prints 0 on the next line.

5.2.2.2 Exponential and Logarithm Functions (EXP, LOG, and LOG10 Functions) - The exponential function returns e, an algebraic constant raised to the power specified. For example EXP(1) is equal to e approximately  $2.71828$ , and EXP(2) is equal to e<sup>2</sup>. The format of the EXP function is:

EXP(expression)

The LOG function returns the logarithm to the base e of the specified expression. The format of the LOG function is:

LOG(expression)

EXP and LOG are related functions. Specifically, EXP is the inverse of LOG. The following formula describes their relationship.

 $LOG(EXP(X)) = X$ 

Consider the following examples. Note that the output from one example is used as input for the other.

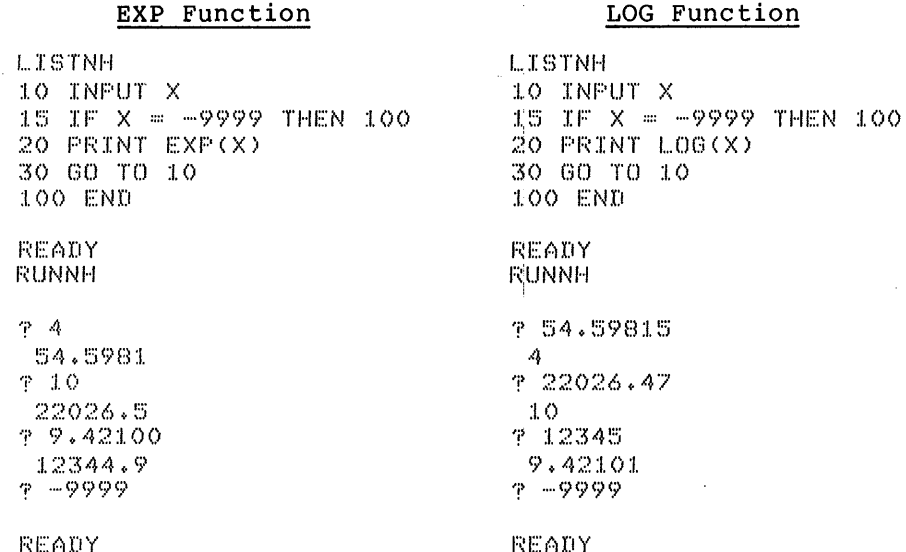

You can convert logarithms to the base e to any other base log by using the following formula:

log<sub>e</sub> (N)  $log_a(N) =$  $\overline{\log_{e}(a)}$ 

where you are trying to find the log of N to the base a. Consider the following examples which calculate logs to any base.

**LISTNH** 10 REM - CONVERT BASE E LOG TO ANY BASE LOG. 20 PRINT "WHAT BASE"; 30 INPUT B 40 PRINT "VALUE", "BASE E LOG", "BASE"; B; "LOG" 50 INPUT X  $60$  IF X =  $-9999$  THEN 200 70 PRINT Xx 80 PRINT LOG(X), 90 PRINT LOG(X)/LOG(B) 100 GO TO 30 200 END READY **RUNNH** 

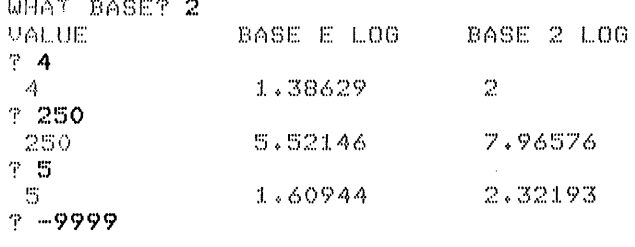

READY

However, you need not use this formula to find the logarithm to the base 10 of a number. BASIC provides the LOGlO function which does this. The form of the LOGlO function is:

LOGlO(expression)

You use the LOGlO the same way that you use the LOG function. The only difference is that LOGlO returns the logarithm to the base 10 instead of to the base e.

If you specify an expression in the LOG or LOGlO function whose value is negative or equal to 0, BASIC prints the nonfatal message ?BAD LOG (?BLG) and the function returns a value of O.

5.2.2.3 Integer Function (INT Function) - The integer function returns the value of the greatest integer that is less than or equal to the expression you specify. The format of the integer function is:

INT(expression)

For example:

LISTNH 10 PRINT INTC34+47) 20 PRINT INTC33000.9>

READY **RUNNH** 

> 34 33000

READY

The INT function always returns the value of the greatest integer that is less than or equal to the specified expression. A consequence of this is that when you specify a negative number, INT produces a number whose absolute value is larger. For example:

LISTNH 10 PRINT INTC-23.45) 20 PRINT INTC-14.7) 30 PRINT INT(-11)

READY RUNNH

 $-24$  $-15$  $-11$ 

READY

Note that the value returned by INT is a whole number in floating point format, not an integer.

You can use the INT function to round off numbers to the nearest integer by adding 0.5 to the argument. For example:

 $\bar{1}$ 

**LISTNH** 10 PRINT INT(34.67+.5)  $20$  PRINT INT( $-5.14.5$ ) READY **RUNNH** -35  $\cdots \mathbb{S}^+$ READY

You can also use INT to round off a number to any given decimal place or any integral power of 10. Do this by using the formula:

number rounded off =  $INT(number*10^pt+.5)/10^pt$ 

where P represents the number of places of accuracy.

Consider the following example which rounds numbers to the number of decimal places specified by the user. Note that P should have a positive value (tested in line 135) in the formula (which is in line 150) for P to determine the digits of accuracy to the right of the decimal point.

**LISTNH** 50 REM PROGRAM TO ROUND OFF DECIMAL NUMBERS 100 PRINT "WHAT NUMBER DO YOU WISH TO ROUND OFF"; 110 INPUT N 115 IF N = -9999 THEN 100 120 FRINT "TO HOW MANY PLACES" ? 130 INPUT P 140 PRINT 150 LET A=INT(N\*10TP+.5)/(10TP) Round the number 160 PRINT N"="A"TO"P"DECIMAL PLACES." 170 PRINT 180 60 TO 100 1000 END  $\sim 100$ REABY. **RUNNH** WHAT NUMBER DO YOU WISH TO ROUND OFF? 56,1237 TO HOW MANY PLACES? 2  $56.1237 = 56.12$  TO 2 DECIMAL PLACES. WHAT NUMBER DO YOU WISH TO ROUND OFFT 8,449 TO HOW MANY PLACES? 1  $8.449 = 8.4$  TO 1 DECIMAL PLACES. WHAT NUMBER DO YOU WISH TO ROUND OFF? -9999 READY

And consider this program which prints numbers to the nearest thousandth (10^3). Note that in this program, P has a constant value of -3 in the formula (on line 40). Because P is negative, the accuracy is three digits to the left of the decimal point, that is the numbers are rounded to the nearest thousand.

1...I~:>TNH 10 REM PROGRAM TO ROUND TO NEAREST 1000 20 PRINT "WHAT NUMBER DO YOU WANT TO ROUND? 30 INPUT N 35 IF N=-9999 THEN 1000 40 A=INT(N\*10<sup>-</sup>(-3)+.5)/10<sup>-</sup>(-3) 50 PRINT N;"="tA;"TO THE NEAREST THOUSAND" 55 PRINT 60 GO TO 20 1000 END

1:~E(.~DY r::uNNH

WHAT NUMBER DO YOU WANT TO ROUND? 34339 34339 = 34000 TO THE NEAREST THOUSAND

WHAT NUMBER DO YOU WANT TO ROUND? 11749 11749 = 12000 TO THE NEAREST THOUSAND

WHAT NUMBER DO YOU WANT TO ROUND? -9999

READY

5.2.2.4 Absolute Value Function (ABS Function) - The ABS function returns the absolute value of the specified expression. The form of the ABS function is:

ABS(expression)

The absolute value of a number, by mathematical definition, is always positive. The absolute value of a positive number is equal to the number, but the absolute value of a negative number is equal to -1 times the number. For example:

l...ISTNH :1.0 INPUT X 15 IF X=-9999 THEN 100 20 X=ABS(X) :30 Pf(INT X 40 GO TO 10 100 END READY r::l.JNNH  $P = 35.7$  $\frac{35}{7}$ :7  $\sim$ *?* 2!=.=;i:::20 2 + !=.=;0000E+21 T .... 1 0 !=.:; !:.) ~:; !'.) *6 '7*  :I. ,. 0 !'.:.i !:5 !=.:; 6 E + 0 *'7* '~) .... 9999 **READY** 

Note that the ABS function returns a floating point number even if the argument is an integer. In that case, it returns a whole number in floating point format.

5.2.2.5 Sign Function (SGN Function) - You can use the sign function to determine if an expression is positive, negative, or equal to O. The format of the SGN function is:

### SGN(expression)

If the expression you specify is positive, SGN returns a +1; if it is negative, SGN returns a  $-1$ ; and if it is equal to 0, SGN returns a 0. For example:

LISTNH 10 A=-7.32 20 B=.44 30 C=O ·40 PRINT "A=";A,"B=";B~"c=~;c 50 PRINT "SGNCA>=";SGNCA)v 60 PRINT "SGN<B>=";SGN<B>v 70 PRINT "SGN(C)=";SGNCC) READY RUNNH A=-7.32  $SGN(A)=-1$ B= .44  $SON$ ( $B$ ) = 1  $C = 0$  $SGN(C)=0$ 

READY

Note that SGN returns these values as real numbers, not integers.

### 5.2.3 Random Numbers (RND Function and RANDOMIZE Statement)

It is often useful to get a series of random numbers in a BASIC program. A series of random numbers is a series of numbers which are not related to each other in any way. You can use random numbers in simulating a situation in the world which is not predictable.

It is impossible for a computer to produce a series of totally random numbers because computers always produce the same results given the same starting comditions. Instead, BASIC uses complex calculations to produce a predictable series of numbers that seem unrelated. This is called a pseudo-random series.

The RND function returns a number from this pseudo-random series each time you use it. It starts from the beginning of the series whenever you initialize your program (OLD, NEW, SCR, or RUN command or CHAIN statement).

In addition, BASIC provides the RANDOMIZE statement. Every time that BASIC executes the RANDOMIZE statement it starts the RND function at a new, unpredictable (based on the current time of day) location in the series. When you are testing and changing your program you should not series. When you are cesting and changing your program you should not<br>use the RANDOMIZE statement. If you do, you will not know if changes abe the numberial beatement. If you asy you will not know it changes In the results are caused by changes in the program of the series<br>starting off in a new location. If, on the other hand, you have starting off in a new focation. If, on the other hand, you have<br>tested your program and are using it, use the RANDOMIZE statement tested your program and are using it, us<br>because it produces less predictable series.

The format of the RND function is:

**RND** 

The function returns a random number in the open range  $0$  to  $1.$  (An open range means the extremes,  $0$  and  $1$  in this case, are never reached.)

You can also specify an expression in RND, for example, RND(0), but do not do this. BASIC ignores the expression and only allows it because you may have written a program with another version of BASIC which requires an expression after RND.

The format of the RANDOMIZE statement is:

RANDOMIZE

Consider the following examples which contrast RND without and with RANDOMIZE.

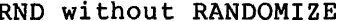

LISTNH 10 FRINT RND, RND, RND, RND

READY -6

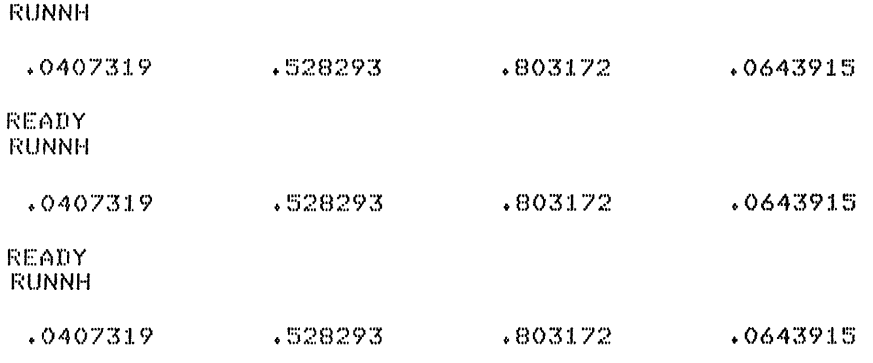

READY

As you can see, every time the program without RANDOMIZE is run, RND produces the same series of values.

# RND with RANDOMIZE

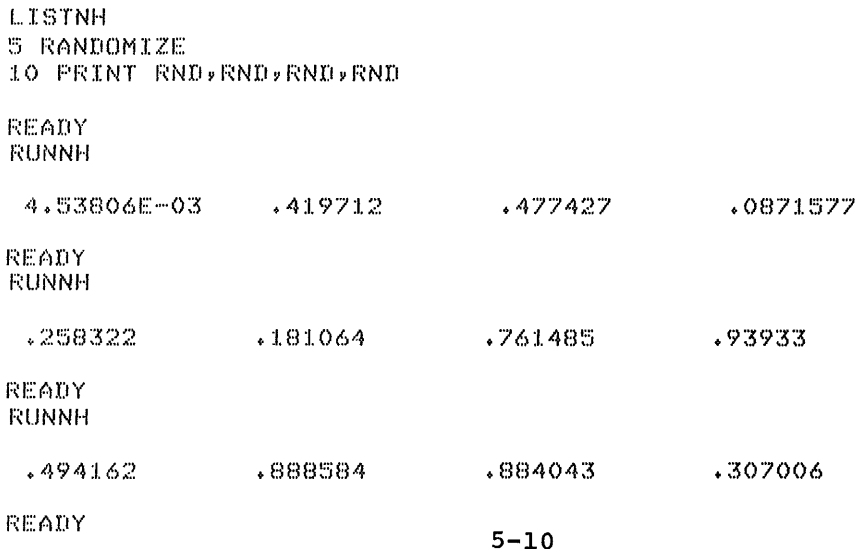

Each time the program with RANDOMIZE is run, RND produces a different random series of numbers.

You can also use the RND function to produce a series of random numbers over any given open range. To produce random numbers in the open range A to B, use the following general expression:

 $(B-A)$  \* RND+A

For example, to produce 10 numbers in the open range 4 to 6, use this program

```
LISTNH
                                 ÷.
10 FOR I=1 TO 1020 PRINT (6-4) *RND+4,
30 NEXT I
READY
RUNNH
                                           4.12878
 4.08146
               5.05659
                             5.60634
                                                         4.31561
4.73461
               5.56717
                             4.79154
                                           4.6447
                                                          4.74433
```
READY.

Note that in line 20 of the program the general expression is used with a value of 4 for B and a value of 6 for A.

To obtain a series of random integers in the range of 0 to 40, use the expression

 $INT((41-0)*RND+0)$ 

or the equivalent

 $INT(41*RND)$ 

41 is used instead of 40 so that the expression can return a value of 40.

The following example produces 15 random integer values in the range 0 to 40.

**LISTNH**  $10 FOR T = 1 T0 15$ 20 PRINT INT(41\*RND), 30 NEXT I READY RUNNH  $\mathbf{1}$  $15\,$ 

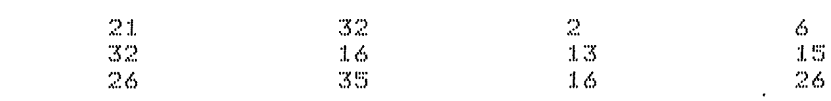

READY

 $1\,\mathrm{3}$ 

### 5.3 STRING FUNCTIONS

BASIC provides string functions that allow you to examine and modify strings and perform certain string to numeric conversions.

String functions that return a string have a dollar sign (\$) at the end of their name. String functions that return floating point or integer numbers do not have a dollar sign.

## 5.3.1 String Manipulation Functions

BASIC's string operations allow you to concatenate and to compare strings, but only by also using the string manipulation functions can<br>you analyze what a string is composed of. You can use string you analyze what a string is composed of. functions to:

- 1. Determine the length of a string (LEN).
- 2. Trim off trailing blanks from a string (TRM\$).
- 3. Search for the position of a set of characters within a string (POS).
- 4. Copy a segment from a string (SEG\$).

5.3.1.1 Finding the Length of a String (LEN Function) - You can use the LEN function to find the length, or number of characters, of a string. The LEN function returns an integer value equal to the length of the string you specify. The format of the LEN function is:

LEN(string)

Consider the following example which prints the length of a string containing all the letters in the alphabet:

1...ISTNH 10 A\$="ABCDEFGHIJKLMNOPQRSTUVWXYZ" 20 PRINT LEN(A\$)

**EEADY** F:UNNH

 $26$ 

READY

5.3.1.2 Trimming Trailing Blanks Off a String (TRM\$ Function) - The TRM\$ function returns the same string that you specify except that any trailing blanks are removed. The format of the TRM\$ function is:

TRM\$(string)

Consider the following example in which two strings are concatenated and printed, both before and after trailing blanks have been trimmed:

LISTNH 10 A\$="ABCD  $\mathbf{u}$ 20 B\$="EFG" 30 PRINT "BEFORE TRIMMING:"vAS+BS 40 PRINT "AFTER TRIMMING:"vTRM\$CAS>+BS

READY RUNNH

BEFORE TRIMMING: ABCD EFG AFTER TRIMMING:

READY

5.3.1.3 Finding the Position of a Substring (POS Function) - Use the POS function to find the location of a group of characters, or substring, within a string. The format of the POS function is:

POS(stringl,string2,expression)

where:

stringl is the string being searched.

string2 is the substring.

expression is the character position at which BASIC starts the search.

The POS function searches for and returns the first occurrence of string2 in stringl starting with the character position specified by expression. If POS finds the specified substring, it returns the character position of the first character of the substring. If POS does not find the specified substring, it returns a 0.

The POS function always returns an integer value.

Consider the following example which translates each name of a month to its numeric equivalent (e.g., DEC to 12):

l...ISTNH 10 TS=nJANFEBMARAPRMAYJUNJULAUGSEPOCTNOVDEC" 100 PRINT "TYPE THE FIRST 3 LETTERS OF A MONTH"; 110 INPUT M\$ :1.20 IF MS="END" THEN 32767 :1.30 IF LEN<MS><>3 THEN 200 :1.40 M=<POS<TSvMSv:l.>+2>13 :1.50 IF M<>INTCM) THEN 200 160 PRINT M\$;" IS MONTH NUMBER";M :I. /'O GO TO :I. 00 200 PRINT "INVALID ENTRY - TRY AGAIN" \GO TO 100 :32767 ENH'

 $REANT$  $RUNNH$ 

TYPE THE FIRST 3 LETTERS OF A MONTH? NOV NOV IS MONTH NUMBER 11 TYPE THE FIRST 3 LETTERS OF A MONTH? MAY MAY IS MONTH NUMBER 5 TYPE THE FIRST 3 LETTERS OF A MONTH? JUD INVALID ENTRY - TRY AGAIN TYPE THE FIRST 3 LETTERS OF A MONTH? END

 $R$ EADY

In line 140 the POS function returns the position of the input string, M\$, in the string containing the first three letters of each month, T\$.

If the program finds the month you specify, it prints the number of the month. If it does not find the month, it requests you to try again.

Using the POS function to translate a string to a number corresponding to the string's location in a larger string is called a table look-up. The table string is stringl and the string to be mapped is string2 in the POS function format.

There are certain possible error conditions dependent on the values of the strings and the expression:

- 1. If string2 (the substring) is null and string1 (the table string) is nonnull then the function returns the lesser of the value of the expression and the length of stringl plus 1.
- 2. If stringl is null, then the function returns 0.
- 3. If the expression has a value less than 1, then the function assumes a value of 1 and starts the search at the first character.
- 4. If the value of the expression is greater than the length of stringl and string2 is nonnull, then the function returns 0.

5.3.1.4 Copying Segments from a String (SEG\$ Function) - Use the SEG\$ function to copy a segment (or substring) from a string. The SEG\$ function returns a string consisting of the characters in the string you specify between the character positions you also specify. The original string is unchanged. The format of the SEG\$ function is:

SEG\$(string,expressionl,expression2)

where:

string is the string from which the segment is copied.

- expression! specifies the starting character position of the segment
- expression2 specifies the last character position segment. of the

For example:

```
LIE>TNH 
10 PRINT SEG$C"ABCDEF"v3v5) 
F:FADY 
RUNNH
```
CDE

READY

There are several error conditions based on the values of the expressions and the string:

т,

- 1. If expressionl is less than 1, BASIC assumes a value of 1.
- 2. If expressionl is greater than expression2 or the length of string, SEG\$ returns a null string.
- 3. If expression2 is greater than the length of the string, SEG\$ returns the characters from expressionl to the end of the string.
- 4. If expressionl equals expression2, then SEG\$ returns the character at position expression!.

By using the SEG\$ function and the string concatenation operator (+), you can replace a segment of a string. Consider the following example:

```
l...ISTNH 
:I.() A!~:::: II ABCDEFG II 
20 C$=SEG$(A$,1,2)+"XYZ"+SEG$(A$,6,7)
30 PRINT C$
READY
RUNNH
AHXYZFG 
READY
```
 $\ddot{\phantom{a}}$ 

Line 20 replaces the characters CDE in the string A\$ with XYZ. Examine line 20:

20 C\$=SEG\$(A\$,l,2)+"XYZ"+SEG\$(A\$,6,7)

You can use similar string expressions to replace any given characters in a string.

A general formula to replace the characters in positions n through m of string A\$ with B\$ is:

 $C\frac{5}{5} = SEG\frac{5}{4}, 1, n-1$  + B\$ + SEG\$ (A\$, m + 1, LEN(A\$))

For example, to replace the sixth through ninth characters of the string "ABCDEFGHIJK" with "123456", enter the following program:

LISTNH 10 AS="ABCDEFGHIJK" 20 B\$="123456" 30 C\$=SEG\$(A\$v1v5)+B\$+SEG\$(A\$v10vLEN(A\$)) 40 PRINT CS

READY RLJNNH

ABCDE123456JK

READY

The following formulas are more specific applications of the general formula.

To replace the first n characters of A\$ with B\$:

 $C\$  = B\$ + SEG\$ (A\$, n + 1, LEN(A\$))

To replace all but the first n characters of A\$ with B\$:

 $C$ = SEG$ (A$, 1, n) + B$$ 

To replace all but the last n characters of A\$ with B\$:

 $C\$  = B\$ + SEG\$ (A\$, LEN(A\$) - n + 1, LEN(A\$))

To replace the last n characters of A\$ with B\$

 $C$ = SEG$ (A$, 1, LEN (A$) - n) + B$$ 

To insert B\$ in A\$ after the nth character in A\$:

 $C$=SEG$ (A$,1,n)+B$+SEG$ (A$,n+1,LEN(A$))$ 

# 5.3.2 Conversion Functions

BASIC provides several string functions to convert strings to numbers and numbers to strings.

You can use BASIC's functions to make the following conversions:

- 1. Character to ASCII code (ASC)
- 2. ASCII code to character (CHR\$)
- 3. Number to its string representation (NUM\$)
- 4. String representation of a number to a number (VAL)
- 5. String representing a binary number to a decimal number (BIN)
- 6. String representing an octal number to a decimal number (OCT)

These functions provide flexibility in manipulating both strings and numbers.

5.3.2.1 Character and ASCII Code Conversions (ASC - and CHR\$ Functions) - BASIC uses the ASCII code to represent characters internally. The ASC function returns the decimal ASCII code of a 1-character string that you specify. The CHR\$ function returns the 1-character string which has the ASCII value you specify. Both functions handle eight-bits of internal representation (decimal 0 to 255). The ASC and CHR\$ functions can be used with the SEG\$ function to analyze the character in a string.

The format of the ASC function is:

ASC(string)

Ý

where string must be a 1-character string. If string is a null string or contains more than one character, BASIC prints the ?ARGUMENT ERROR (?ARG) error message.

The ASC function returns an integer value.

The format of the CHR\$ function is:

CHR\$(expression)

Only one character is generated at a time.

The expression must be 0 or greater. BASIC treats arguments greater than 255 modulo 256 (e.g., BASIC treats 256 as a O, 257 as a 1, etc.).

# Consider the following example:

**LISTNH** 10 REM THIS PROGRAM WILL RETURN AN INPUT LETTER AND THE 2 20 REM FOLLOWING IT ALPHABETICALLY 30 PRINT "ENTER A LETTER A THRU Z, ENTER END WHEN FINISHED" 40 PRINT "LETTER", "NEXT LETTER", "3RD LETTER" 50 INPUT X\$ 55 IF X\$="END" GO TO 999 60 IF X\$<"A" GO TO 190<br>70 IF X\$>"Z" GO TO 190 80 FOR F=ASC(X\$) TO ASC(X\$)+2 Returns ASCII value of X\$ 90 IF CHR\$(F)>"Z" GO TO 150 Uses CHR\$ to produce next 100 PRINT CHR\$(F), # character 110 NEXT F 120 PRINT 130 GO TO 50 150 PRINT "END OF ALPHABET" 160 GO TO 50 190 PRINT "ENTRY IS NOT A LETTER A THRU Z" 210 GO TO 30 999 END READY **RUNNH** ENTER A LETTER A THRU Z, ENTER END WHEN FINISHED **LETTER** NEXT LETTER GRD LETTER  $T_{\rm eff}$  $\mathbb{E}$  $\mathbb{P}^1$  $\tilde{H}$  $\hat{T}$  A  $\mathbf{E}$  $\triangle$  $\Gamma$  $\mathcal{P}\setminus \mathcal{Y}$ Υ END OF ALPHABET Z  $P - 3$ ENTRY IS NOT A LETTER A THRU Z ENTER A LETTER A THRU Z, ENTER END WHEN FINISHED **LETTER** NEXT LETTER SRD LETTER  $T$  END

READY

### **NOTE**

The CHR\$ function produces all printing and non-printing characters with ASCII<br>values from 0 to 127. ASCII values<br>between 127 and 255 produce the same<br>character as the ASCII value minus 128, but the string produced is not equal and differs in the internal representation.

5.3.2.2 Numbers and Their String Representation Conversions (VAL and STR\$ Function) - Two functions, VAL and STR\$, convert numbers to their string representation and vice versa. You can use these functions when you want to input a numeric value in a string variable or to print a number without the spaces around it.

### Consider these programs:

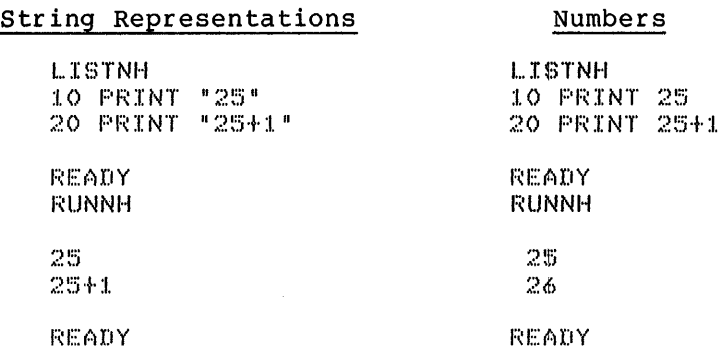

The program on the left prints the string representation of numbers, but the program on the right prints the numbers themselves. Note how the "25+1" on the left is printed as it is while the 25+1 on the right is evaluated to be 26.

The VAL function returns the number represented by the specified Inc vill ranceron recent of the VAL function is:

VAL(string)

where:

string may contain the digits 0 through 9, the letter E (for E notation) and the symbols + (plus), - (minus), and . (decimal point) and must be a string representation of a number. The string must be a numeric constant not a numeric expression.

The STR\$ function converts a number to its string representation. The format of the function is

STR\$(expression)

The STR\$ function returns the value of expression as it would be printed by a PRINT statement but without a leading or trailing space. Use the STR\$ function when you want to print a number without spaces before and after it or when you want to perform string operations or functions on a number.

### Consider the following example:

**LISTNH** 5 FRINT "FROGRAM TO CALCULATE 5% INTEREST" 10 PRINT "TYPE IN AMOUNT"; 20 INPUT M\$ Input string in form \$xxx.xx. Check to see that a \$ is present. 30 IF POS(M\$)"\$",1)<>1 THEN 100 Strip \$ from number.  $40.64 = 9E65 (M+2)LEN(M+1)$ 50 M=VAL(A\$) Convert string to number. 60 I=,05\*M Compute interest. 70 I\$=STR\$(I) Convert it to string. 80 I\$=SE6\$(I\$,1,2+P0S(I\$,",",1)) Truncates interest to 85 REM dollars and cents. 90 PRINT "5% INTEREST OF";M\$; Print results. 100 PRINT "IS \$"9I\$ 32767 END READY **RUNNH** PROGRAM TO CALCULATE 5% INTEREST TYPE IN AMOUNT? \$308.90 5% INTEREST OF \$308.90 IS \$15.44 Note that there is no space before 15.44.

READY

5.3.2.3 Binary and Octal to Decimal Conversions (BIN and **OCT** Functions) - The BIN function returns the decimal value of a binary number. The binary number is represented as a string of 1s, 0s, and The BIN function ignores spaces, allowing convenient spacing spaces. of the digits. The format of the BIN statement is:

BIN(string)

The BIN function returns an integer value.

The binary number is treated as a signed 2's complement integer and its absolute value may not be larger than 2 15-1. For example:

LISTNH 10 PRINT BIN ("100101001") 20 PRINT BIN ("1 111 111 111 111 111") READY **RUNNH** 297  $-1$ **READY** 

The OCT function returns the decimal value of an octal number. The octal number is represented as a string containing the digits from 0 to 7 and spaces. The OCT function ignores spaces allowing convenient grouping of the digits. The format of the OCT function is:

OCT(string)

The OCT function returns an integer value.

The octal number is treated as a signed 2's complement integer. Its absolute value may not be larger than 2~15-1.

For example:

LISTNH 10 PRINT OCTC"451") 20 PRINT OCTC"177 777") READY **RUNNH** 297 -1 READY

### 5.4 USER-DEFINED FUNCTIONS (DEF STATEMENT AND FN FUNCTION)

In some programs you may want to execute the same sequence of mathematical formulas in several places. You can define a sequence of operations as a user-defined function and can use this function as you use the functions BASIC provides, such as SIN and SEG\$.

Names of user-defined functions consist of the letters FN, followed by Names of user-defined functions consist of the fecters  $f_N$ , followed by a third letter, and optionally followed by a percent sign or a dollar a third letter, and optionally followed by a percent sign or a dollar<br>sign. If you end the function name with a percent sign, it returns an sign. If you end the function name with a percent sign, it returns an<br>integer. If you end the function name with a dollar sign, it returns a string. If you do not end the function name with either a percent sign or a dollar sign, then it returns a floating point number.

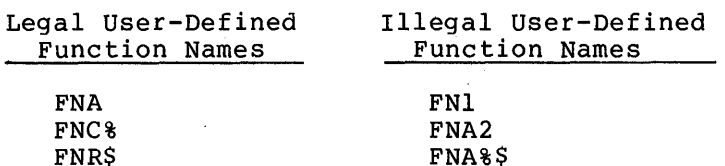

You must define each user-defined function once in a program with a DEF statement. You can define it anywhere in the program. The format of the DEF statement is:

DEF FNletter 
$$
\begin{bmatrix} \begin{Bmatrix} 8 \\ 5 \end{Bmatrix} \end{bmatrix}
$$
 (list) =expression

where:

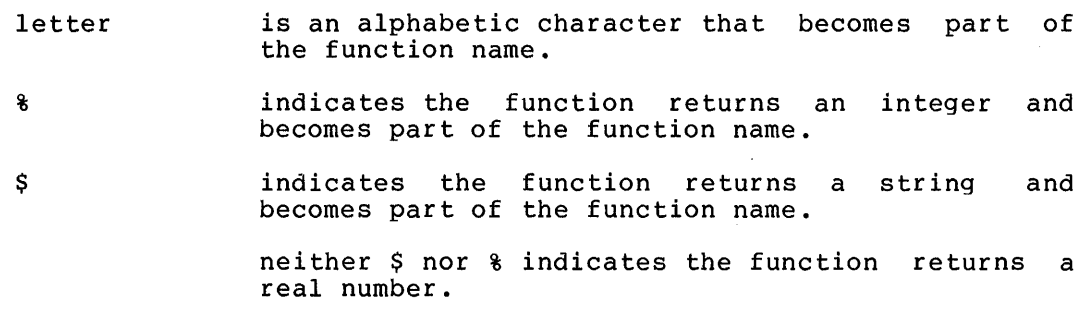

list contains between one and five dummy variables. These can be integer, floating point, or string variables. The List is in the format:

variablel  $[[$ ,variable2,...,variable5 $]]$ 

expression is evaluated each time the function is used. It may contain any of the dummy variables or any other variables in the program.

Ensure that the expression is the same data type, string or numeric, as indicated by the function name. If the expression is real and the function name is integer or vice versa, BASIC converts the expression to the type specified by the function name.

Once you have defined the function anywhere in the program, you can use (or call) the function. The format for calling the function is:

FNletter  $\left\| \begin{pmatrix} * \\ * \ * \end{pmatrix} \right\|$  (expression1 [,expression2,...,expression5])

where the number of expressions must be the same as the number of dummy variables in the DEF statement.

Each expression in a function call corresponds to a dummy variable in the DEF statement. When BASIC evaluates a function call, it evaluates the defining expression in the DEF statement with the expressions disted in the function call in the place of the corresponding dummy variables.

For example, the line:

10 DEF FNACS)=S~2

causes a later statement:

20 LET R=FNA(4)

to assign a value of 16 (4~2) to R.

Consider the following two programs:

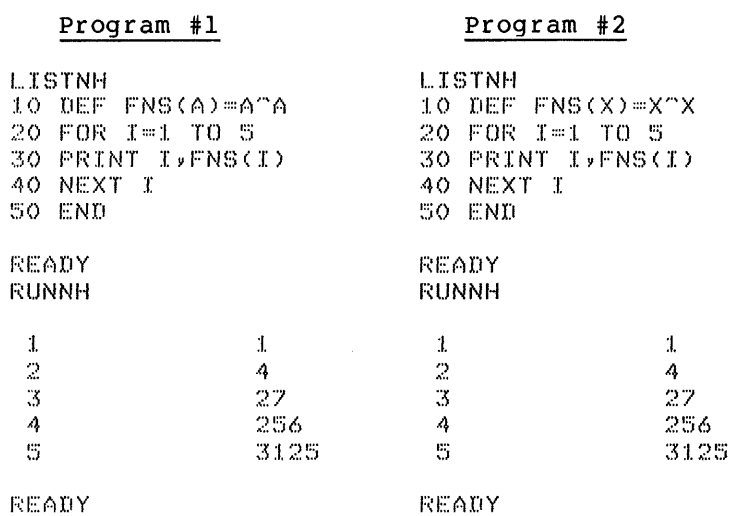

As you can see, these two programs produce the same output. The actual names of the arguments in the DEF statement have no detail hames of the digaments in the set seatement have no of the variables are significant. If the DEF statement specifies a string variable, the corresponding argument must be a string. If the DEF statement specifies a numeric variable, the corresponding argument must be numeric. BASIC converts, as necessary, a numeric argument to the type, floating point or integer, specified by the name in the DEF statement.

The defining BASIC-supplied example: expression function, can or contain another any constants, variables, user-defined function. For

10 DEF FNACX>=x-2+3\*X+4 20 DEF FNBCX>=FNACX)/2tFNA<X> 30 DEF FNCCX>=SQR<X+4>+1

You can include any variables in the defining expression. If the expression contains variables that are not in the dummy variable list, they are not dummy variables. That is, when the user-defined function is evaluated, the variables have the value currently assigned to them.

Consider the following example:

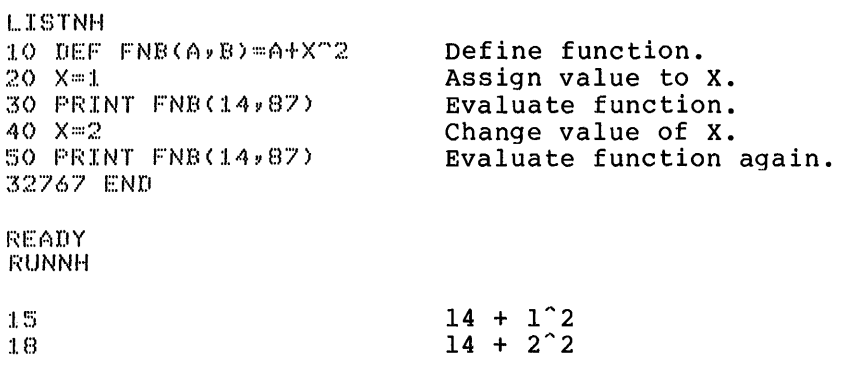

READY.

Note that in this example the second argument (the dummy variable B and the actual argument 87) is unused.

The expression does not have to cortain any of the variables. For example:

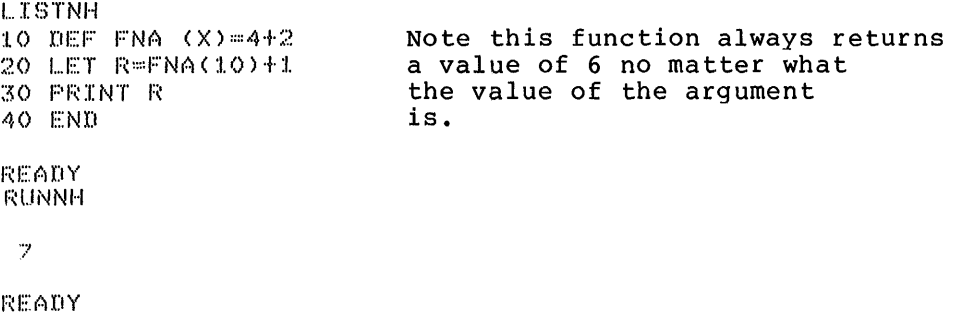

Consider the following example:

**LISTNH** 1 REM MODULUS ARITHMETIC PROGRAM 5 REM FIND X MOD M 10 DEF FNM(X,M)=X-M\*INT(X/M) Define FNM to find 15 REM X MOD M. 20 REM FIND A+B MOD M  $25$  DEF FNA(A)B, M)=FNM(A+B, M) Define FNA to find 30 REM A+B MOD M using FNM. 35 REM FIND A\*B MOD M Define FNB to find 40 DEF FNB(A,B,M)=FNM(AXB,M) A\*B MOD M using FNM. 41 REM **45 FRINT** 50 PRINT "ADDITION AND MULTIPLICATION TABLES MOD M" 55 PRINT "GIVE ME AN M" & \ INPUT M 60 PRINT \ PRINT "ADDITION TABLES MOD" \*M 65 GOSUB 800 70 FOR I=0 TO M-1 75 PRINT II" ") 80 FOR J=0 TO M-1 85 FRINT FNACISJIMIL Call FNA. 90 NEXT J N PRINT N NEXT I 100 FRINT  $\times$  FRINT  $\times$ <br>110 FRINT "MULTIFLICATION TABLES MOD";M 120 GOSUB 800 130 FOR 1=0 TO M-1 140 PRINT IF" "F 150 FOR J=0 TO M-1 160 PRINT FNB(I)J,M) # Call FNB. 170 NEXT J N PRINT N NEXT I 180 60 TO 32767 Subroutine prints 800 REM SUBROUTINE FOLLOWS: table headings. 810 PRINT N PRINT TAB(5):00 820 FOR I=0 TO M-1 830 FRINT IS A NEXT I A FRINT 840 FOR I=1 TO 3\*M+4 850 PRINT "-"; \ NEXT I \ PRINT 860 RETURN 32767 END

**READY** 

**RUNNH** 

 $\sim 10^6$ 

ADDITION AND MULTIPLICATION TABLES MOD M GIVE ME AN M? 7

ADDITION TABLES MOD 7

0 1 2 3 4 5 6  $0 \t 0 \t 1 \t 2 \t 3 \t 4 \t 5 \t 6 \t 1 \t 1 \t 2 \t 3 \t 4 \t 5 \t 6 \t 0$  $\frac{1}{2}$   $\frac{1}{2}$   $\frac{2}{3}$   $\frac{3}{4}$   $\frac{4}{5}$  6 0 1 2 2 3 4 5 6 0 1<br>3 3 4 5 6 0 1 2 :<br>2 : 3 : 4 : 5 : 6 : 0 : 1<br>2 : 4 : 5 : 6 : 0 : 1 : 2 4 4 5 6 0 1 2 3<br>5 5 6 0 1 2 3 4 **!:5** !:5 6 0 :I. '')  $\frac{2}{3}$   $\frac{3}{4}$   $\frac{4}{5}$ f.> 6 () :I. **2** ~5 4 :=:; MULTIPLICATION TABLES MOD 7 () :I. 2 3 4 5 6 The contract the distance on the contract one can be contract out on the contract out on the contract out () 0 0 0 () 0 () 0  $\begin{array}{cccccccccccccccccccccccccccccc} 1 & 0 & 1 & 2 & 3 & 4 & 5 & 6 \\ 2 & 0 & 2 & 4 & 6 & 1 & 3 & 5 \\ 3 & 0 & 3 & 6 & 2 & 5 & 1 & 4 \end{array}$ 0 2 4 6 1 3 5<br>0 3 6 2 5 1 4  $\begin{array}{cccccccc} 3 & 0 & 3 & 6 & 2 & 5 & 1 & 4 \\ 4 & 0 & 4 & 1 & 5 & 2 & 6 & 3 \\ 5 & 0 & 5 & 3 & 1 & 6 & 4 & 2 \end{array}$ 4 0 4 1 5 2 6 3  $5 \t 0 \t 5 \t 3 \t 1 \t 6 \t 4 \t 2$ 6 0 6 5 4 3 2 1 READY.  $\sim 10$ You can put DEF statements anywhere in a program. They do not have to appear before the functions are used. BASIC defines functions when a program is run. Consider this example: 10 DEF FNA(X)=X^2 Enter DEF statement<br>PRINT FNA(3) Try calling function Try calling function in immediate mode ?UNDEFINED FUNCTION Error message produced. READY<br>RUNNH Run program, causing function to be defined. READY

PRINT FNA(3)<br>9 Now it works!

READY

If you enter a DEF statement in immediate mode, BASIC ignores it.

If the same function is defined more than once in a program, BASIC prints the ?ILLEGAL DEFINE (?IDF) error message. Note that FNA, FNA%, and FNA\$ are all different functions.

# 5.5 DATE AND TIME FUNCTIONS (DAT\$ AND CLK\$ FUNCTIONS)

BASIC provides two functions to return the current date and time. The format of these functions are:

DAT\$ CLK\$

# For example:

**LISTNH** 10 PRINT "TODAY IS" FOATS<br>20 PRINT "THE TIME IS" FOLKS

READY **RUNNH** 

TODAY IS 27-MAY-76<br>THE TIME IS 10:55:30

READY

 $\sim 10$ 

### CHAPTER 6

# WORKING WITH DATA FILES

# 6.1 INTRODUCTION TO DATA FILES

You can use files to store data for future use. If you store data in your area of memory (such as with DATA statements), the data is lost each time you enter a new program. Data stored in files on peripheral devices can be used by many different programs, can be saved for future use, and can even be taken to another computer system.

There are two different kinds of BASIC data files, sequential files and virtual array files.

BASIC treats sequential files in the same way that it treats terminal input and output. When BASIC executes an INPUT statement, it requests a value from you through the terminal. When BASIC executes an INPUT # statement, it requests a value from a sequential file. When BASIC<br>executes a PRINT statement, it writes data on the terminal. When executes a PRINT statement, it writes data on the terminal. executes a PRINT statement, it writes data on the terminal. When<br>BASIC executes the PRINT # statement, it writes data in a file. One BRDIC CACCACCS CRETAINT TECLOMENTY IT WITHER MATHIE. ONE that once a file has been written BASIC can read the data.

BASIC treats virtual array files in the same way that it treats arrays in your area of memory. As you can access the elements in an array in memory in any order, you can access the elements of a virtual array file in any order. This is called random access. For comparisons of sequential files and virtual array files and arrays in memory and virtual array files, see Section 6.4.

This chapter describes data files. It is also possible to store BASIC programs in files (see Section 9.6).

## 6.2 FILE CONTROL STATEMENTS

Before you can access a sequential or virtual array file, you must open it, that is, associate the file with a channel number. Use the OPEN statement to do this.

If you open any files in your program, you should close them, that is, disassociate them from their channel numbers, when the program terminates. use the CLOSE statement to do this.

 $6 - 1$ 

 $\mathbf{I}$ 

### 6.2.1 **Opening a File (OPEN Statement)**

The OPEN statement can either open an existing file or create a new one. The OPEN statement associates the file with a channel number, which you use to access the file.

The format of the OPEN statement is:

OPEN string FOR OUTPUT FOR INPUT }]AS FILE[#]expression

where:

- string is a file specification. It can be any string expression. See your BASIC-11 user's guide for a complete description of the file specification format.
- FOR INPUT specifies opening an existing file.
- FOR OUTPUT specifies creation of a new file.
- expression is the channel number of the file. The channel number can have any integer value between 1 and the maximum allowed by the system (see your BASIC-11 user's guide). If the value of the expression is not an integer, BASIC truncates it to an integer.

The OPEN statement opens a sequential file unless the channel number specified in the OPEN statement is also specified in a DIM# statement (see Section 6.4.1). In this case, BASIC opens a virtual array file.

If you specify FOR INPUT, BASIC opens an existing file and you can only read information from it to memory.

If you specify FOR OUTPUT, BASIC creates a new file. Any existing file with the same file specification is superseded when the new file is closed (see Section 6.2.2). What actually happens to the old file is crosed (see beetion official). Ande accudity happens to the order fire If you specify FOR OUTPUT for a sequential file, you can only write to the file. However, if you specify FOR OUTPUT for a virtual array file, you can either write to or read from the file (see Section 6.4).

Specifying neither FOR INPUT nor FOR OUTPUT for an existing sequential file is equivalent to specifying FOR INPUT. If the sequential file does not exist, specifying neither is equivalent to specifying FOR OUTPUT.

If you specify neither FOR INPUT nor FOR OUTPUT for an existing virtual array file and the file exists, the existing file is opened, but, unlike specifying FOR INPUT, you can both write to and read from but, unlike specifying rok InPut, you can both write to and read from<br>it. To update an existing virtual file, open it with neither FOR INPUT nor FOR OUTPUT specified. Specifying neither FOR INPUT nor FOR OUTPUT for a virtual array file that does not exist is equivalent to specifying FOR OUTPUT.

Consider these examples of the OPEN statement.

10 OPEN "DATAL" FOR INPUT AS FILE #1

Opens the existing file specified by DATAl and associates it with channel 1. You can only read from the file.

15 N=5

20 OPEN "MONEY" FOR OUTPUT AS FILE N

Creates a new file and supersedes any existing specified by MONEY and associates it with channel 5. file

30 OPEN "LP:" FOR OUTPUT AS FILE #2

Opens the line printer for output and associates it with channel 2. Note that to use a write-only device such as the line printer, you must specify FOR OUTPUT.

You can also use some system-dependent options in the OPEN statement. These allow greater flexibility in accessing files. The complete format of the OPEN statement is:

OPEN string (FOR INPUT) AS FILE # expr [DOUBLE BUF][RECORDSIZE expr]][MODE expr]][FILESIZE expr]]<br>QPEN string (FOR OUTPUT)

The effects of DOUBLE BUF, RECORDSIZE, MODE, and FILESIZE are described in your BASIC-11 user's quide.

## 6.2.2 Closing a File (CLOSE Statement)

The CLOSE statement closes the files specified and disassociates them from their channel numbers. After you close a file, you can not access the file until you re-open it.

All programs that open files should close them before terminating. If you do not close your file, you can accidently delete it. An existing file with the same file specification is not superseded until the new file is closed.

The format of the CLOSE statement is:

CLOSE $\Vert [\![\,]\!]$ expression, $[\![\,]\!]$ expression, $[\![\,]\!]$ expression,... $\Vert$ 

where:

expression specifies the channel number of a file to be closed.

If no expressions are specified, then BASIC closes all open files.

Consider these examples of CLOSE statements:

 $100$  CLOSE #1

Closes the file associated with channel 1.

:I. :1.0 B::::4 120 CLOSE #2,50,641

Closes the files associated with channels 2,4, and 7.

130 CLOSE

Closes all open files.

If a program opens but does not close files, BASIC closes all files when it executes a CHAIN (see Section 8.1) or END statement or when it terminates the program after executing the highest numbered line in the program. statement. BASIC does not close files after executing a STOP

### 6.3 USING SEQUENTIAL FILES

You use sequential files in the same way that you use terminal input and output. However, sequential files allow you to manipulate much larger amounts of data in a much shorter time than do terminal input and output.

BASIC accesses data stored in sequential files serially; you must read the entire file to read the last item of data.

You can open a sequential file for input or for output, but you can not do both at the same time. To update an existing sequential file you must open it for input, open a new file for output, then read the <sub>p</sub>od must open it for input, open a new file for output, enem read the data from the input file and write the data including any changes you want to the output file.

The INPUT #expression and the LINPUT #expression statement (see Section 6.3.1) read data from a sequential file opened for input. Data is read from the file in the same way that it is read from the terminal.

The PRINT #expression statement (see Section 6.3.2) prints data to a sequential file opened for output. The expression after the # (number sign} must have the same value as the expression specified in the OPEN statement. BASIC stores the same data in a file that it would print on a terminal, including spaces and line terminators.

Once you have opened a data file for input, you can test for the end-of-file condition with the IF END # expression statement (see Section 6.3.3) and you can restore it to the beginning with the RESTORE # expression statement (see Section 6.3.4).

## 6.3.l Reading Data from a Sequential File (INPUT # and LINPUT # Statements)

The INPUT # statement reads data from a file and assigns values to the specified variables. The format of the INPUT # statement is:

INPUT #expression, variablel [, variable2, variable3,...]

where:

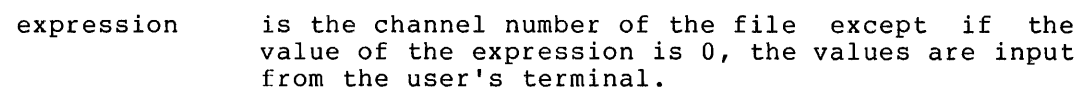

variable(s} are assigned the value(s} read in from the file. The variables can be any string, integer, floating point, or subscripted variables.

You can also use a colon (:} instead of a comma after the expression.

If the line of data in the file contains more data than there are variables, BASIC ignores the excess data. If there is not enough data, BASIC looks for more data on the next line.

Consider the following example which reads 10 numbers from a file and prints the sum.

### WORKING WITH DATA FILES

LISTNH 10 OPEN "NUMBER" FOR INPUT AS FILE #1  $20$  FOR  $I=1$  TO  $10$ 30 INPUT #1, N  $40$  T=T+N  $50$  NEXT  $I$ 60 PRINT "THE TOTAL IS" IT 70 CLOSE #1 :l 0() END F~EAI:IY **RUNNH** 

THE TOTAL IS 187+3

**READY** 

The LINPUT # statement inputs a string from a file. BASIC treats LINPUT # just as it treats LINPUT; all characters on the input line, including commas and quotation marks, are assigned to the string. The format of the LINPUT  $#$  statement is:

LINPUT #expression, variablel [, variable2, variable3,...]

where:

- expression specifies the channel number of the file except if it is O, BASIC inputs a line from the user's terminal.
- variable(s) are assigned the value(s) of all the characters read from the file up to the line terminator(s). The variables can only be string variables or subscripted string variables.

You can also use a colon (:) instead of a comma after the expression.

NOTE

The INPUT # statement and the LINPUT # statement cannot be used in immediate mode.

6.3.2 Storing Data in a Sequential File (PRINT  $#$  Statement)

The PRINT # statement prints data to the specified file. The format of the statement is:

PRINT  $*$ expression $[[, \text{list}]]$ 

where:

expression list is the channel number of the file except if the value of the expression is O, data is printed on the user's terminal. contains the items to be printed. It can contain numeric and string expressions and TAB functions. Items can be separated by commas or semicolons with the resulting output format the

same as the format of the simple PRINT statement.

 $\sim$ 

 $6 - 5$ 

You can use a colon (:) instead of a comma after the expression.

If there are no items in the list, BASIC prints a blank line to the file. When there are no items in the list, you need not specify the comma or colon after the expression.

Consider the following example, which creates a sequential file from data stored in DATA statements.

LISTNH 10 OPEN "NAMES" FOR OUTPUT AS FILE #1 Opens file. Reads data from 20 READ A\$,A 25 REM program. 30 IF A\$=""THEN 32000 Checks to see if it is the last data. 35 REM 40 PRINT #1, A\$ ; ", " ; A Prints two data **45 REM** items 50 GO TO 20 separated by a **55 REM** comma. 25000 DATA "SARAH", 187.2, "JOE", 117.45 25010 DATA "JANE", 200, "JIM", 89 25020 DATA "MALCOLM", 125 25030 DATA \*\*\* 0 32000 CLOSE #1 Closes the file to make it permanent. 32767 END READY **RUNNH** 

```
READY
```
After you run this program, the file specified by NAMES contains:

SARAH, 187.2 JOE, 117.45 JANE, 200<br>JIM, 89 MALCOLM, 125

You should print a comma (in a string constant) between each data item on a line. If you do not do this, you will not be able to input the data items from the file.

Consider the following example, which reads the data file created in the previous program and prints the results on the terminal.

**LISTNH** 10 OPEN "NAMES" AS FILE #2 Opens existing file. 20 INPUT #2,N\$,N Inputs data from file. 30 PRINT N\$ > N Prints results. 40 GO TO 20 **READY RUNNH** SARAH  $187.2$ JOE. 117.45 **JANE** 200 JIM. 89 MALCOLM--125 TOUT OF DATA AT LINE 20 All data in file has been read. **READY** 

Note that the line reading the file has the same number of variables as the line printing the file has data values.

Program line reading the file Program line creating the file

20 INPUT #2, *N* \$ *y* W 40 PRINT #1, A \$ \$ " \* \$ A

See Section 6.3.3 for a way to detect the end of the file before BASIC prints an error message.

The PRINT #expression USING statement prints formatted data to a file (see Chapter 7).

6.3.3 Checking for the End of Input File (IF END  $#$  Statement)

Use the IF END # statement, a special form of the IF statement, to check for the end of a file. The form of the statement is:

IF END[#]expression THEN line number THEN statement } GO TO line number

where:

expression is the channel number of the file. The value of expression can not be 0 and the file associated with the expression can not be a terminal.

If the next attempt to input a value would produce the ?OUT OF DATA (?OOD) error message, BASIC executes the statement after the THEN or transfers control to the specified line number. Otherwise BASIC transfers control to the next statement as it does with an IF statement (see Section 4.1.3).

Consider the following example:

l...ISTNH 10 OPEN "NAMES" AS FILE #1 20 IF END #1 THEN PRINT "END OF FILE" \ GO TO 32000  $30$  INPUT  $#1$ ,  $49$ 40 PRINT A\$, A :=.:.iO GD TD 20 32000 CLOSE #1 32'76'7 END READY F(l.JNNH SARAH  $1.87.2$ .JOE :i. :I.'?<· 4::5 ,JANE 200 ,JIM -89 MALCOLM :1.2::5 END ClF FILE **READY** 

Line 20 checks for the end-of-file condition.

Note that the IF END # statement tests if there is one more data item. If there is one data item left when IF END checks and your INPUT # statement requests two data items, BASIC prints the ?OUT OF DATA (?OOD) error message.

### 6.3.4 Restoring a File to the Beginning (RESTORE # Statement)

The RESTORE # statement resets the specified sequential input file from its current position to its beginning. The format of the RESTORE # statement is:

RESTORE #expression

where:

expression is the channel number of the file to be restored.

### 6.4 USING VIRTUAL ARRAY FILES

use virtual array files when you want to randomly access the data in a file or when an array is too large to fit in memory.

Virtual array files have several advantages over sequential files:

- 1. You can access them in a random, non-sequential manner. The last element in a virtual array can be accessed as quickly as any element. Contrast this with a sequential file where you must read the entire file before reading the last element.
- 2. When BASIC stores data in virtual arrays, it does not convert them to ASCII characters but rather stores them in internal binary representation. Consequently, there is no loss of precision caused by data conversion. There is some loss of precision with sequential files.
- 3 .. You can update virtual array files without copying the entire file.

Virtual array files also have several advantages over arrays stored in memory:

- 1. Virtual array files allow you to create much larger arrays than can be stored in available memory.
- 2. Data can be stored in virtual array files.

Virtual arrays also have several restrictions, which do not apply to arrays in memory:

- 1. Virtual array files are slower because BASIC must read the file before manipulating the data.
- 2. Although BASIC strings in memory can have any length (up to 255 characters), you cannot use these dynamic length strings in virtual arrays. Strings in virtual array files have a fixed maximum length, which you specify in the DIM # statement. The maximum character length can be any number<br>from 1 to 255, Strings longer than the maximum are 1 to 255. Strings longer than the maximum are truncated. Strings shorter than the maximum are padded with trailing nulls. When you access an array element, all trailing nulls are removed.
- 3. You can only have one virtual array dimensioned in each DIM # statement.
- 4. You cannot use a virtual array element to store a result from a CALL statement (see Section 8.3).

### 6.4.1 Dimensioning Virtual Arrays (DIM # Statement)

To use a virtual array file, place a DIM # statement and an OPEN statement with the same channel in a program. After the file is opened, the elements of the array can be used in the same way as elements of an array in memory.

The form of the virtual array DIM statement is:

DIM #integerl, array  $\left[\begin{matrix} =\text{integer 2} \end{matrix}\right]$ 

where:

- integerl is an integer constant (with or without a percent sign) that specifies the channel number of the file.
- is any 1- or 2-dimensional array. It has the same array format as in the standard DIM statement, specifically:

 $variable(integer[,integer]),$ 

where the variable can be any string, integer, or floating point variable name and the integer (s) represents the subscripts.

is an integer constant (with or without a percent integer2 sign) that specifies the maximum length for elements in a virtual string array. Its value must be in the range 1 to 255. If it is omitted for a string array, the maximum length is 16.

To access the data in an existing virtual array file, ensure that the DIM # statement specifies the same data type and subscripts that are specified in the program that created the file. The variable name<br>associated with the file can be different from the original as long as it is the same variable type.

Consider the following examples:

10 DIM #1, AZ(2000)

20 OPEN "INTDAT" FOR OUTPUT AS FILE 1

Creates a new 2001-element integer virtual array file. The virtual array is named A% in this program. You can assign values to the element and then use the values.

10 DIM #2,F9(100,10)

20 OPEN "VARAY" FOR INPUT AS FILE #2

Opens an existing 2-dimensional, floating point virtual array file. The virtual array is named F9 in this program. Only input is allowed; if you try to assign a value to an of the array, BASIC prints the ?ILLEGAL I/O element DIRECTION (?IID) error message.

10 DIM t2YA\$(100)=32

20 OPEN "STRNGS" AS FILE #2

Opens a I-dimensional string virtual array file where the maximum string length is 32 characters. The virtual array is named A\$ in this program. If the file specified by STRNGS already exists, it is opened for updating. If no file exists, then a new one is created.

You should close a virtual file when your program terminates. If you do not close an output virtual array, it does not become permanent. If you do not close an updated virtual array, the assignments you have made may not be incorporated into the file.

As an example of a use of virtual array files, consider the problem of an information retrieval system for a small organization. Assume each employee needs a 128-character record containing name, home address, home phone, work station and phone extension. If this information is maintained in a long sequential file, it would take a long time to locate the information for any employee and it would be impossible to update without rewriting the file for every update. Alternatively, these records can be maintained in a virtual array file. In this case some index is needed to associate a particular employee with a record.

In the example below, an index file containing badge numbers is used to find the record in the master file. The employee's badge number is in the same position in the index file as the record is in the master<br>file. It is faster to search through the index file than to search It is faster to search through the index file than to search through the master file because the data elements are much shorter and less time is spent reading data from the file. This example program prints the employee's name based on the badge number.

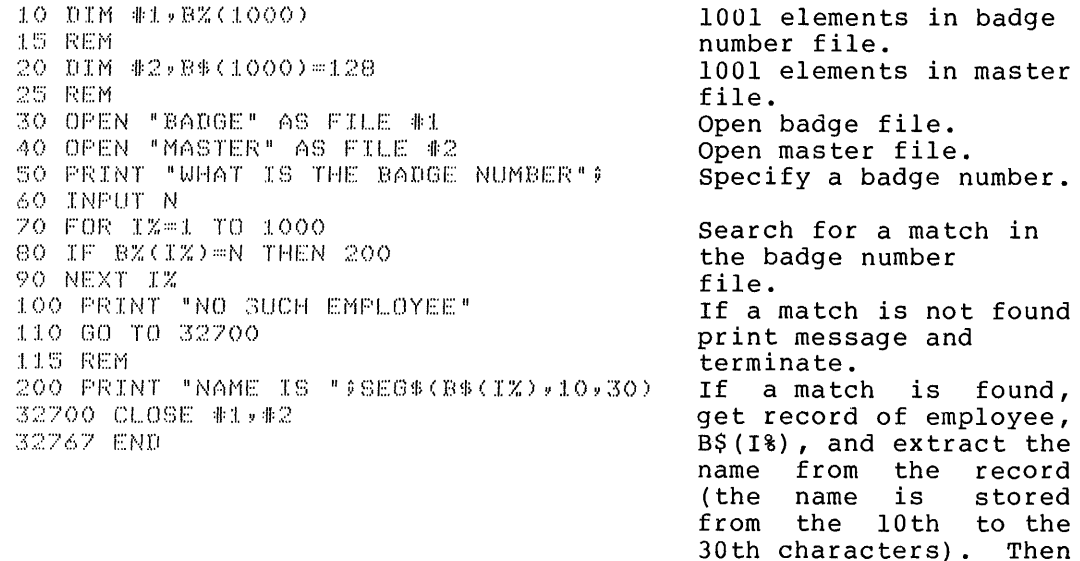

terminate.

### 6.5 RENAMING A FILE (NAME STATEMENT)

Use the NAME statement to change the name of data files. statement does not alter the contents of the file. The format of the NAME statement is: The NAME

NAME stringl TO string2

where:

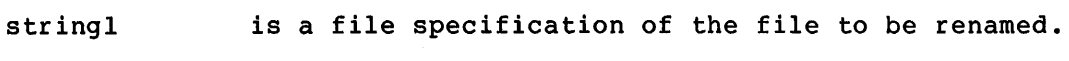

string2 is the new file specification. If you specify a device in stringl, you must specify the same device in string2.

For example:

10 NAME •MONEY• TO "ACCNTS"

Changes the name of the file specified by MONEY to ACCNTS.

See your BASIC-11 user's .guide for information on system dependent file specifications.

6.6 DELETING A FILE (KILL STATEMENT)

use the KILL statement to delete data files. The format of the KILL statement is:

line number KILL string

where:

string is a file specification of the file to be deleted.

After you delete a file, you can not open or access it in any way.

For example:

10 KILL <sup>1</sup> DATA"

Deletes the file specified by DATA.

See your BASIC-11 user's guide for information on system dependent file specifications.

# CHAPTER 7

## FORMATTED OUTPUT - THE PRINT USING STATEMENT

### 7.1 INTRODUCTION TO PRINT USING

When the format as well as the content of output is important, use the PRINT USING statement rather than the PRINT statement. The PRINT<br>USING statement allows you to control the appearance and location of data on the output line, and thus enables you to create formatted lists, tables, reports, and forms.

The following examples print a series of numbers. One program uses the PRINT statement and the other uses the PRINT USING statement.

#### PRINT

**LISTNH** 10 PRINT 1 20 PRINT 100 30 FRINT 1,00000E+06 40 PRINT 100.3 50 PRINT .0123456

 $-40$  PRINT USING "########.##",100.3 50 PRINT USING "########,##",.0123456 **READY RUNNH** 

**LISTNH** 

PRINT USING

 $1.00$ 100.00 1000000,00 100.30  $.01$ 

10 PRINT USING "#######,##",1

20 PRINT USING "####### +##",100

30 PRINT USING "#######\*\*#",1.00000E+06

**READY RUNNH** 

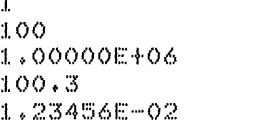

**READY** 

READY

Note that PRINT left-justifies numbers and prints certain numbers in E format. These characteristics make it difficult to compare numbers. In contrast, PRINT USING allows you to format the numbers so that the decimal points are aligned making it much easier to compare the column of numbers.

You can designate the following formats with PRINT USING:

1. Numbers

- Number of digits  $a.$
- b. Location of decimal point
- Inclusion of symbols (trailing minus signs,  $\mathbf{c}$ .
- asterisks, dollar signs, commas)
- d. Exponential format
2. Strings

- a. Number of characters
- b. Left-justified format
- c. Right-justified format
- d. Centered format
- e. Extended field format

The format of the PRINT USING statement is:

PRINT USING string, list

where:

string is a coded format image of the line to be printed. The string is called the format string. If it is a string constant, it must be enclosed in double quotation marks, not single quotation marks.

list contains the items to be printed.

Consider the following example.

10 PRINT USING "HI 'LLLLL YOU WEIGH ###.# LBS.", "PAUL",145

The format string is:

"HI 'LLLLL YOU WEIGH ###.# LBS."

and the list contains two data items:

the string constant "PAUL" the integer 145

In the format string there are two fields corresponding to the two data items. The first field is 'LLLLL, which corresponds to the first data item, "PAUL" and the second field is ###.#, which corresponds to the second data item, 145. When BASIC prints the line it prints each data item in the same position as its field and in the format specified by the field. The rest of the format string, namely "HI<br>YOU WEIGH . LBS." is just a message that is printed. The  $U = 1.77$ .  $B = 1.77$  is just a message that is printed.

output of this example is:

l...ISTNH 10 PRINT USING "HI 'LLLLL YOU WEIGH ###.# LBS.","PAUL",145 **READY FUNNH** HI PAUL YOU WEIGH 145.0 LBS. **READY** 

The way to use format strings to print items is described in Sections 7.2 and 7.3 and is summarized in Section 7.4.

# 7.2 PRINTING NUMBERS WITH PRINT USING

You can use PRINT USING to print numbers in the format that you want. You can specify the number of digits reserved for a number, the location of the decimal point, certain special symbols to be printed with the number, or that the number be printed in E format.

## 7.2.1 Specifying the Number of Digits

With PRINT USING, you specify the number of places reserved for digits in a field. Specify the number of places with a corresponding number of number signs (#).

```
For example:
```
LISTNH 10 PRINT USING "###",123 20 PRINT USING "#####",12345 Five digits reserved. READY **RUNNH** 123 12345 Three digits reserved.

READY

If there are not enough digits to fill the field specified, BASIC prints spaces before the first digit. For example:

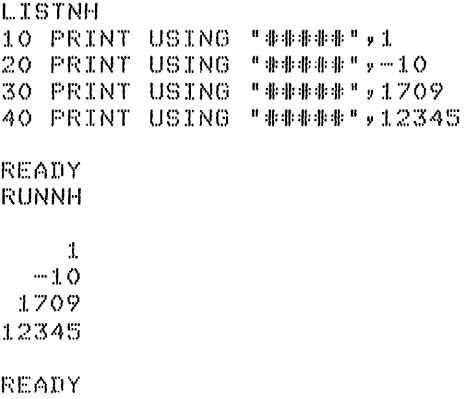

BASIC rounds numbers printed with the PRINT USING statement. For example:

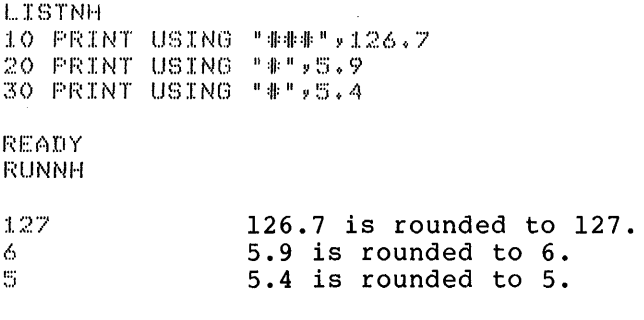

READY

### 7.2.2 Specifying the Location of the Decimal Point

You can reserve places for any number of digits on both sides of the decimal point. Specify the location of the decimal point by placing a decimal point. Specify the focation of the decimal point by placing a<br>decimal point in the number signs (#) in a field. BASIC always prints the digits to the right of the decimal point even if they are Os. Consider the following example:

 $\overline{\phantom{a}}$ 

 $\ddot{\phantom{a}}$  .

LISTNH 10 PRINT USING "##.###",5.72 20 PRINT USING "##.###",39.3758 READY **RUNNH** 

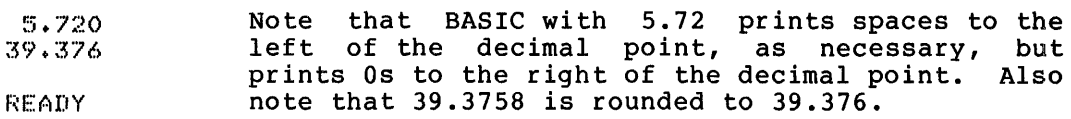

If there are any number signs to the left of the decimal point, BASIC prints at least one digit to the left of the decimal point. It is O as necessary.

An exception to this format rule is when you specify only one number an exception to this format fule is when you specify only one humber<br>sign to the left of the decimal point for a number that is negative. sign to the fert of the decimal point for a number that is negative.<br>In that case BASIC prints the minus sign to the left of the decimal point instead of a O.

### 7.2.3 Printing a Number That is Larger Than the Field

If you have not reserved enough digits for a number, BASIC prints a percent sign (%) followed by the number and it ignores the format specified by the field. BASIC prints the number in the standard PRINT specified by the field. BASIC prints the number in the standard PRINT<br>statement format. After BASIC prints the number, it completes the rest of the PRINT USING statement as usual. Consider the following example:

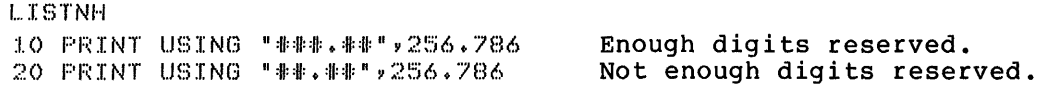

F~EADY Fi:UNNH

 $256.79$ % 256.786 READY The number is printed correctly (with rounding). There are only two number signs to the left of the decimal point; therefore, the number does not fit. The number is printed in the usual PRINT statement format, with a space before and after it and with no rounding.

Be sure to enter a number sign to the left of the decimal point for be sure to enter a number sight to the left of the every digit in the number to the fert of the<br>one extra for the sign if the number may alternative method for reserving a place Section 7.2.4.1). decimal point. Also add be negative. (For an for the minus sign, see

For example:

 $\lambda$ 

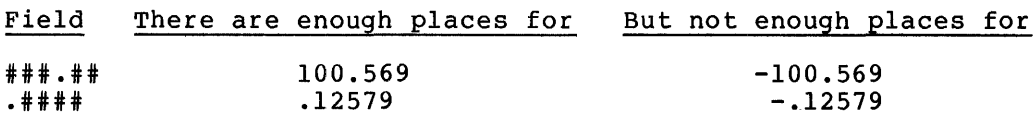

A number can also become larger than its field because rounding increases the number of places needed. For example:

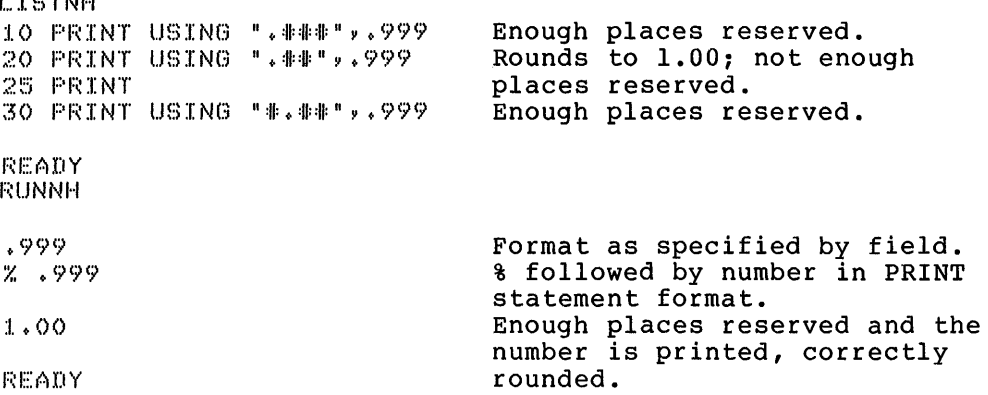

## 7.2.4 Printing Numbers with Special Symbols

LISTNE

You can use the PRINT USING statement to print a number with a trailing minus sign (instead of the minus sign appearing before the number), with asterisks filling blanks before the first digit, with a dollar sign printed before the first digit or with commas inserted every three digits.

7.2.4.1 Printing Numbers with a Trailing Minus Sign - To print the minus sign - for negative numbers after the number instead of before it, specify a trailing minus sign in a field. The trailing minus sign<br>it, specify a trailing minus sign in a field. The trailing minus sign is often used to indicate a debit but can be used with any numbers. You must use the trailing minus sign to print a number in an asterisk fill or floating dollar sign field (see Sections 7.2.4.2 and 7.2.4.3).

If a field contains a trailing minus sign, BASIC prints a negative number as the number followed by a minus sign and prints a positive number as the number followed by a space.

Consider the following examples.

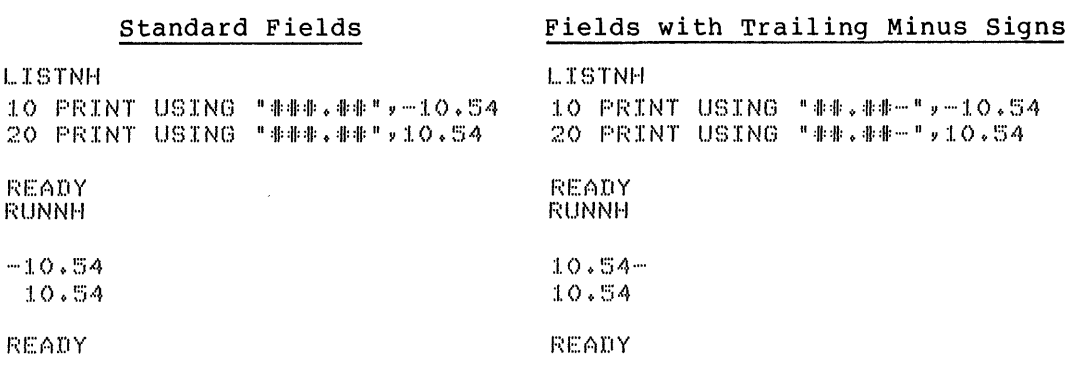

 $\mathcal{L}$ 

7.2.4.2 Printing Numbers with Asterisk Fill - To print a number with asterisks (\*) filling any blank spaces before the first digit, start the field with two asterisks. For example:

LISTNH 10 PRINT USING "\*\*\*\*.\*\*",27.95 20 PRINT USING "\*\*\*\*. \*\*",107 30 PRINT USING "\*\*\*\*. \*\*", 1007.5 READY

**RUNNH** 

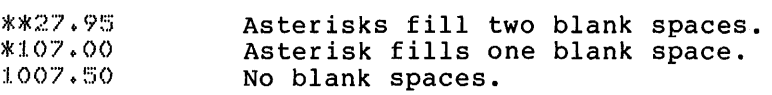

READY

Note that the asterisks cause asterisk fill and reserve places for two digits.

To print a number which can be negative, as well as positive, in an asterisk fill field, specify a trailing minus sign in the field. For example:

LISTNH 10 PRINT USING "\*\*\*\*.\*\*-",27.95  $20$  PRINT USING "\*\*\*\*..\*\*-",-107 · 30 PRINT USING "\*\*\*\*.\*\*-"v-1007.5 READY RUNNH \*\*27+95 \*107.00- 1007.50-

READY

 $\ddot{\phantom{a}}$ 

If you attempt to print a negative number in an asterisk fill field that does not include a trailing minus sign, BASIC halts execution and prints the ?PRINT USING ERROR (?PRU) message (see Section 7.5.1).

7.2.4.3 Printing Numbers with Floating Dollar Signs - To print a number with a dollar sign (\$) before the first digit, start the field with two dollar signs. If the number can be negative as well as positive, end the field with a trailing minus sign. Consider the following example:

## FORMATTED OUTPUT - THE PRINT USING STATEMENT

l ... I~:>TNH 10 PRINT USING "\$\$##.##",77.44 There are enough 20 PRINT USING "\$\$##.##",304.55 places reserved in line 10 30 PRINT USING "\$\$##.##",2211.42 and 20 but not 30. 35 PRINT 40 PRINT USING "\$\$##.##-",-125.6 Negative value in floating 45 REM dollar sign with trailing minus field. 47 REM 50 PRINT USING "\$\$##.##-" 127.82 Positive number in same field as line 40. **READY** i:;:l.JNNH !I;//,. 44 \$304.55  $Z$  2211.42 There were not enough places to print  $\frac{1}{2}$  and  $\frac{2211.42}{2}$ .  $$125.60 -$ Trailing minus printed. Trailing space printed. !l>:l.2'7. B~? **READY** 

Note that the dollar signs reserve places for the dollar sign and one digit; the dollar sign is always printed. Contrast this with the asterisk fill field where BASIC prints asterisks only if there would have been leading spaces.

If you attempt to print a negative number in a dollar sign field which does not include a trailing minus sign, BASIC halts execution and prints the ?PRINT USING ERROR (?PRU) message (see Section 7.5.1).

7.2.4.4 Printing Numbers with Commas - To have commas, inserted in a number, place a comma anywhere in the field to the left of the decimal point (including an assumed decimal point). BASIC then prints a comma point (including an assumed decimal point). Babic then prints a comma<br>every third digit to the left of the decimal point. If there is no every third digit to the left of the decimal point. If there is no<br>digit to be printed to the left of the comma, BASIC does not print the comma. For example:

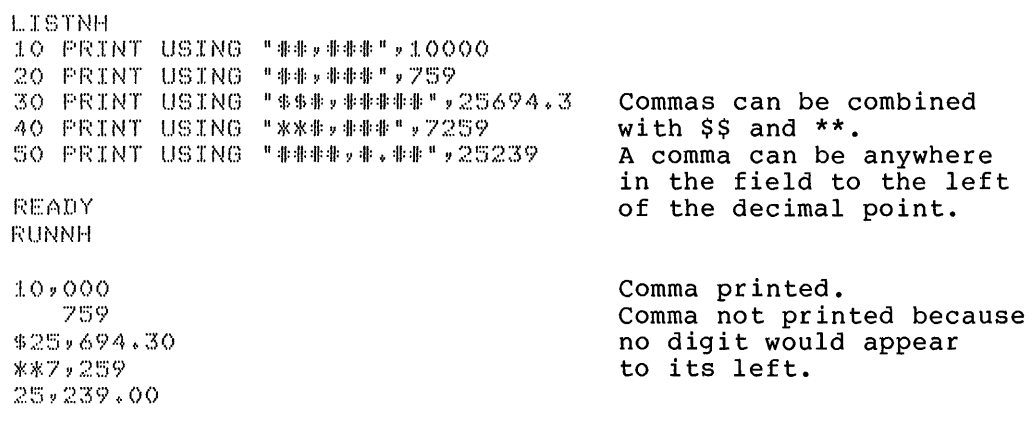

READY

## 7.2.5 Printing Numbers in E Format

To print a number in E format, place four circumflexes  $($   $^{\circ\circ\circ}$ , also called up-arrows) at the end of the field. The four circumflexes reserve space for the capital letter E, followed by a plus or minus sign (which indicates a positive or negative exponent, respectively), and then the 2-digit exponent. In exponential format the digits to the left of the decimal point are not filled with spaces. Instead the first nonzero digit is shifted to the leftmost place and the exponent is equal to the number of digits that the decimal point is shifted from the number in standard notation (see Section 2.2.1). Consider the following example:

LISTNH<br>10 PRINT USING "###.##^^^^",5 10 PRINT UBING "llt.11-~--n,5 . 20 PRINT UBING "tll+ll-~--•Y1000

READY RUNNH

 $500.00E - 02$ :I. 00. OOE+O :I.

Note that 5 is shifted to the left but 1 is shifted to the<br>right. Each exponent is Each exponent adjusted.

READY

You must reserve a place for a minus sign to the left of the decimal point.

You cannot use exponential format with asterisk fill, floating dollar sign, or trailing minus formats.

### 7.2.6 Fields Which Exceed BASIC's Accuracy

If a field contains more places than there are digits of accuracy, BASIC prints Os in all the places following the last significant digit. See your BASIC-11 user's guide for the number of digits of accuracy in your system.

# 7.3 PRINTING STRINGS WITH THE PRINT USING STATEMENT

By using the PRINT USING statement, you can specify whether strings are printed in a left-justified, right-justified, or centered format. String fields start with a single quotation mark ('). The single quotation mark is optionally followed by a contiguous series of quotation maik is operomaily rollowed by a contriguous series of right-justified, centered, and extended string fields, respectively.

If a string is larger than its specified string field, BASIC prints as much of the string as fits and ignores the rest. The only exception is that for extended fields BASIC prints the entire string.

### 7.3.l !-Character String Fields

A string field consisting of only a single quotation mark is a A string field consisting of only a single quotation mark is a<br>1-character string field. BASIC prints the first character of the string expression corresponding to the !-character string field and ignores all following characters. For example:

LISTNH 10 PRINT USING " ' ", "ABCDE" READY RUNNH A READY BASIC ignores the characters BCDE.

## 7.3.2 Printing Strings in Left-Justified Format

If you specify a left-justified field, BASIC prints the string starting at the leftmost position. If there are any unused places in bearting at the following position. If there are more the field, BASIC prints spaces after the string. If there are more characters than places in the field, BASIC truncates the string and does not print the excess characters.

A left-justified field is specified by a single quotation mark followed by a series of capital Ls. For example:

LISTNH 10 PRINT USING "'LLLLLL"Y"ABCD" 20 PRINT USING "'LLLL"Y"ABC" 30 PRINT USING "'LLLL"Y"12345678"

READY RUNNH ABCD

> BASIC ignores characters 678. the excess

READY

ABC 12345

### 7.3.3 Printing Strings In Right-Justified Format

If you specify a right-justified field, BASIC prints the string so that the last character of the string is in the rightmost place of the field. If there are any unused places before the string, BASIC prints spaces to fill the field. If there are more characters than places in the field, BASIC prints the string as if it were in an equivalent left-justified string field.

A right-justified field is specified by a single quotation mark followed by a series of capital Rs. For example:

LISTNH 10 PRINT USING "'RRRRRR","ABCD <sup>1</sup> 20 PRINT USING "'RRRRRRuv"A" 30 PRINT USING "'RRRRRR"v"XYZ" READY **RUNNH** ABCD

XYZ

A

READY

If there are more characters than places, BASIC left-justifies the string and does not print the excess characters.

# 7.3.4 Printing Strings In Centered Fields

If you specify a centered field, BASIC prints the string so that the center of the string is in the center of the field. If the string cannot be exactly centered, such as a 2-character string in a 5-character field, BASIC prints the string one character off center to the left. If there are more characters than places in the field, BASIC prints the string as if it were in an equivalent left-justified string field.

A centered field is specified by a single quotation mark followed by a series of capital Cs. For example:

LISTNH 10 PRINT USING " 'CCCCCCC", "A" 20 PRINT USING "'CCCCCC"v "AB" 30 PRINT USING "'CCCCCC"v "ABC" 40 PRINT USING "'CCCCCC"? "ABCD" 50 PRINT USING "'CCCCCC"v "ABCDE" READY RUNNH A AB ABC ABCD ABCDE READY

If there are more characters than there are places in the field, BASIC left-justifies the string and does not print the excess characters.

÷.

 $\mathfrak{f}^{\pm}$ 

### 7.3.5 Printing Strings In Extended Fields

The extended field is the only field that ensures the printing of the entire string. If you specify an extended field, BASIC left-justifies the string as it does for a left-justified field. But, if the string has more characters than there are places in the field, BASIC extends the field and prints the entire string. This extension may cause other items to be misaligned.

An extended field is specified by a single quotation mark followed by a series of capital Es.

Consider the following example which uses extended, left-justified, right-justified, and centered fields.

```
L.ISTMH 
:1.00 
:I. :I.() 
:I. 20 
:I. ~50 
:1.40 
:I. !'.'.i() 
READY.
RUNNH
T ABCD 
       FS = " + + ' CCCC+ + ' EEEE+ + ' L.L.L. + + ' RRRR+ + "
       INPUT A$
       IF A$="STOP" GO TO 150 
      PRINT USING F$, A$, A$, A$, A$
      GOTO 110END 
++ABCD ++ABCD ++ABCD ++ ABCD++ 
? ABCDEFG
++ABCDF++ABCDEFG+tABCDE++ABCDE++ The underlined field has been 
                                         extended. Note how the rest of 
                                         the line is displaced two 
                                         places. 
++ A ++A 
? AB 
++ tiB ++f.iB 
++1~B 
++ 1~B++ 
P STOP
                ++1~l 
                        ++ A++
```
READY

7.4 SUMMARY OF THE PRINT USING STATEMENT FORMAT

The format of the PRINT USING statement is:

PRINT  $\left[\begin{array}{cc} * \\ * \end{array}\right]$  USING string, list

where:

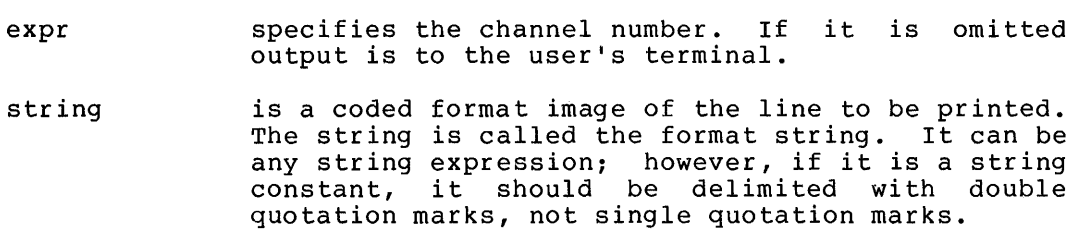

list contains the items to be printed. The items can be any string or numeric expressions. They are separated by either commas or semicolons. Optionally, the list can end with a comma or semicolon to suppress the printing of the carriage return.

The format string contains a series of fields corresponding to the items in the list. Fields correspond to items based on the order in which they appear. BASIC prints the item at the location in the line and according to the format specified by its corresponding field.

The type (string or numeric) of each field must be the same as the type of its corresponding item.

The format string is a template of the line to be printed. character in a field reserves one place for the data item. character not in a field is printed exactly as it is. Consider following example: Each Any the

LIBTNH 10 PRINT USING "THERE ARE #### CHIPS AND ### 'RRRR.",327,27,"PINS"

READY

 $RUNNH$ 

THERE ARE 327 CHIPS AND 27 PINS+

READY

Compare the format string and the printed line:

format string: printed line: THERE ARE #### CHIPS AND ### 'RRRR. THERE ARE 327 CHIPS AND 27 PINS.

Each column in the format string corresponds to the same column in the printed line. (The only exception is when extended string fields are used; these fields expand to the size of the string.)

It is not necessary to have the same number of fields in the format string as items in the list. If there are fewer fields than items, BASIC uses the same format string again on a new line for the remaining items. For example:

1...IBTNH 10 X=5 \ Y=10 \ C=17 \ D=185 20 PRINT USING "## + ### = ####",X,Y,X+Y,C,D,C+D  $REANT$  $R$ UNNH

 $5 + 10 = 15$  $17 + 185 = 202$ 

**READY** 

The format string in line 20 contains three format fields:

```
"U + ### 
UU"
```
1 2 3

but there are six data items:

x y X+Y C D C+D 1 2 3 4 5 6

BASIC prints the first three data items:

 $5 + 10 = 15$ 

and then repeats the format string on a new line for the other three:

 $17 + 185 = 202$ 

But if there are more fields than items, fields. Any characters following the printed. For example: BASIC ignores the excess first unused field are not

LlSTNH 10 PRINT USING "THERE ARE ### PADS IN THE 'LLLLL STOCKROOM", 25 READY **RUNNH** THERE ARE 25 PADS IN THE

READY

There are two fields, ### and 'LLLLL, but only one data item. Consequently BASIC ignores the second field ('LLLLL) and does not print any of the characters after it (STOCKROOM).

The items in the list are separated by either commas or semicolons. It does not matter which you use.

If the output of a PRINT USING statement is longer than one line, BASIC prints the remainder of the statement on the next line.

# 7.4.1 Format of Numeric Fields

Numeric fields are composed of the special characters described in Table 7-1.

| Character             | Effect on Format                                                                                                    |
|-----------------------|----------------------------------------------------------------------------------------------------|
| # number sign         | Reserves place for one digit.                                                                                                    |
| . decimal point       | Determines location of decimal point.                                                                                                    |
| , comma               | Causes a comma to be printed between every<br>third digit.                                                                                                    |
| ** two asterisks      | Cause leading asterisks to be printed before<br>the first digit. The field formed is called<br>an asterisk fill field. Asterisks also<br>reserve places for two digits.                |
| \$\$ two dollar signs | Cause a dollar sign to be printed before the<br>first digit. The field formed is called a<br>dollar sign field. Dollar signs also reserve<br>places for one dollar sign and one digit. |

Table 7-1 Format Characters For Numeric Fields

# Table 7-1 (Cont.) Format Characters For Numeric Fields

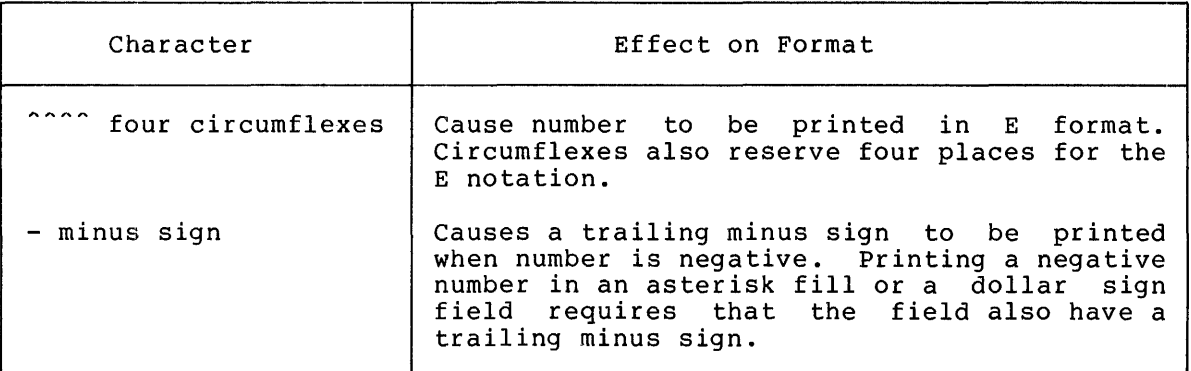

Valid fields can be formed by combining these characters in this format:

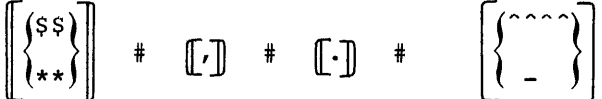

Each number sign (#) in the above format represents any number of number signs. One exception to this format is that neither two dollar signs nor two asterisks can be combined with four circumflexes.

For example:

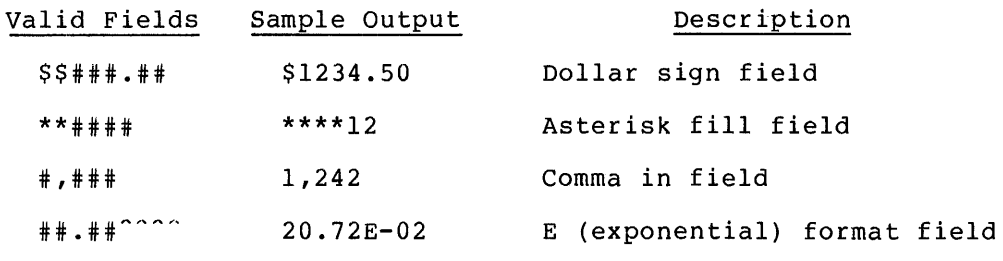

Invalid Fields

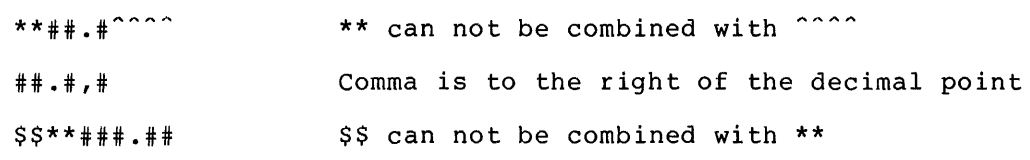

Reason

## 7.4.2 Format of String Fields

String fields are composed of a single quotation mark optionally followed by a contiguous series of capital Ls, Rs, Cs, or Es. These characters' effect on the format are described in Table 7-2.

# FORMATTED OUTPUT - THE PRINT USING STATEMENT

# Table 7-2 Format Characters for String Fields

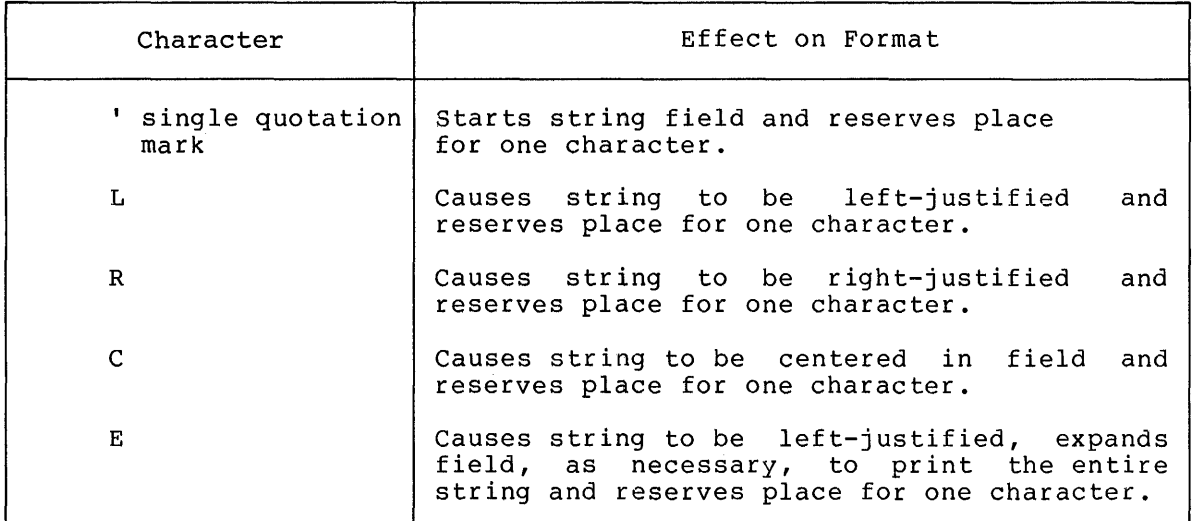

### For example:

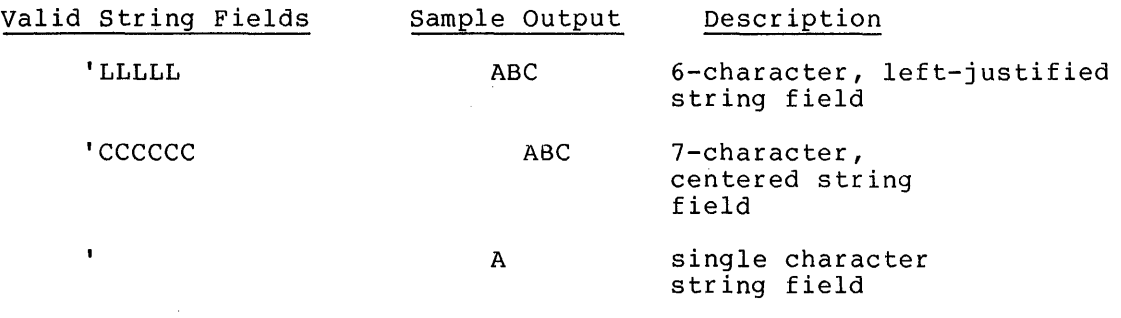

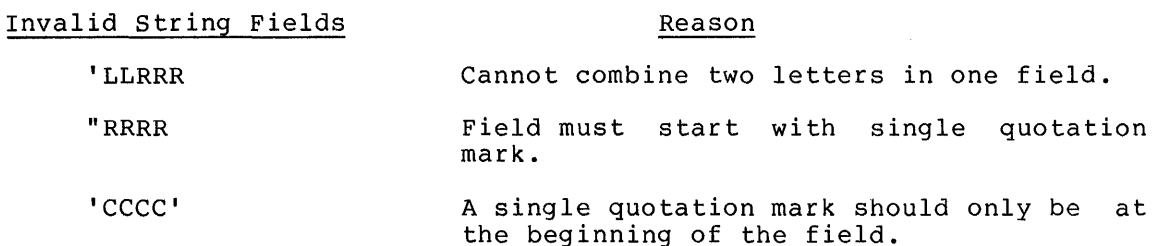

## 7.5 PRINT USING STATEMENT ERROR CONDITIONS

There are two types of PRINT USING error conditions, fatal and nonfatal. When a fatal error occurs, BASIC stops executing the program and prints the ?PRINT USING ERROR (?PRU) message. When a nonfatal error occurs, BASIC continues to execute the program, although the resulting output may not be in the format intended.

 $7 - 15$ 

## FORMATTED OUTPUT - THE PRINT USING STATEMENT

#### 7.5.1 Fatal Error Conditions

The ?PRINT USING ERROR (?PRU) error message is produced if:

- 1. The format string is not a legal string expression.
- 2. There are no valid fields in the format string.
- 3. A string is printed in a numeric field.
- 4. A number is printed in a string field.
- 5. A negative number is printed in a floating dollar sign or asterisk fill field which does not specify a trailing minus.
- 6. The items in the list are separated by characters other than a comma or semicolon.

## 7.5.2 Nonfatal Error Conditions

Nonfatal error conditions occur if:

- 1. A number does not fit in the field.
- 2. A string does not fit in the field.
- 3. A field contains an illegal combination of characters.
- 4. Text to be printed forms a valid field.

If a number is larger than the field allows, BASIC prints a percent sign followed by the number in the standard PRINT format.

If a string is larger than any field other than an extended field, BASIC truncates the string and does not print the excess characters.

If a field contains an illegal combination of characters, the first illegal character and all characters to its right are not recognized as part of the field. They may form another valid field or they may be considered text. If the illegal characters form a new valid field, this unintended field may cause a fatal error condition.

Consider the following examples of illegal combinations of characters in numeric fields.

Illegal Combinations l ... IE)TNH 10 PRINT USING "\$\$\*\*\* \*\*\* \* \* \* 5.41 \* 16.30 READY<br>RUNNH Two dollar signs are combined with two asterisks. \$\$ is a complete field and S5\*\*16.30 \*\*##.## forms a second valid field. \$5 is printed by \$\$ READY and \*\*16.30 is printed by \*\*##.##. l...ISTNH 10 PRINT USING "\$\$\*\*\*\*\*. \*\* 'LLL" > 5.41, "ABC" **EFANY** 1:~UMNH The same illegal combination appears here, but the next  $4:17$ data item is a string. BASIC produces the fatal error ?PRINT USING ERROR. AT LINE 10 message after trying to print the string "ABC" in the **READY** princ the sering nise in the \*\*##.##. l...IBTNH 10 PRINT USING "##.#^^^",5.43000E+09 READY **RUNNH** Field has only three not four circumflexes. The number does not fit in % 5.43000E+09 ~~~ the field ##.#, a percent sign and the number are printed followed by the READY three circumflexes. l...ISTNH 10 PRINT USING "'LLEEE", "VWXYZ" READY **RUNNH** Two letters can not be<br>combined in one field. EEE combined in one field. l..)!.1.JXEFi::: is printed as it is. READY

Attempting to print characters as text produces errors when the characters form a valid field. For example:

10 PRINT USING "THERE ARE ### # ## PENNY NAILS">123>4>16>6

is an attempt to print

THERE ARE 123 # 4 PENNY NAILS THERE ARE 16 # 6 PENNY NAILS

but instead produces

RUNNH THERE ARE 123 4 16 PENNY NAILS THERE ARE 6

READY

To correctly print characters that would form a valid field, use a string field and place the characters as a string constant in the list. For example:

LISTNH 10 A\$="THE BALANCE OF ACCOUNT '#### is \$\$###.##" 20 PRINT USING Atv"l",5634,107.56

READY RUNNH

THE BALANCE OF ACCOUNT #5634 is \$107.56

READY

This is also the only way to print a single or double quotation mark character with the PRINT USING statement. For example:

LISTNH 10 PRINT USING "HE SAID, 'I'M *GOING.'",'"'v"'"v'"'*  READY **RUNNH** HE SAID, "I'M GOING."

READY

### CHAPTER 8

### PROGRAM SEGMENTATION

### 8.1 SEGMENTING PROGRAMS WITH THE CHAIN STATEMENT

Segmenting a program is the process of breaking one large program into two or more smaller programs. You should segment a program if it is too large to fit in your area of memory. Another reason for segmenting programs is that it is easier to debug several small programs than to debug one large program. Once you have segmented a large program, you can debug each segment independently.

You can use the CHAIN statement to break up a program into segments. You create each segment as you create any program except that you end each segment (except the last) with a CHAIN statement. When BASIC<br>executes the CHAIN statement, it transfers control from the current segment to a program segment stored in a file. (See Section 9.6 for information about storing programs in files.)

When BASIC executes the CHAIN statement, it closes any open files, changes the program name to the name in the file specification, and deletes the current program segment from your area. The program<br>segment includes all program lines, variables (floating point, includes all program lines, variables (floating point, integer, and string), arrays, and user-defined functions (see Section 5.4) but does not include any variables or arrays that are listed in COMMON statements (see Section 8.1.1). Then BASIC loads and executes the program segment in the file you specify.

The memory required to run the entire program is the amount of memory required by the largest segment. Figure 8-1 shows how a program can be broken into three segments and how the memory required by the program can be reduced.

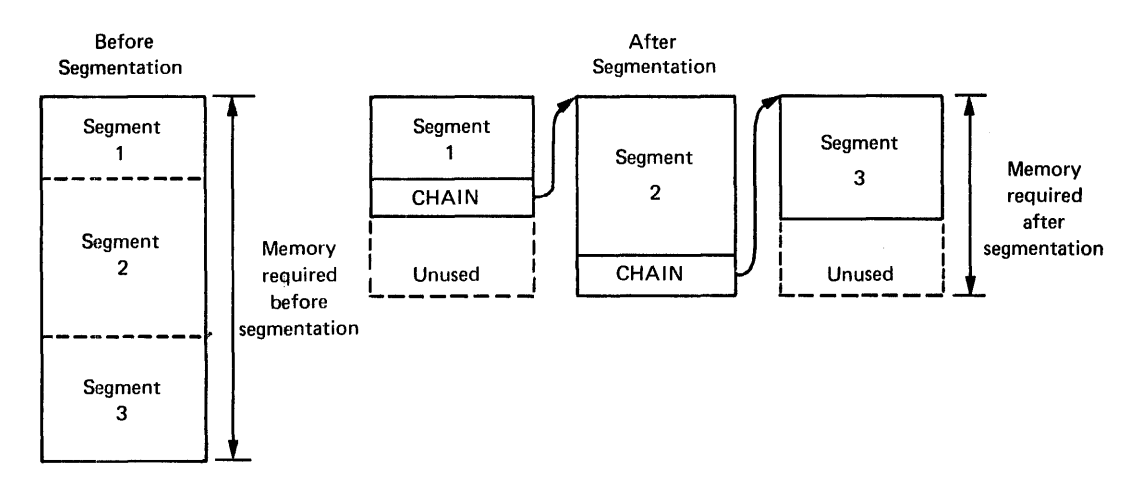

Figure 8-1 Segmenting a Program with the CHAIN Statement

Before the large program is separated into segments, the three segments are stored in your area of memory at the same time, as indicated on the left. After segmenting, the program starts with only segment 1 stored in your area of memory. After BASIC runs segment 1, segment 1 stored in your drea of memory: Threef BASIC rans segment 1,<br>replaces it with segment 2, and then runs segment 2. After BASIC runs segment 2, segment 2 chains to segment 3. The entire segmented program fits in the amount of memory required by the largest segment, segment 2.

The format of the CHAIN statement is:

CHAIN string [LINE expression]

where:

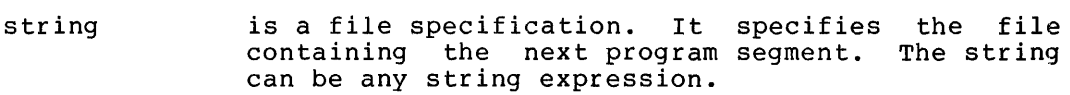

expression specifies the line number at which BASIC starts execution in the next program segment.

If BASIC cannot find the file you specify, it closes all open files, changes the program name, and prints the ?FILE NOT FOUND (?FNF) error message. In this case BASIC does not delete any program lines, variables, arrays, or user-defined functions.

If you omit LINE and the expression, BASIC starts execution at the lowest numbered line in the next program segment.. If you specify LINE and an expression whose value is not a legal line number (integers from 1 to 32767), BASIC prints the ?SYNTAX ERROR (?SYN) error message and stops program execution before it reads in the next segment. If you specify LINE and an expression and the line number is not found in the next program segment, BASIC prints the ?UNDEFINED LINE NUMBER (?ULN) error message and stops program execution after it reads in the next segment.

### Consider the following example:

## The file specified by "SEG1" contains:

5 PRINT "SEG1 IS WORKING" 10 OPEN "DATA1" FOR OUTPUT AS FILE #1 Opens output file. 20 FOR I=1 TO 100 30 PRINT #1,2\*I 40 NEXT I 50 CLOSE #1 60 CHAIN "SEG2" 70 END Prints identifying message. Writes out all the even numbers 2 to 200 to the file. Closes the file. Chains to the next segment.

### The file specified by "SEG2" contains:

5 PRINT "SEG2 IS WORKING" 10 OPEN "DATA1" FOR INPUT AS FILE #1 Opens existing file. 20 FOR I=1 TO 100  $30$  INPUT  $#1$ , J.  $40$   $T=T+J$ 50 NEXT I 60 PRINT "THE TOTAL IS" IT *b* ~:.:; 1:~ EM 70 CLOSE #1 BO END Prints identifying message. Inputs the numbers from the files and adds them together, storing the total in T. Prints the total on the terminal. Closes the input file.

## A run of these programs produces the following output:

RUN SEG1 SEG1 IS WORKING SEG2 IS WORKING THE TOTAL IS 10100

Run the first segment. Segment 1 executes and chains to segment 2. Prints the total.

READY

Remember to save (see Section 9.6.1) a program containing a CHAIN statement before running it. Otherwise BASIC erases the program from your area in memory and you will not have a copy of it.

#### NOTE

It is faster to chain to programs which have been compiled. See Section 9.10 for a description of the COMPILE command.

#### 8.1.1 Preserving Variables Through CHAIN (COMMON Statement)

The COMMON statement preserves data when one BASIC program chains to another. Any variables or arrays listed in COMMON statements retain the same variable names and values after CHAIN is executed.

COMMON allows one segment of a program to preserve data needed by another segment. The only alternative way for chained programs to preserve data is by file storage. However, preserving data in memory preserve data is by file storage. However, preserving data in memory<br>with a COMMON statement is much faster and simpler than first writing with a COMMON statement is much faster and simpler than first writing<br>the data out to a file and then, after chaining, reading it back in. Consequently, when you want to preserve data through a CHAIN statement, use the COMMON statement.

Figure 8-2 shows how data is preserved in COMMON after the CHAIN statement.

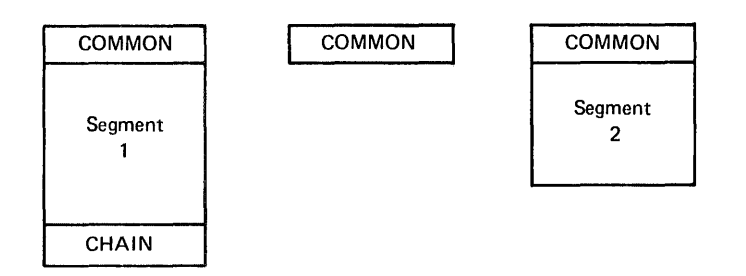

Figure 8-2 CHAIN with COMMON

At the left, segment 1 including the COMMON statements is in memory. When BASIC executes the CHAIN statement in segment 1, it erases all of segment 1 except the variables and arrays listed in COMMON statements, as illustrated in the center. Then, at the right, BASIC brings segment 2 into memory and merges it with the preserved variables and arrays.

The format of the COMMON statement is:

COMMON list

where:

list specifies the variables and arrays to be preserved after execution of the CHAIN statement. It is in the general form:

 $var[(int[], int]])$ , var $[(int[], int]])$ , ...

When BASIC executes the CHAIN statement all the variables and arrays listed in COMMON statements are preserved.

When BASIC brings in the new program segment, it checks to see that the new segment has corresponding COMMON statements. The lists in the COMMON statements of the new segments must contain the same variable names, data types, and array dimensions in the same order as the lists in the previous segment. You can change the line numbers and the number of items specified in each list but you cannot change the order of the variables and arrays.

Consider these examples:

Program 1

#### Program 2

Program 3

J 0 COMMON tl *v* n 10 COMMON AvByDX(100) 1.0 COMMON A, B, C+ 20 COMMON D%(100) 30 COMMON C\$,D%(100),G\$(2) 20 COMMON C\* 30 COMMON G\$(2)  $30$  COMMON 6\$(2)

Programs 1 and 2 contain equivalent COMMON statements. However, program 3 does not contain equivalent COMMON statements because 0%(100) appears before C\$.

If in the new program you do not list the variables and arrays in COMMON statements as in the original, BASIC prints the ?COMMON OUT OF ORDER (?COO) error message and stops program execution.

#### Consider the following examples:

The file specified by "SEGCl" contains:

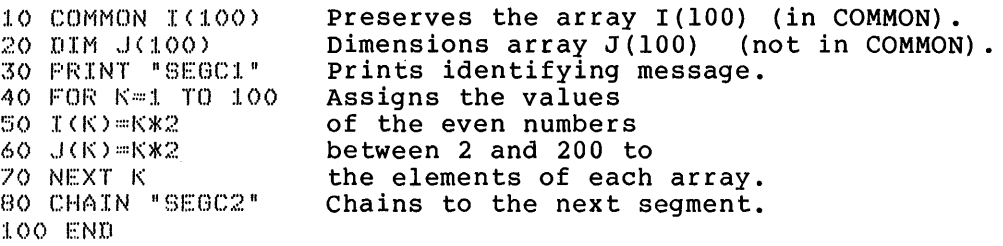

### The file specified by "SEGC2" contains:

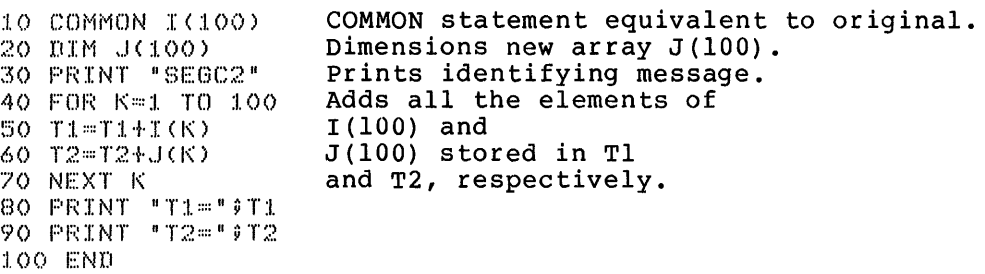

A run of these programs produces the following output.

```
RUN SEGC1
SEGC:I. 
SEGC2
T1 = 10100T2:::: 0
```
**READY** 

Note that BASIC preserves I(100) but does not preserve J(100).

It is possible to extend COMMON by placing additional variables and arrays after the existing ones. For example,

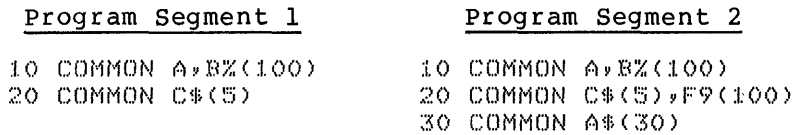

Program segment 2 contains the same variables and arrays in COMMON as program 1 but also extends program segment l's COMMON statements with  $F9(100)$  and  $A\$ (30).

When program segment 2 chains, BASIC preserves all variables and arrays listed in the extended COMMON statements.

If a program containing COMMON statements chains to a program that has no COMMON statement, BASIC erases all the variables and arrays including those listed in the COMMON statements.

If a program segment containing COMMON statements chains to another program segment containing COMMON, all the variables and arrays in the original COMMON statements should appear in the new statements. But of fyinal common statements should appear in the new statements. But<br>if the new COMMON statements contain some of the variables and arrays If the new comform statements contain some of the variables and affays (in the correct order) but not all of them, BASIC does not produce an

 $\mathcal{L}$ 

## PROGRAM SEGMENTATION

error message. Instead BASIC preserves all the variables specified in the original COMMON statements. Even produced, this situation should be preserved that do not appear in the new program segment's COMMON statements. air and variables specified in avoided because variables are

BASIC allows you to list up to 255 variables and arrays in COMMON statements. If a program contains more than 255 variable and array names, BASIC prints the ?TOO MANY ITEMS IN COMMON (?TIC) error message.

BASIC automatically dimensions arrays specified in COMMON statements. BASIC automatically dimensions arrays specified in COMMON statements.<br>If you list an array in a COMMON statement, do not also dimension it If you five an array in a common beacoment, as not also dimension for with a DIM statement. If an array is in both a COMMON and a DIM statement, BASIC prints the ?ILLEGAL DIMENSION (?IDM) error message and stops program execution.

You cannot specify virtual array files (see Section 6.4) in COMMON statements. An alternative is to pass the file specification in a string variable listed in COMMON and have the new program reopen the virtual array file.

BASIC erases any existing COMMON area when the user types a RUN, OLD or SCR command or when a new program segment has no COMMON statements.

The COMMON statement is meaningless in immediate mode.

NOTE

The COMMON statement does not provide any communication with programs written in languages other than BASIC (see Section 8. 3) .

## 8.2 MERGING PROGRAM SEGMENTS (OVERLAY STATEMENT)

You can use the OVERLAY statement to segment programs as you use the CHAIN statement. The OVERLAY statement allows easier communication between segments than the CHAIN statements. When you use the OVERLAY statement the values of all variables and arrays are preserved and all open files remain open. However, you must ensure that the line numbers of the segments merge correctly, which you need not do with CHAIN.

The OVERLAY statement merges the current program with a program segment stored in a file.

When BASIC reads a line of the program segment from the file, it interweaves the line into the current program. If a line with the same line number already exists, BASIC deletes the existing line and replaces it with the line from the new program segment. During this process all variables and arrays retain their current values, and all open files remain open. When all lines of the program segment in the file are read into memory and merged with the original program lines, BASIC continues execution of the merged program.

NOTE

The OVERLAY statement is not a standard feature in DIGITAL's BASICS. If you are concerned with transportability of programs and ease of upgrading, do not use the OVERLAY statement. Use only the CHAIN statement for segmenting programs.

To segment a program with the OVERLAY statement, break the program into one main program and several overlay segments.

The total memory required by a program segmented with the OVERLAY statement is the size of the main program plus the size of the largest overlay as illustrated in Figure 8-3.

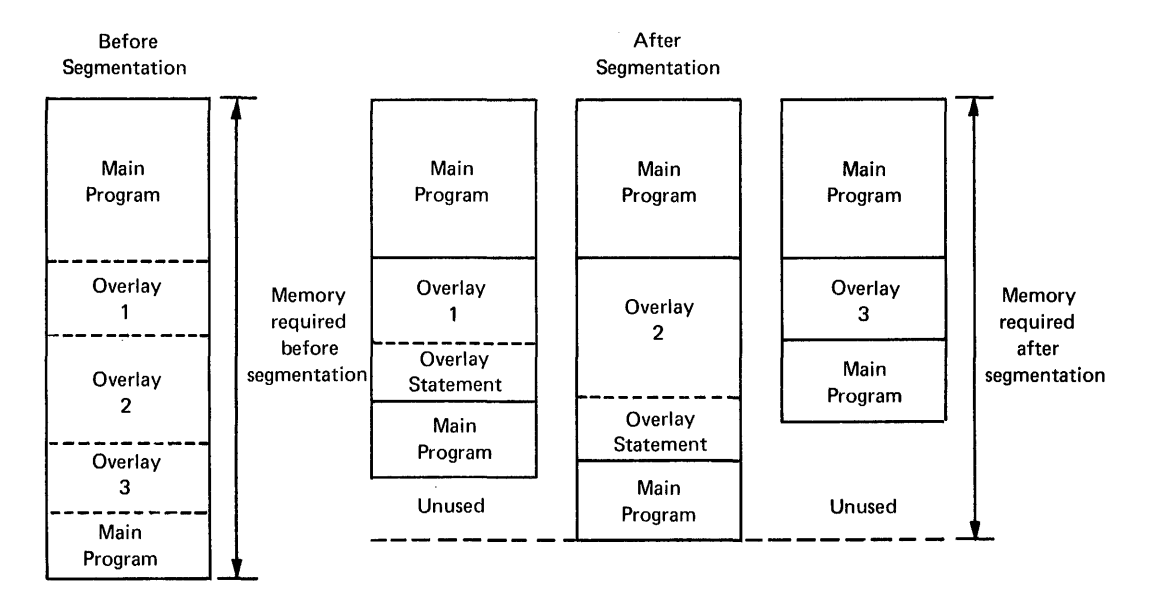

Figure 8-3 Segmenting a Program with the OVERLAY Statement

You must ensure that all line numbers<br>repeated in each subsequent seqment. repeated in each subsequent previous segment will still be in memory. in an overlay segment are Otherwise the parts of the

The format of the OVERLAY statement is:

OVERLAY string [LINE expression]

where:

string is a file specification and can be any string expression.

expression specifies the line to start execution in the new program.

If you omit LINE and the expression, BASIC starts execution at the next sequential line number after the OVERLAY statement. Note that if<br>you enter the OVERLAY statement on a multi-statement line, BASIC you enter the OVERLAY statement on a multi-statement ignores all subsequent statements on the line. If you specify LINE and an expression but the value of the expression in not a valid line number, BASIC prints the ?SYNTAX ERROR (?SYN) error message and stops execution before reading the program segment. If you specify LINE and an expression but the line number specified does not exist in the merged program, BASIC prints the ?UNDEFINED LINE NUMBER (?ULN) error message and stops program execution after merging the new segment.

## Consider the following examples:

### The file specified by "MAINPR" contains:

5 DIM A(100) 10 PRINT "MAIN PROGRAM" 20 FOR I=:I. TO 100  $30 \, \text{A}(\text{I}) = \text{I} * 3$ 40 NEXT I  $50$  print "Still In MAIN PROGRAM" 100 PRINT "SEGMENT 1" 110 FOR 1=1 TO 100  $120$  IF A(I)/2<>INT(A(I)/2) THEN 140.  $130$   $T = T + A(T)$ :I. 40 NEXT I 150 PRINT "THE SUM IS" IT 170 OVERLAY "OVL."  $200$  GO TO 50 :::)00 END

Dimension array A(lOO) Print message. Fill array A with every third number from 3 to 300. Print message. Segment 1 prints message.

Skip all odd values of A Add the rest to T.

Print result. Overlay to second segment. End of main program.

Print message. Reinitialize T. Add all numbers

Print result. Go to end.

in array.

## The file specified by "OVL" contains:

100 PRINT "SEGMENT 2" :1.:1.0 T::::() 120 FOR I=1 TO 100 130 T=T+A(I) 140 NEXT I  $150$  PRINT "THE SUM IS" #T :I. 60 GD TO 300

### A run of these programs produces:

RUNNH MAINPR MAIN PROGRAM STILL IN MAIN PROGRAM<br>SEGMENT 1 ll .. :F '.:)[.JM IF: '7 i'.°>!'50 STILL IN MAIN PROGRAM SEGMENT 2 THE SUM IS 15150

READY.

After BASIC executes the OVERLAY statement, the program in memory is:

 $$~.01M$~A(100)$  $10$  PRINT "MAIN PROGRAM" 20 ~OR I=l TO 100  $30.9 (1) = 1*3$ <}•) NEXT I 50 PRINT "STILL IN MAIN PROGRAM" 100 PRINT "SEGMENT 2" :l.:LO 'f::::O 120 FOR J=1 TO 100  $130$   $T=T+A(T)$ 140 NEXT I  $150$  PRINT "THE SUM IS" IT :!. /,•.) GD TO 300 :i. o;:- o o t,,1Fi:;:1... ti "{ 11 n *'.J* 1... <sup>11</sup>  $200.60$  TO 50  $300$  END

BASIC continues execution at the next statement after the OVERLAY statement, which is line 200.

Any user-defined function defined in the main program remains defined after the OVERLAY statement is executed if the line defining function is not replaced by a line in the overlay segment.

The overlay segment in the file should not contain any DIM or DEF statements. BASIC ignores these statements when reading in an overlay segment.

NOTE

Do not specify a compiled file with the OVERLAY statement. BASIC will not be able to merge the programs and will produce a ?LINE TOO LONG (?LTL) or ?TOO LONG TO TRANSLATE (?TLT) error message.

### 8.3 CALLING A ROUTINE WRITTEN IN ANOTHER LANGUAGE (CALL STATEMENT)

The CALL statement causes BASIC to execute a routine written in another language. The routine, usually written in assembly language, must have been incorporated previously into the BASIC language itself. The procedure for incorporating the routines into BASIC and the interface for the routines are described in your BASIC-11 user's guide.

The format of the CALL statement is:

CALL string  $[[(list)]]$ 

where:

string specifies the name of the routine. The string can only be a string constant.

list is the optional argument list. It can contain constants, variables, expressions, and arrays. An array is listed as a variable name followed by a left parenthesis and a right parenthesis. For example; A%() specifies the integer array A which can have one or two dimensions.

Consider these examples:

10 CALL "AND" (AX) BX, CX)

Calls the routine AND. The variable list contains three integer variables .

.-·,' I,) c (l 1 ... 1... " *z* [ 1::: CJ fl ( *(1* '.!.: ( ) )

Calls the routine ZERO. The argument list contains an integer array.

30 CALL "REVERS"(A\$)D\$,C(9))

Calls the routine REVERS. The argument list contains the string variables A\$ and D\$ and the array C beginning with the ninth element.

BASIC automatically allocates room for an undimensioned array when it first encounters a reference to it, but BASIC cannot do this when the

reference to the array first occurs in a case, BASIC prints the ?UNDIMENSIONED message. CALL statement. In this ARRAY IN CALL (?UAC) error

BASIC cannot return a result from a routine to an element of a virtual array file. If the routine returns a result in an argument, do not array file. It the roading recurns a result in an argument, as not possible to pass an entire virtual array to a routine for any reason.

## CHAPTER 9

## BASIC-11 COMMANDS

## 9.1 KEY COMMANDS

BASIC has a set of key commands that delete characters and lines being typed, stop printout from programs, and interrupt execution of BASIC programs. Table 9-1 describes the key commands.

## NOTE

A CTRL (control) key command is typed by pressing the CTRL key while typing the appropriate letter. For example, to type CTRL/C, press the CTRL key and type c.

# Table 9-1 BASIC-11 Key Commands

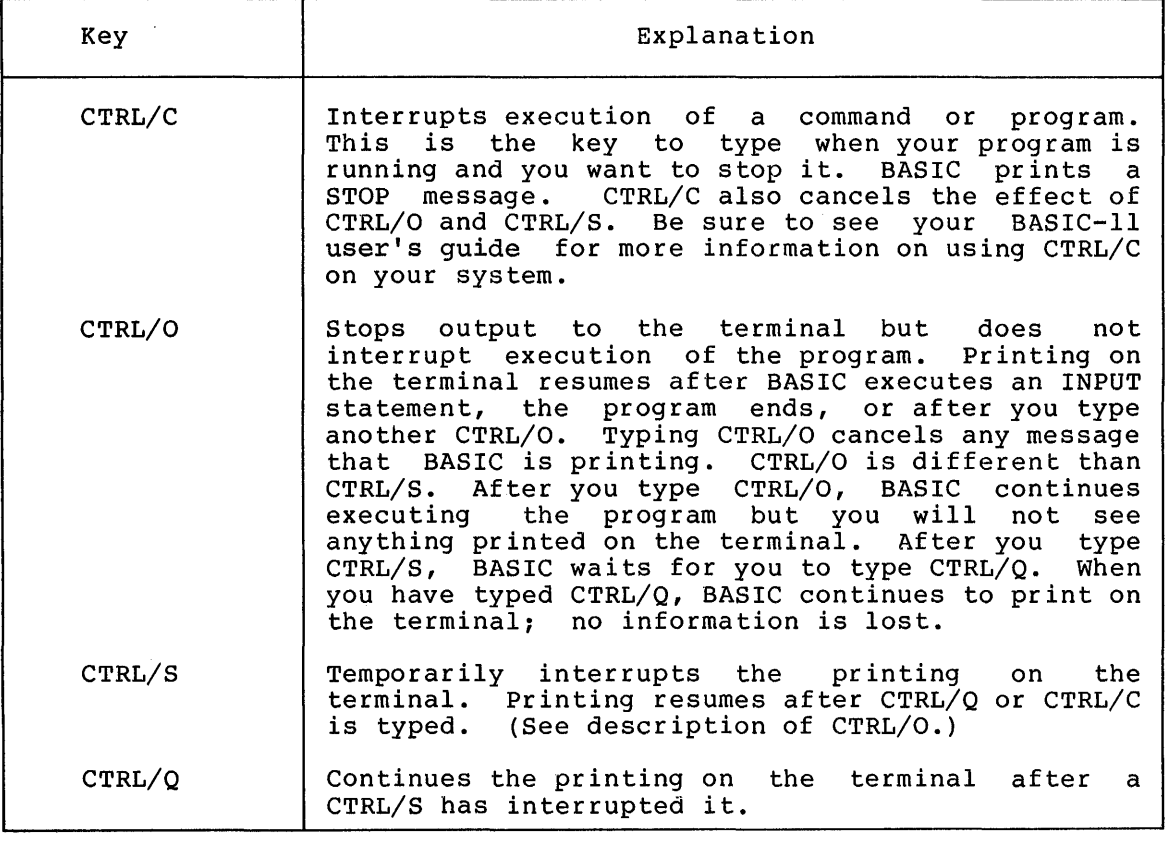

# BASIC-11 COMMANDS

Table 9-1 (Cont.) BASIC-11 Key Commands

| Key    | Explanation                                                                                                    |
|--------|----------------------------------------------------------------------------------------------------|
| CTRL/U | Deletes the entire line being typed. If you<br>notice a mistake on the line you are typing before<br>you type the RETURN key, type CTRL/U and<br>BASIC<br>ignores the line. CTRL/U can be used when typing<br>in program lines or when responding to the INPUT<br>or LINPUT statement. |
| RUBOUT | Deletes the last character typed. If you mean<br>to.<br>type:<br>10 FOR $I=1$ TO 3                                                                                                    |
|        | but instead type:                                                                                                    |
|        |                                                                                                    |
|        | 10 FOR $I=3$ TO                                                                                                    |
|        | press the RUBOUT key four times to delete the<br>incorrect characters:                                                                                                    |
|        | 10 FOR $I=3$ TO<br><i>ffft</i> (arrows indicate deleted<br>characters)                                                                                                    |
|        | and then complete the line by typing:                                                                                                    |
|        | $1$ TO $3$                                                                                                    |

#### 9.2 LISTING YOUR PROGRAM (LIST AND LISTNH COMMANDS)

Use the LIST command to print the program lines you have entered. To list your entire program, type:

LIST

BASIC first prints a header line which consists of the program name, date, and the BASIC version number. BASIC then prints your entire program. After BASIC prints your program, it prints the READY message.

You can also list sections of the program, individual lines, groups of lines, or any combination of these. The format of the LIST command is:

LIST $\left\|$ line specification, line specification, ...

where each line specification can be:

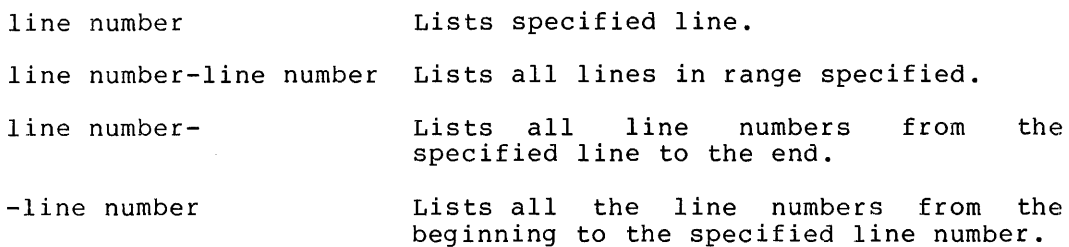

The LISTNH command is the same as the LIST command except that BASIC does not print the header line.

Consider these examples:

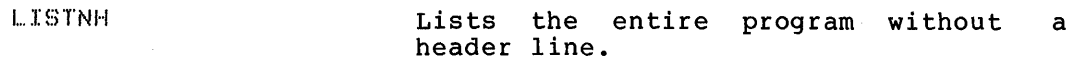

 $LIST$  25 Lists a header line and line 25.

LIST 25,50,100-200,500- Lists lines 25 and 50, all lines from 100 through 200, and all lines from 500 through the end of the program. Remember a comma is equivalent to "and" and a dash is equivalent to "through".

#### NOTE

To list a program to a file or to a line printer, use the SAVE command (see Section  $9.6.1$ ).

#### 9.3 EXECUTING A PROGRAM (RUN AND RUNNB COMMANDS)

After you have entered your program, you can execute it by typing:

RUN

When BASIC executes the RUN command, it first prints a header line. when BASIC executes the RUN command, it first prints a header line.<br>Then it scans the program, reserving space in memory for all arrays in DIM or COMMON statements, defining any user-defined functions in DEF statements, and initializing all numeric variables and arrays to O and all strings to the null string. Finally BASIC starts executing the program at the lowest numbered line.

The RUNNH command has the same effect as the RUN command except that BASIC does not print the header line.

See Section 9.6.3 for a description of executing a program that is stored in a file.

#### 9.4 DELETING PROGRAM LINES (DEL COMMAND)

In addition to deleting a line by typing the line number followed by the RETURN key, you can delete lines with the DEL command. The format of the DEL command is:

DEL line specification , line specification,...

where the line specification can take the same form that it does in the LIST command (see Section 9.2).

For example:

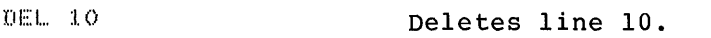

DEL 100,500 **Deletes lines 100 and 500.** 

DEL 25v100-150v75v275-300

Deletes lines 25 and 75 and all the lines between 100 and 150, inclusively, and between 275 and 300, inclusively. and because the lines do not have to be specified in order.

```
9 - 3
```
9.5 ERASING THE PROGRAM (NEW, SCR, AND CLEAR COMMANDS)

The NEW command erases your program storage area in memory. It deletes all program lines, variables, arrays, and definitions of usities all program lines, variables, arrays, and definitions of<br>user-defined functions. It also changes the program name to the one specified.

The format of the NEW command is:

NEW program name

where program name can contain the letters A through Z and the digits O through 9.

If you type:

 $NEW$ 

without a program name, BASIC requests the new name by printing:

NEW FILE NAME--

If you type a name, BASIC uses it for the new program name. However, if you type a name, BABIC does it for the new program name. Mowever, program name, NONAME.

After BASIC erases the program and changes the program name, it prints the READY message.

For example:

NEW MONEY **Erases all your program information and** changes the program name to MONEY.

Be sure to type the NEW command when you start writing a program. It erases any existing program lines.

The SCR or scratch command does the same thing as the NEW command except that it always changes the program name to NONAME. use the SCR command instead of the NEW command when you do not care what the program name is. The format of the SCR command is:

**SCR** 

BASIC prints READY when it is finished erasing the program.

The CLEAR command erases the contents of all variables and arrays but does not erase any program lines. The CLEAR command returns the space used by arrays so that it can be used for program lines. The CLEAR command does not change the program name.

The format of the CLEAR command is:

CLEAR

BASIC prints the READY message when it is done.

### 9.6 PROGRAMS IN FILES

Up to this point, all the commands have manipulated the programs in your area of memory (see Section 1.7), but this section describes how to transfer programs between your area of memory and a file. You can store in a file the program that is in your area, and you can transfer a program from a file to your area.

Programs stored in files are in the same format as sequential data files but you use different statements and commands to access program files and sequential data files (see Chapter 6 for a description of data file statements and see your BASIC-11 user's guide for more information on differences between program and data files). The following list describes the statements which access program files.

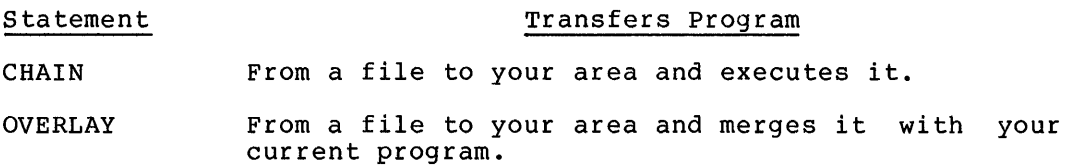

The following list describes the commands which access program files.

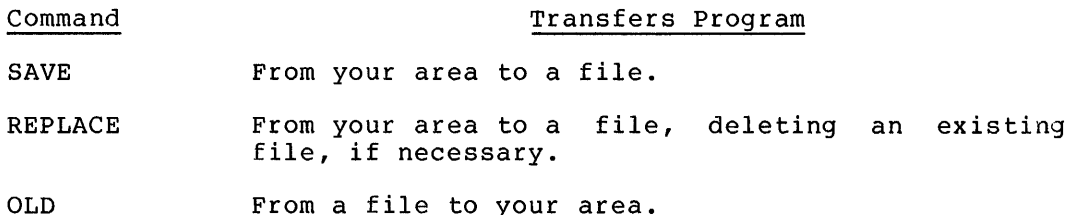

APPEND From a file to your area and merges it with your current program.

RUN From a file to your area and executes it.

In addition, you can use the UNSAVE command to delete a program file.

The COMPILE command transfers a program in a special format from your area to a file (see Section 9.10).

### 9.6.1 Saving the Program in a File (SAVE and REPLACE Commands)

The SAVE command saves the BASIC program that is currently in your area in memory. BASIC transfers the program from your area to the file you specify. BASIC writes to the file the same  $A\bar{S}CII$  characters that it would print on the terminal if you typed LISTNH. The format of the SAVE command is:

SAVE  $\left\| \text{file specification} \right\|$ 

If you omit the file specification, BASIC uses the current program name as a default specification.

After BASIC saves the file, it prints the READY message. Once you save a file, you can read it into memory by typing the OLD or APPEND command (see Section 9.6.2). Alternatively, you can run it from the file by typing the RUN file specification command (see Section 9.6.3) or by having BASIC execute the CHAIN or OVERLAY statement (see Sections 8.1 and 8.2).

For example:

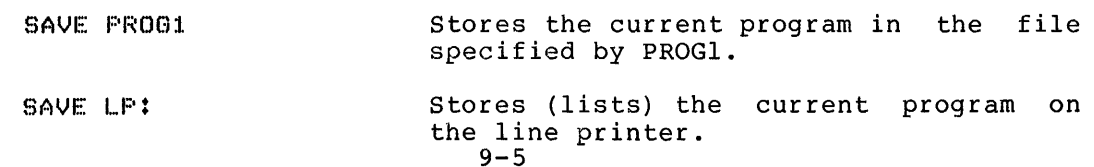

The SAVE command does not delete an existing file with the same file specification. If a file with the same specification exists and if creating a new file would delete the original one, BASIC prints the ?USE REPLACE (?RPL) error message. To save the program, you should either use a different file specification or use the REPLACE command.

The REPLACE command is like the SAVE command except that REPLACE saves a program even if it means deleting an existing file. This difference between the SAVE and REPLACE commands helps to prevent you from inadvertently deleting program files that you have previously saved.

The format of the REPLACE command is:

REPLACE  $[$  file specification $]$ 

If you omit the file specification, BASIC uses the current program name as the default specification.

For example:

Saves the current program in the file<br>specified by PROGl, deleting any REPLACE PROG1 specified by PROGl, deleting any  $ext{e}$  and  $ext{e}$   $ext{int}$   $ext{e}$   $ext{int}$   $ext{e}$   $ext{int}$   $ext{e}$   $ext{f}$   $ext{f}$ specification.

9.6.2 Restoring a Program from a File (OLD and APPEND Commands)

The OLD command first erases your area in memory and changes the program name (like the NEW command) and then reads in the program from the specified file.

The format of the OLD command is:

OLD [file specification]

If you type only:

 $CL$   $I$ 

BASIC requests the file specification by printing:

CLD FILE NAME--

Then type the file specification. If you type only the RETURN key, BASIC assumes the file specification NONAME (BASIC looks for a program stored in the file specified by NONAME) .

#### For example:

OLD PROG1

Erases the program currently in memory and reads in the program in the file specified by PROGl.

#### NOTE

If BASIC cannot find the file you specify in an OLD command, it changes the program name and prints the ?FILE NOT FOUND (?FNF) error message. However, BASIC does not delete the program in your area.

#### BASIC-11 COMMANDS

The APPEND command merges the program currently in memory with the program in the specified file. BASIC reads in the specified file and sorts the new program lines into the current program. If one of the new lines has the same line number as an existing line, BASIC deletes the existing line.

The format of the APPEND command is:

APPEND [file specification]

If you type only:

.~~PPEND

BASIC requests the file specification by printing:

OLD FILE NAME --

You then type the file specification. If you just type the RETURN key, BASIC assumes the file specification NONAME.

Entering the APPEND command has the same effect as entering the new lines at the terminal and also as entering an immediate mode OVERLAY statement.

### 9.6.3 Running a Program from a File

If you want to run a program from a file, specify a file after the RUN command.

The format of the command is:

RUN file specification

When you specify a file with the RUN command, BASIC erases all program lines and the contents of all variables, changes the program name (equivalent to the NEW command, see Section 9.5) reads in the specified program (equivalent to the OLD command, see Section 9.5) and finally starts the execution of the program.

The RUN file specification command does not print a header line and is equivalent to the RUNNH file specification command.

See Section 9.3 for a description of the RUN and RUNNH commands without a file specification.

For example:

RUN SPCWR **Erases the program currently in memory,** changes the program name to SPCWR, reads in the file specified by SPCWR, and starts execution of the program.

#### NOTE

If BASIC cannot find the file specified in a RUN command, it changes the program name and prints the ?FILE NOT FOUND (?FNF) error message. However, BASIC does not delete the program in your area. This may happen if you mistype the RUNNH command, such as RUNHN: BASIC interprets this as a RUN HN command where HN is the file specification.

If the file specification. begins with NH, BASIC will assume that the NH is part of the RUNNH command. For example, BASIC interprets a RUN NHT command as ENDIC INCLIPICES a RON NHI COMMAND AS specification begins with NH, use the RUNNH command.

## 9.6.4 Deleting a Program File (UNSAVE Command)

The UNSAVE command deletes the specified program file. The format of the UNSAVE command is:

UNSAVE file specification

BASIC deletes the file specified and then prints the READY message. When the file is deleted, it cannot be restored.

For example:

UNSAVE MONEY Deletes the program file specified by MONEY.

The UNSAVE command has the same effect as the KILL statement except that the KILL statement deletes data files instead of program files.

9.7 CHANGING THE PROGRAM NAME (RENAME COMMAND)

The RENAME command changes the program name to the one specified but, unlike the NEW command, does not erase the program.

The format of the RENAME command is:

RENAME{[program name]

If you just type:

**RENAME** 

BASIC requests the new name by printing:

NEW FILE NAME--

You then type the new program name. If you type only the RETURN key, BASIC changes the program name to NONAME.

## 9.8 EDITING A LINE (SUB COMMAND)

You can change a program line that you have already retyping the whole line by using the SUB command. substitutes the specified characters on the specified characters. typed without The SUB command line with new

The format of the SUB command is:

SUB line number xstringlxstring2 $\left\| \mathbf{x} \left[ \text{integer} \right] \right\|$ 

where

line number specifies the line to be edited.

- x can be any character to delimit the strings. x must not appear in the strings. The character @ able hot appear in the strings. The character e because it is not used in BASIC programs except in string constants.
- stringl is the old series of characters to be deleted. Do not delimit the string with quotation marks.
- string2 is the new series of characters to be inserted. Do not delimit the string with quotation marks.
- integer specifies the occurrence of stringl in the line. If the integer is omitted, the first occurrence is substituted. You do not have to type the percent sign after the integer.

After the changes are made, the new line is printed.

For example, if the current line 10 is:

LISTNH 10 :I. 0 l ... !:::T f.:, .... B\*C

READY

## then type the SUB command:

SUB 10 @A-@A=@ :10 LET A=B\*C

F:Ef.1DY

BASIC makes the correction to the line and then prints out the new line.

If the current line is

LISTNH 100 100 F9=A\*SIN<X>+F9

**READY**
and you want to change the second occurrence of F9 to I%, type the SUB command:

SUB 100@F9@I%@2 100 F9=A\*SINCX>+I%

READY

SUB can be used to change the line number. For example if the current line 20 is:

```
LISTNH 20
20 PRINT A, B, C, D
```
**FEADY** 

and you wish to change the line number to 100, type the following SUB command:

GUB 20 02001000 100 PRINT AvByCyD

READY

BASIC makes the correction and then prints the new line. BASIC does not delete the old line but merely copies it. Note that

However, you cannot use the SUB command to delete the entire line number (change a program line to an immediate mode statement). If you try to do this, BASIC prints the ?SUBSTITUTE ERROR (?SUB) message and does not execute the command. This message is also produced if you enter the SUB command in the wrong format (such as omitting the delimiting character ending stringl).

BASIC uses the first character after the line number on the SUB command as the delimiting character, but it ignores all spaces and command as the delimiting character, but it ignores all spaces and<br>tabs until it finds a character. Consequently you cannot use space nor tab as a delimiting character. Neither can you use a digit as the delimiting character, because BASIC will consider it part of the line number.

If BASIC cannot find the old string you specify, it reprints the line with no changes.

NOTE

You must type stringl exactly as BASIC lists it; consequently, it is useful to list a line before entering the SUB command.

9.9 RESEQUENCING A PROGRAM (RESEQ COMMAND)

You can use the RESEQ command to resequence your program or sections of your program. If you have inserted so many lines in your program that your line numbers are incremented by 1 and you need to insert a new line, you should resequence the program.

When BASIC resequences a program, it changes the line numbers when BASIC resequences a program, it changes the line numbers<br>specified and it also changes any references to the changed line numbers (i.e. in GO TO, ON GO TO, IF THEN, IF GO TO, GOSUB, and ON GOSUB statements).

You can use the RESEQ command to resequence your entire program or a segment of the program. You specify the new line number at which you want the segment (or the entire program) to start, the range of line numbers that you want resequenced (the old line numbers), and the increment to be used between each line number. You do not have to specify all the values: BASIC uses a default value when you omit one.

The format of the RESEQ command is:

RESEQ  $[\n \lbrack \n new \rbrack, [\n \lbrack odd \rbrack, [\n \lbrack odd \rbrack, ]$   $[\n \lbrack, \n \lbrack, \n \lbrack odd \rbrack, ]$ 

where

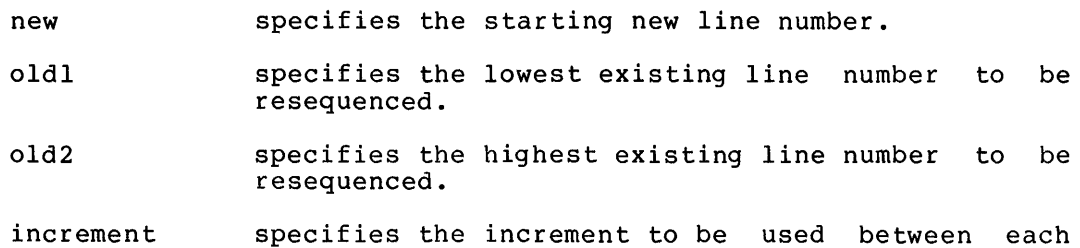

line. If you do not specify new, the new starting line number, BASIC uses

the highest existing line number less than oldl.

For example if you type

 $RESEQ$  ,  $1.05 - 200$  ,  $10$ .

and the highest line number under 105 is 100, BASIC starts the first new line at 100 plus the increment 10, or 110.

If you do not specify the oldl, BASIC starts resequencing at the beginning of the program.

If you do not specify old2, BASIC resequences the program until its end.

If you do not specify the increment, BASIC uses an increment of 10.

If you type only:

RESER

BASIC resequences the entire program, giving the first line the line number 10 and incrementing each line by 10.

9-11

For example, if your current program is: LIST NH 10 PRINT "CHECK BALANCING PROGRAM• 13 PRINT "LAST BALANCE"O 14 INPUT B 15 PRINT "NEXT CHECK" 9 20 INPUT C 21 IF C=O THEN 135  $25$   $B=B-C$ ;30 GO TD :l !5 135 PRINT "NEXT DEPOSIT"; :L40 INPUT D 141 IF D=O THEN 1000 :1.4~3 B=~:B+D  $150.60$  TO  $135$ 1000 PRINT "SERVICE CHARGE"; :1.001 INPUT S 1002 B=B-S :1.005 PRINT "BALANCE IS";B :I. :I. 00 END

READY

```
The command
```
RESEQ 200,:t.35-150v20

resequences lines 135, 140, 141, 145, and 150 to line numbers 200, 220, 240, 260, and 280 respectively. Instead of line 21 being IF C=O THEN 135, it is changed to  $IF C=0$  THEN 200.

The program now is:

```
1...ISTNH 
10 PRINT "CHECK BALANCING PROGRAM" 
13 PRINT "LAST BALANCE"; 
:l4 INPUT B 
15 PRINT "NEXT CHECK";
20 INPUT C 
21 IF C=O THEN 200 
25 B=B-C::~O GO TO :I.!'.) 
200 PRINT "NEXT DEPOSIT";
220 INPUT D
240 IF D=O THEN 1000 
260 B~:=B+D 
2BO GO TO 200 
1000 PRINT "SERVICE CHARGE";
:1.00:1. INPUT S 
:I. 002 B:~=B····S 
1005 PRINT "BALANCE IS";B
:1.0:LO END
```

```
READY
```
Note that the old line 150 (now is line 280) is GO TO 200 instead of the original GO TO 135.

If you type:

RESEQ 100,,50

BASIC resequences the entire program with the new starting line of 100 and an increment of 50.

If you specify a combination of line numbers that would change the order of lines, BASIC prints the ?RESEQUENCE ARGUMENT ERROR (?RES) message and ignores the command. For example, if in the original example in this section you type:

RES 100v10-30

BASIC would try to resequence lines 10, 13, 14, 15, 20, 21, 25, and 30 as lines 100, 110, 120, 130, 140, 150, 160, and 170, respectively. ab interestive, i.e., i.e., i.e., i.e., i.e., i.e., i.e., i.e., i.e., i.e., i.e., i.e., i.e., i.e., i.e., i.e. of the program lines. Consequently, BASIC would print the error message.

# 9.10 SAVING A COMPILED PROGRAM (COMPILE COMMAND)

BASIC does not store the program exactly the way you type it but BASIC does not store the program exactly the way you type it but<br>instead compresses or compiles each line. This allows you to fit larger programs in your area than you could if BASIC did not compile each line. Whenever you list or save your program, BASIC actually each line. Whenever you list or save your program, BASIC actually<br>translates the program from the form in which it is stored to the form that you entered.

The COMPILE command saves a copy of the internal image that BASIC uses to store programs. Once you have saved this image, BASIC can read it into memory much faster than it can read a file saved by the SAVE command.

The format of the COMPILE command is:

COMPILE [file specification]

If you omit the file specification, BASIC uses the current program name as the default file specification.

The compiled file can be read in by the OLD or RUN command or by the CHAIN statement, but it cannot be read by the APPEND command or the OVERLAY statement.

NOTE

The file created by the COMPILE command should only be used on the same system on which it was created. If you want to use a compiled file on another version of BASIC, you must restore the compiled file with an OLD command on the system that it was created and then store a new file with the SAVE command. The SAVE command creates files that can be used by other versions of BASIC.

9.11 CHECKING THE LENGTH OF A PROGRAM (LENGTH COMMAND)

Use the LENGTH command to find the amount of storage required by the BASIC program in memory. This information is useful in determining the minimum area in which a specific program can run. The form of the command is:

LENGTH

The LENGTH command causes BASIC to produce this message:

mmm WORDS USED, nnn FREE

where:

mmm

is the number of words currently occupied by your program.

nnn

is the number of words remaining free in your area in memory.

The number of words in use includes memory currently needed by the BASIC program itself, arrays, string variables, and file buffers. To determine the size of the program alone, enter the LENGTH command immediately after an OLD or CLEAR command. Arrays are created after the RUN command, and file buffers are created when the OPEN statement is executed.

The memory required for string variables and string arrays varies with the current values of the strings; consequently, the LENGTH command returns the current memory requirements, which may be smaller than the maximum memory requirements.

BASIC prints several error messages when the program exceeds the amount of memory available: ?ARRAY TOO LARGE (?ATL), ?BUFFER STORAGE OVERFLOW (?BSO), ?PROGRAM TOO BIG (?PTB), and ?STRING STORAGE OVERFLOW<br>(?SSO). To reduce program size, follow one or more of the following To reduce program size, follow one or more of the following procedures:

- 1. Eliminate or reduce unnecessary items such as REM statements, long printed messages, and optional keywords such as LET.
- 2. Make maximum use of multiple statement lines.
- 3. Make efficient use of program loops, subroutines, user-defined functions, and multiple branching.
- 4. Split up large programs into several smaller programs by using the CHAIN statement.
- 5. Reduce the size of arrays in memory to the size required (DIM statement) .
- 6. Reduce the number of variables and arrays in a program by reusing them when their contents are no longer needed, instead of creating new variables or arrays.
- 7. Reduce the number of simultaneously open files by opening a Reduce the number or simultaneously open files by opening a<br>file just before it is needed and closing it immediately after the last use.
- 8. Substitute virtual array files for large arrays in memory.

After deleting program lines, store the program with the SAVE command and restore it with the OLD command to further minimize program memory requirements.

#### APPENDIX A

#### ERROR MESSAGES

When BASIC finds an error in a program line, immediate mode statement, or command, it prints an error message. This signals that an error has occurred and that you should correct the error. Error messages are an aid in debugging your program (see Section 1.9).

When BASIC detects an error in a program line it prints the error message in the format:

?message AT LINE xxxxx

where xxxxx is the line number of the statement containing the error.

When BASIC detects an error in an immediate mode statement or command, it prints the error message in the format:

?message

Most of the error messages are fatal error messages; that is, after BASIC prints the error message, it interrupts execution of the program line, immediate mode statement or command and then prints the READY message.

Certain arithmetic and input errors are nonfatal. When BASIC finds a nonfatal arithmetic error, it substitutes a default value for the operation causing the error and continues execution. When BASIC finds a nonfatal input error, it prints a message and continues execution. After certain nonfatal input errors, BASIC requests more input.

BASIC detects most errors when it is executing a program line, immediate mode statement, or command. BASIC does, however, detect these errors when you are typing in your program.

?LINE TOO LONG (?LTL) ?LINE TOO LONG TO TRANSLATE (?TLT) ?PROGRAM TOO BIG (?PTB)

Some versions of BASIC use an abbreviated 3-letter error message. These messages and their corresponding long forms are listed in Table A-1. See your BASIC-11 user's guide for a description of the error messages your system prints.

Table A-2 lists the long form of the error messages and provides a description of each. (The abbreviated forms are listed in parentheses.) You can assume an error message is fatal unless the first word of the description is "nonfatal.''

# Table A-1 Abbreviated Error Messages

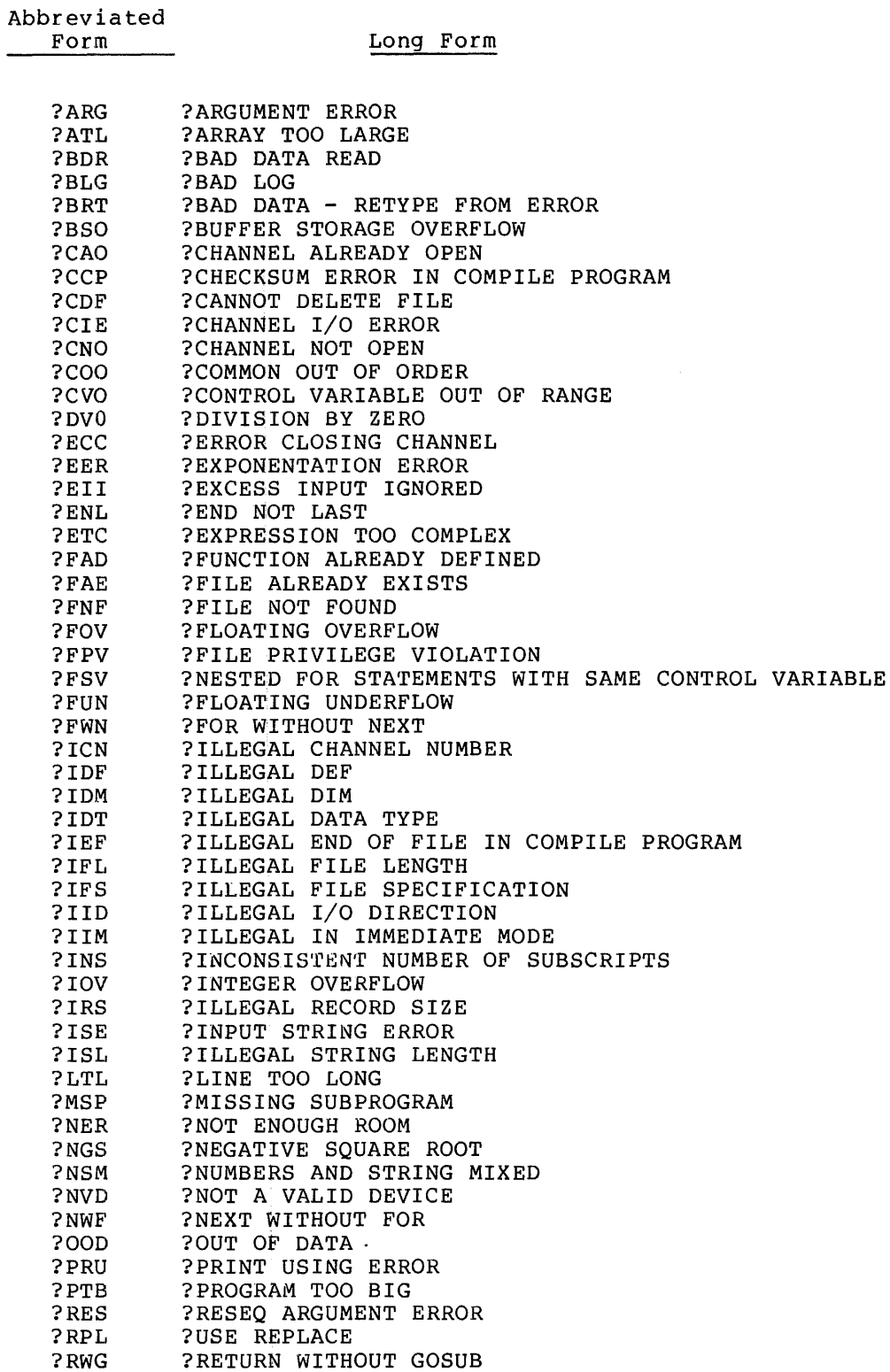

 $\hat{\boldsymbol{\beta}}$ 

# Table A-1 (Cont.) Abbreviated Error Messages

Abbreviated Form

#### Long Form

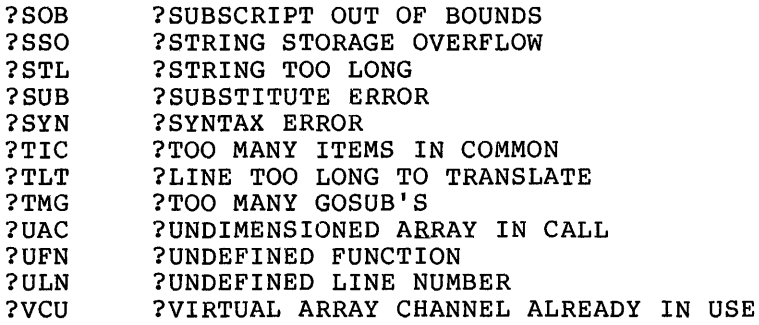

#### Table A-2 BASIC-11 Error Messages

#### ?ARGUMENT ERROR (?ARG)

Arguments in a function do not match, in number, range, or type, the arguments defined for the function. Ensure that there are the correct number of arquments, that their values are in the correct range, and that they are the correct type.

#### ?ARRAYS TOO LARGE (?ATL)

Not enough memory is available for the arrays specified in the DIM statements. Reduce the size of the arrays or reduce the size of the program (see Section 9.11).

?BAD DATA READ (?BDR)

Data item input from a DATA statement or from a file is the wrong data type. Ensure that the DATA statement or the file contains the same data type as specified in the READ or INPUT # statement.

?BAD DATA - RETYPE FROM ERROR (?BRT)

Nonfatal. Item entered in response to an INPUT or INPUT #0 statement is the wrong data type. Retype item and program will continue.

?BAD LOG (?BLG)

Nonfatal. Expression in LOG or LOGlO function is 0 or negative. The function returns 0 and BASIC continues execution of the program.

#### ?BUFFER STORAGE OVERFLOW (?BSO)

Not enough room available for file buffer in your area. program size (see Section 9.11). Reduce

?CANNOT DELETE FILE (?CDF)

The file specified in a KILL statement or UNSAVE command cannot be deleted. See your BASIC-11 user's guide for more information.

?CHANNEL ALREADY OPEN (?CAO)

OPEN statement specifies a channel that is already associated with an open file. Ensure that OPEN statements specify correct channel numbers and that files that should be closed are closed.

?CHANNEL I/O ERROR (?CIE)

Accessing data in a file produces an error. Ensure that your peripheral devices and their storage media are working correctly. One possible cause is that the file accessed has 0 length.

?CHANNEL NOT OPEN (?CNO)

A PRINT #, PRINT # USING, INPUT #, IF END #, or CLOSE statement, or a reference to a virtual array file specifies a channel number not associated with an open file. Check that the OPEN statement has been executed and that it specifies the same channel number as the program line with the error.

?CHECKSUM ERROR IN COMPILED PROGRAM (?CCP)

File produced by the COMPILE command contains a format error. Use a copy of the program created by a SAVE or REPLACE command.

?COMMON OUT OF ORDER (?COO)

Variables and arrays in a COMMON statement are not listed in the same order as those in a previous segment. Ensure that all segments have equivalent COMMON statements.

?CONTROL VARIABLE OUT OF RANGE (?CVO)

Expression in an ON GOTO or ON GOSUB statement is 0 or negative or has a value greater than the number of line numbers listed. Ensure that expression has a value in the correct range.

?DIVISION BY ZERO (?DVO)

Nonfatal. An expression includes a division by 0. BASIC substitutes a value of 0 for that operation and continues execution of the program.

?END NOT LAST (?ENL)

END statement is not the highest numbered program line. This error message is printed when the END statement is executed. Ensure that there is only one END statement in program and that it has the highest line number.

?ERROR CLOSING CHANNEL (?ECC)

Closing a channel produces an error. Ensure that your peripheral devices and their storage media are working correctly.

# ?EXCESS INPUT IGNORED (?EI!)

Nonfatal. There are more data items than required by an INPUT or INPUT #0 statement. BASIC ignores the excess items and continues execution of the program. Ensure that data items did not contain an unintended comma (e.g., 1,430 instead of 1.430).

#### ?EXPONENTIATION ERROR (?ERR)

Nonfatal. An expression includes the operation of raising a negative value to a nonintegral power  $(e.g., (-1)^6.5)$ . This would produce a complex number, which can not be represented in BASIC. This message is also produced when a negative value is raised to an integral value that has an absolute value greater than 255 (e.g.  $(-1)^2$ 56). In both cases, BASIC substitutes a value of O for the operation and continues execution.

# ?EXPRESSION TOO COMPLEX (?ETC)

An expression is too complex for BASIC to evaluate in the area it uses for calculations (called the stack). This condition is usually caused by including user-defined functions or nested functions in an expression. The degree of complexity that causes this error varies according to the amount of space available in the stack at the time. Breaking the statement up into several statements containing simpler expressions may eliminate the error.

#### ?FILE ALREADY EXISTS (?FAE)

Creating a file would cause an existing file to be deleted and this deletion is not allowed. See your BASIC-11 user's guide for more information.

#### ?FILE NOT FOUND (?FNF)

BASIC cannot find the specified file. Ensure that the file specification was typed correctly and that the file exists.

#### ?FILE PRIVILEGE VIOLATION (?FPV)

This operation includes a restricted file operation. See your BASIC-11 user's guide for more information.

#### ?FLOATING OVERFLOW (?FOV)

Nonfatal. The absolute value of the result of a computation is greater than the largest number that can be stored by BASIC (approximately  $10^{\degree}38$ ). BASIC substitutes a value of 0 for the operation and continues execution of the program.

#### ?FLOATING UNDERFLOW (?FUN)

Nonfatal. The absolute value of the result of a computation is smaller than the smallest number that BASIC can store  $\frac{1}{2}$  (approximately 10^(-38)). BASIC substitutes a value of 0 for operation and continues execution of the program.

?FOR WITHOUT NEXT (?FWN)

The program contains a FOR statement without a corresponding NEXT statement to terminate the loop. Ensure that each loop in the program is terminated with a NEXT statement.

?FUNCTION ALREADY DEFINED (?FAD)

The user-defined function is previously defined. Ensure that each function is defined only once and has a unique name.

?ILLEGAL CHANNEL NUMBER (?ICN)

The channel specified is not in the range allowed or the IF END statement specifies a file on a terminal. See your BASIC-11 user's guide for information about the range of valid channel numbers.

?ILLEGAL DEF (?IDF)

There is an error in the DEF statement. Check the format and data types in the argument list and defining expression.

?ILLEGAL DIM (?IDM)

A subscript in a DIM or COMMON statement is not an integer, an array is dimensioned more than once, or an array has more than two dimensions. Ensure that an array specification is in the correct format and appears only once in the COMMON and DIM statements in the program.

?ILLEGAL END OF FILE IN COMPILED PROGRAM (?IEF)

File produced by the COMPILE command contains a format error. Use a copy of the program created by a SAVE or REPLACE command.

?ILLEGAL FILE LENGTH (?!FL)

The FILE LENGTH specified in an OPEN statement is invalid. See your BASIC-11 user's guide for information on the valid range of FILE LENGTH.

?ILLEGAL FILE SPECIFICATION (?IFS)

The file specification is invalid. See your BASIC-11 user's guide for information on the format of a file specification.

?ILLEGAL IN IMMEDIATE MODE (?IIM)

The INPUT or INPUT # statement cannot be entered in immediate mode. Enter the statement in a program line (followed with a STOP statement) and execute the statement with an immediate mode GO TO statement.

?ILLEGAL I/0 DIRECTION (?IID)

Statement attempts to write to an input file or read an output<br>file, Ensure, that, the channel number specified specifies the Ensure that the channel number specified specifies the correct file. If the statement assigns a value to an element of a virtual array file, ensure that the file's OPEN statement does not specify ''FOR INPUT.''

?ILLEGAL RECORD SIZE (?IRS)

The RECORDSIZE specified in an OPEN statement is invalid. See your BASIC-11 user's guide for information on the valid range for RECORDSIZE.

?INCONSISTENT NUMBER OF SUBSCRIPTS (?INS)

The array is dimensioned with one subscript and referenced by two, or vice versa. Ensure that the DIM statement and array references are consistent.

?INPUT STRING ERROR (?ISE)

Nonfatal. A string entered in response to an INPUT statement begins with a quotation mark but is not terminated by the appropriate end quotation mark. BASIC assigns to the string all the characters between the initial quote and the line terminator and continues execution of the program.

?INTEGER OVERFLOW (?IOV)

An integer variable is assigned a value greater than 32767 or less than -32768 or an integer expression produces a result which exceeds this range. Change the variable or expression to a floating point format.

?LINE TOO LONG (?LTL)

The line entered is longer than BASIC allows; the line is ignored. If this message occurs when BASIC is reading a program from a file, BASIC stops reading the file. A possible cause is that you entered a line near the maximum size with no spaces, but when you save the program, BASIC adds spaces making the line too long. Split the line into several smaller lines.

?LINE TOO LONG TO TRANSLATE (?TLT)

Lines are translated as they are entered; the line just entered exceeds the area reserved for translating. The line is ignored. If this message is produced while BASIC is reading a program from a file, BASIC stops reading the file. Split the line into several smaller lines.

?MISSING SUBPROGRAM (?MSP)

The CALL statement specifies a nonexistent routine name. Ensure that the name is typed correctly (it must consist of upper case letters) •

?NEGATIVE SQUARE ROOT (?NGS)

Nonfatal. The expression in the SQR (square root) function has a negative value. The function returns a value of 0. BASIC continues execution of the program.

?NESTED FOR STATEMENTS WITH SAME CONTROL VARIABLE (?FSV)

A FOR statement specifies the same control variable as that specified by a FOR NEXT loop that the FOR statement is inside. Change one· of the control variables to a different variable name (in both the FOR and the corresponding NEXT statement).

?NEXT WITHOUT FOR (?NWF)

A NEXT statement is without a corresponding FOR statement. Ensure that each loop starts with a FOR statement and ends with a NEXT statement which specifies the same variable. This error message is also produced if control is transferred into the middle of a loop. FOR NEXT loops should only be entered by executing the FOR statement.

?NOT A VALID DEVICE (?NVD)

File specification contains an invalid device. See your BASIC-11 user's guide for information about file specifications.

?NOT ENOUGH ROOM (?NER)

There is not enough room for the file. See your BASIC-11 user's guide for more information.

?NUMBERS AND STRINGS (?NSM)

String and numeric values appear in the same expression or they are set equal to each other; for example, A\$=2. Change either the data type of the variable (e.g., A=2) or the expression  $(e.q., A$^{p-1}2")$  so that they are consistent.

?OUT OF DATA (?OOD)

The data list is exhausted and a READ statement requests additional data or the end of a file is reached and the INPUT # statement requests additional data. Ensure that there is sufficient data or test for the end-of-file condition with the IF END statement.

?PRINT USING ERROR (?PRU)

There is an error in the PRINT USING statement caused when the format specification is not a valid string, or is null, or does not contain one valid field. The error is also caused when an attempt is made to print a numeric value in a string field, a string value in a numeric field, or a negative number in a floating asterisk or floating dollar sign field that does not also specify a trailing minus sign. The message is also printed if the items in the list are not separated by commas or semicolons.

# ?PROGRAM TOO BIG (?PTB)

The line just entered causes the program to exceed the user area in memory; the line is ignored. Reduce program size (see Section 9.11). If this error occurs when BASIC is reading a program from a file, BASIC stops reading the file.

#### ?RESEQUENCE ERROR (?RES)

Resequencing the program would cause lines to overlap or existing lines to be deleted, or would create an illegal line number. Reenter the command with different arguments.

#### ?RETURN WITHOUT GOSUB (?RWG)

A RETURN is encountered before execution of a GOSUB statement. Do not transfer control to a subroutine except by executing a GOSUB or an ON GOSUB statement.

#### ?STRING STORAGE OVERFLOW (?SSO)

Not enough memory is available to store all the strings used in the program. Reduce program size (see Section 9.11).

#### ?STRING TOO LONG (?STL)

The maximum length of a string in a BASIC statement is 255 characters. Split string into several smaller strings.

#### ?SUBSCRIPT OUT OF BOUNDS (?SOB)

The subscript computed is less than zero or is outside the bounds defined in the DIM statement. Ensure that expression specifying the subscript is in the correct range.

#### ?SUBSTITUTE ERROR (?SUB)

There was no separator between the strinys in the SUB command or the command would create an immediate mode statement. Retype SUB command.

#### ?SYNTAX ERROR (?SYN)

BASIC has encountered an unrecognizable element. Common examples of syntax errors are misspelled commands, unmatched parentheses, and other typoqraphical errors. This message can also be produced by attempting to read in a program from a file containing illegal characters, in which case BASIC stops reading the file. Retype program line or ensure that file contains a valid BASIC program.

#### ?TOO MANY GOSUBS (?TMG)

More than 20 GOSUBS have been executed without a corresponding RETURN statement. Change the program logic so that less GOSUB statements are executed.

?TOO MANY ITEMS IN COMMON (?TIC)

There are more than 255 variable and array names  $A(100)$ ,  $A\$ ,  $A\$  $(10)$ ,  $10)$ ,  $A\$ , and  $A\$  $(5)$  are different names). Reduce the number of items converting individual variables to elements of passing fewer items to the next program segment. in COMMON (A, all considered in COMMON by an array or by

# ?UNDEFINED FUNCTIONS (?UFN)

A user-defined function has been used and not defined. Define the function. A function is defined only after the RUN command or CHAIN statement is executed.

?UNDEFINED LINE NUMBER (?ULN)

The line number specified in an IF, GO TO, GOSUB, ON GO TO, ON GOSUB, or CHAIN statement does not exist anywhere in the program. Ensure that the line number specified exists in the program.

?UNDIMENSIONED ARRAY IN CALL (?UAC)

The first reference to an undimensioned array appears in a CALL statement. Dimension the array with the DIM statement.

?USE REPLACE

Saving the program would have caused an existing file to be deleted. Use either a different file specification or the REPLACE command.

?VIRTUAL ARRAY CHANNEL ALREADY IN USE (?VCU)

The DIM # statement specifies a channel number which has already appeared in a DIM # statement. Specify another channel number.

Using BASIC functions improperly causes error messages to be printed. Table A-3 lists the functions and describes under which conditions BASIC functions produce errors.

#### ERROR MESSAGES

# Table A-3 Error Conditions in Functions

#### All functions

The argument used is the wrong type. For example, the argument is numeric and the function expects a string expression. This condition produces ?ARGUMENT ERROR (?ARG).

#### All functions

The wrong number of arguments is used in a function, or the wrong character is used to separate them. For example, PRINT SIN  $(X, Y)$ produces a syntax error because the SIN function has only one argument. This condition produces ?SYNTAX ERROR (?SYN).

# ASC(string)

String is not a 1-character string. This condition produces ?ARGUMENT ERROR (?ARG).

# BIN(string)

Character other than blank, O, or 1 in string or value is greater than 2~16. This condition produces ?ARGUMENT ERROR (?ARG).

#### CHR\$(expr)

Expression is not in the range 0 to 32767. This condition produces ?ARGUMENT ERROR (?ARG) •

#### EXP(expr)

Value of expression is greater than 87. This condition produces ?EXPONENTIATION ERROR (?EER).

#### FNletter

The function FNletter is not defined (function cannot be defined by an immediate mode statement). This condition produces ?UNDEFINED FUNCTION (?UFN).

#### LOG(expr)

Expression is negative or 0. The function returns a value of 0. This condition produces ?BAD LOG (?BLG).

# LOGlO(expr)

Expression is negative or O. The function returns a value of 0. This condition produces ?BAD LOG (?BLG).

### OCT(string)

Character other than blank or digits 0 through 7 appears in endrated: beneficially stank of digits of emodyne , appears in ARGUMENT ERROR (?ARG).

# **ERROR MESSAGES**

# Table A-3 (Cont.) Error Conditions in Functions

PI

An argument is included. This condition produces ?SYNTAX ERROR (?SYN).

SEG\$(string,exprl,expr2)

No additional error conditions.

SQR (expr)

Expression is negative. The function returns a value of 0. This condition produces ?NEGATIVE SQUARE ROOT (?NGS).

TAB

Expression is not in the range 0 to 32767. produces ?ARGUMENT ERROR (?ARG) • This condition

VAL (string)

String is not a numeric constant. This condition produces ?ARGUMENT ERROR (?ARG) •

 $\sim$ 

### APPENDIX B

# **SUMMARY OF BASIC-11 STATEMENTS, FUNCTIONS, AND COMMANDS**

# B.l **SUMMARY OF BASIC-11 STATEMENTS**

Table B-1 lists the BASIC-11 statements and provides a brief description of each. For more information see the section of this manual specified on the right.

### Table B-1 Summary of Statements

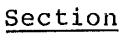

CALL "routine name"  $[(argument 1ist)]$  3.3

Calls assembly language routines from a BASIC program.

# CHAIN string  $\left[\begin{array}{ccc}L\text{INE } \text{expression}\end{array}\right]$  8.1

Terminates execution of the program, loads the program specified by string, and begins execution at the lowest line<br>number or at the line number specified by expression. The number or at the line number specified by expression. string is a file specification.

# CLOSE $\left\| \begin{bmatrix} \begin{matrix} \begin{matrix} \begin{matrix} \begin{matrix} \end{matrix} \end{matrix} & \begin{matrix} \end{matrix} & \begin{matrix} \end{matrix$

Closes the file(s) associated with the channel number(s) and virtual file channel number(s) specified. If no channel number is specified, closes all open files.

COMMON list 8.1.1

Preserves values and names of specified variables and arrays when the CHAIN statement is executed. Both string and arithmetic variables and arrays can be passed. The arithmetic variables and arrays can be passed. statement also dimensions the specified arrays. List is in the general format:

 $\text{var1}$  (expr [, expr])],  $\text{var2}$  (expr [, expr]),  $\dots$ 

Section

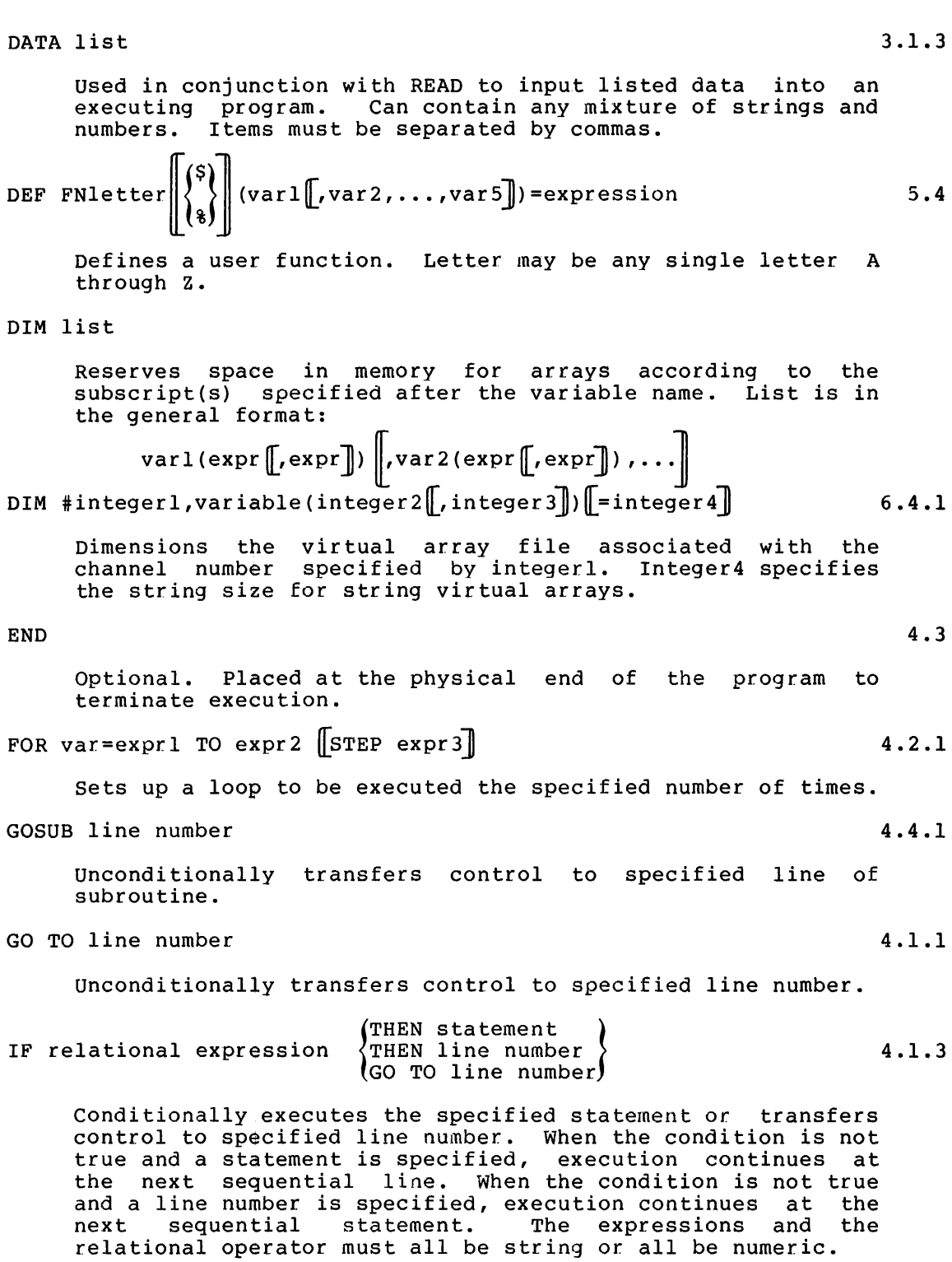

Section (GO TO line number) THEN statement IF END  $*$ expr  $\{$  THEN line number  $\}$ Tests for end-of-file condition of input sequential file associated with channel number specified by expression. 6.3.3 INPUT  $\left[\begin{array}{c} \text{#expr} \end{array}\right]$  variablel  $\left[\begin{array}{ccc} \text{parallel} \end{array}\right]$  , we are in the set of  $\left[\begin{array}{ccc} 3.1.1 & \text{and} & 6.3.1 \end{array}\right]$ Inputs data from your terminal or from the file associated with the channel number specified by expression. variables may be arithmetic or string. KILL string Deletes file specified by string. [LET] variable=expression Assigns value of expression to the specified variable. variable and expression must be of the same type, either numeric or string. 6.6 2.5 LINPUT  $\left[\begin{array}{ccc} \text{H} & \text{H} & \text{H} \\ \text{H} & \text{H} & \text{H} \end{array} \right]$  string variance variation of  $\left[\begin{array}{ccc} 3 & 1 & 2 \\ 0 & 1 & 2 \end{array} \right]$ Inputs string data from the terminal or associated with channel number specified Variables can only be string variables. NAME string1 TO string2 from the file by expression. Renames file specified by string! to name specified by str ing2. NEXT variable Placed at end of FOR loop to return control to FOR statement. 6.5 4.2.1 ON expression GOSUB line numberl , line number2, line number3,...  $[$  4.4.2 Conditionally transfers control to subroutine at one line number specified in list. Value of expression determines the line number to which control is transferred. ON expression GO TO line numberl [, line number 2, line number 3, ...]  $[4.1.2]$ Conditionally transfers control to one line number in the list. Value of expression determines the line number to which control is transferred. ON expression THEN line numberl  $\llbracket$ , line number2,... Equivalent to ON GO TO.

# Section

OPEN string  ${[FOR \; INPUT]}$  AS FILE  ${[} \bullet$  expr ${[}$ DOUBLE BUF] ${[}$ RECORDSIZE expr] ${[} \bullet$ MODE expr ${]}$  ${[}$ FILESIZE expr ${]}$ 6.2.1

Opens a file specified by string for input or output as specified (assumes input if neither specified) and associates file with the channel number specified by exprl. String is a file specification.

OVERLAY string [LINE expression]

Overlays or merges the program currently in memory with the program in the file specified by string, and when overlay is completed, transfers control to either the next sequential BASIC line number or the line number specified by expression. String is a file specification.

PRINT  $\|\# \text{expr}\,,\| \|\text{list}\,\|$ 

Prints items in list on associated with channel List can consist of string the TAB function. Items can be separated by either commas or semicolons. the terminal or to the file number specified by expression. and arithmetic expressions and

PRINT  $\left[\begin{matrix} \text{#expr} \\ \text{Hexpr} \end{matrix}\right]$  USING string, list

Prints items in list on the terminal or to the file associated with channel number specified by expr in the format determined by string. List can consist of string and arithmetic expressions. Items can be separated by either commas or semicolons.

RANDOMIZE

Causes the random number generator (RND function) to produce different random numbers.

READ variablel  $\llbracket$ , variable2,...

Assigns values listed in DATA statements to specified variables. Variables may be string or numeric,

REM comment

No effect on execution of program. comments about the BASIC program. Contains explanatory

 $\texttt{RESET}$   $\parallel$   $\texttt{#expr}$ 

Equivalent to RESTORE.

RESTORE  $\# \text{expr}$   $\begin{bmatrix} 3.1.3 \end{bmatrix}$  and 6.3.4

Resets either the data pointer or, when specified, the input file associated with the specified channel number to the beginning.

7.2

7.4

5.2.3

1.6

3 .1. 3

# Section

#### RETURN

#### 4.4.1

Terminates a subroutine and returns control to the statement following the last executed GOSUB statement.

STOP

4.3

Section

Terminates execution of the program. Placed at logical end(s) of the program.

# B.2 SUMMARY OF BASIC-11 FUNCTIONS

# ARITHMETIC FUNCTIONS

Table B-2 lists the BASIC-11 arithmetic functions and provides a description of each. For more information about a function, see the section of this manual specified on the right.

> Table B-2 Summary of Arithmetic Functions

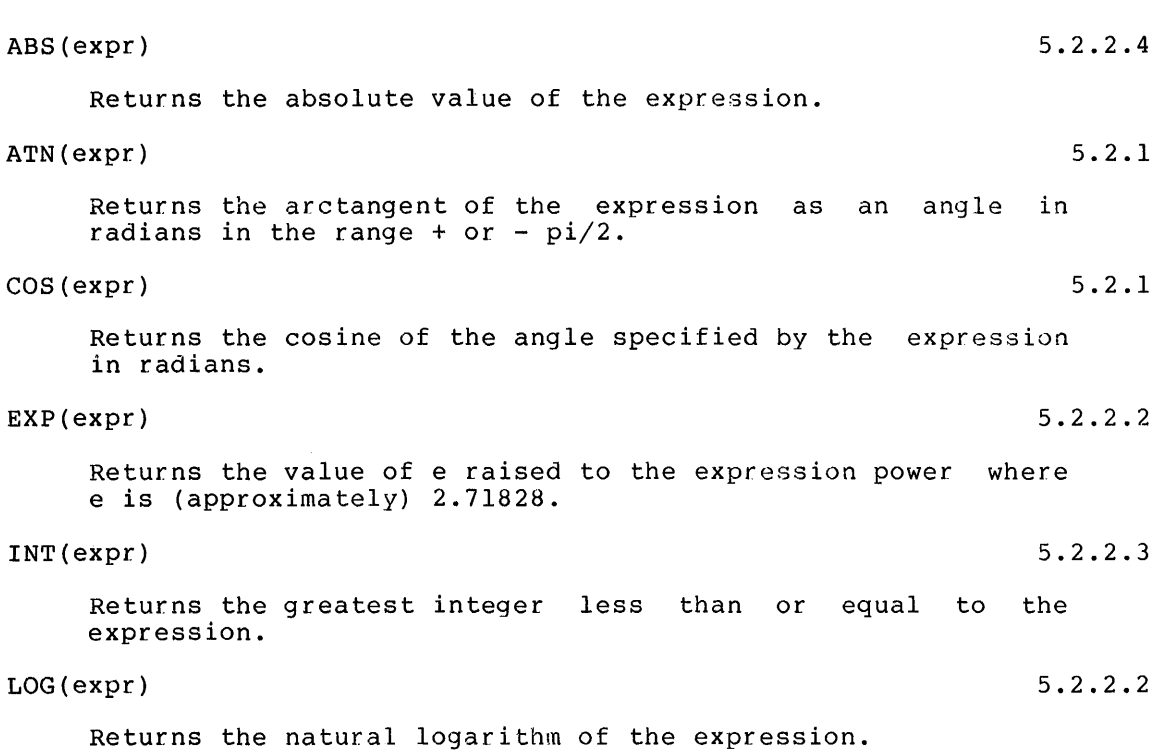

**SUMMARY OF BASIC-11 STATEMENTS, FUNCTIONS, AND COMMANDS** 

Table B-2 (Cont.) Summary of Arithmetic Functions

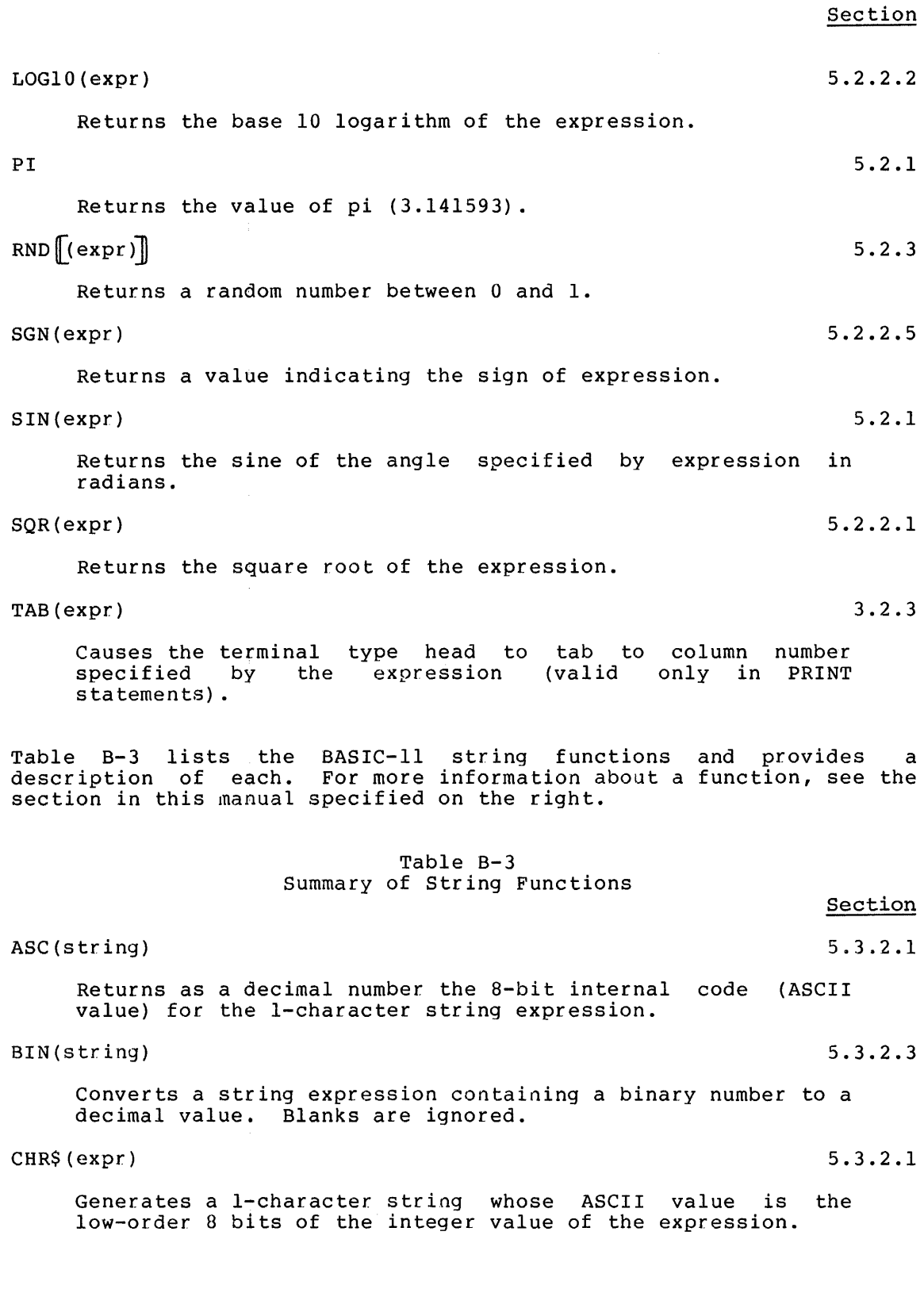

 $\mathcal{L}_{\text{max}}$  and  $\mathcal{L}_{\text{max}}$  is a set of the set of the set of the  $\mathcal{L}_{\text{max}}$ 

 $\begin{array}{ccccc} \cdot & \cdot & \cdot & \cdot \\ \cdot & \cdot & \cdot & \cdot \\ \cdot & \cdot & \cdot & \cdot \end{array}$ 

Ť

#### SUMMARY OF BASIC-11 STATEMENTS, FUNCTIONS, AND COMMANDS

Table B-3 (Cont.) Summary of String Functions

Section CLK\$ DAT\$ Returns the time as a string in the form hh:mm:ss (for example 12:30:15). Returns the date as a string in the form dd-mon-yr (for example 07-FEB-75). 5.5 5.5 LEN(string) 5.3.1.1 Returns the number of characters in the string. OCT(string) 5.3.2.3 Converts a string expression containing an octal number to a decimal value. Blanks are ignored. POS(string1,string2,expr) 5.3.1.3 Searches for and returns the position of the first occurrence of string2 in string1. The search starts at the character position specified by expression. SEG\$(string,exprl,expr2) 5.3.1.4 Returns the string of characters in position specified by expressionl through the position specified by expression2.  $STR$(expr)$  5.3.2.2 Returns the string which represents the numeric value of the expression. TRM\$(string) 5.3.1.2 Returns string without trailing blanks. VAL (string) 5.3.2.2 Returns the value of the decimal number contained in the string.

# B.3 SUMMARY OF BASIC-11 COMMANDS

Table B-4 lists the BASIC-11 commands and provides a description of each. For more information about a command, see the section of this manual specified on the right.

 $B-7$ 

# Table B-4 Summary of Commands

Section APPEND [file specification] 9.6.2 Merges the program in your area in memory with the program specified by the file specification. CLEAR 9.5 Initializes all variables to 0 and all string variables to nulls and deletes arrays. COMPILE  $\|\text{file specification}\|$  9.10 Saves a compiled version of the program. DEL line specification  $\|$ , line specification,... 9.5 Deletes specified lines. LENGTH 9.11 Prints on your terminal the size of the program in memory and the size of the remaining free memory. LIST NH $\|$  line specificationl, line specification 2,... 9.2 Prints on the terminal the specified line(s) of the program currently in memory. NH suppresses the printing of the header line. NEW [program name] 9.5 Erases your storage area and sets the current program name to the one specified. OLD  $\|$  file specification $\|$ 9.6.2 Erases your storage area and inputs the program from the specified file. 9.7 RENAME program name Changes the current program name to the one specified. REPLACE  $\|$  file specification  $\|$ 9.6.1 Replaces the specified file with the current program. RESEQ $\parallel$ new line number], old line number]] $\parallel$ -old line number2], $\parallel$ increment]] 9.9 Resequences program as specified.  $RUN$  NH 9.3 Executes the program in memory. NH suppresses the printing of the header line.

Table B-4 (Cont.) Summary of Commands

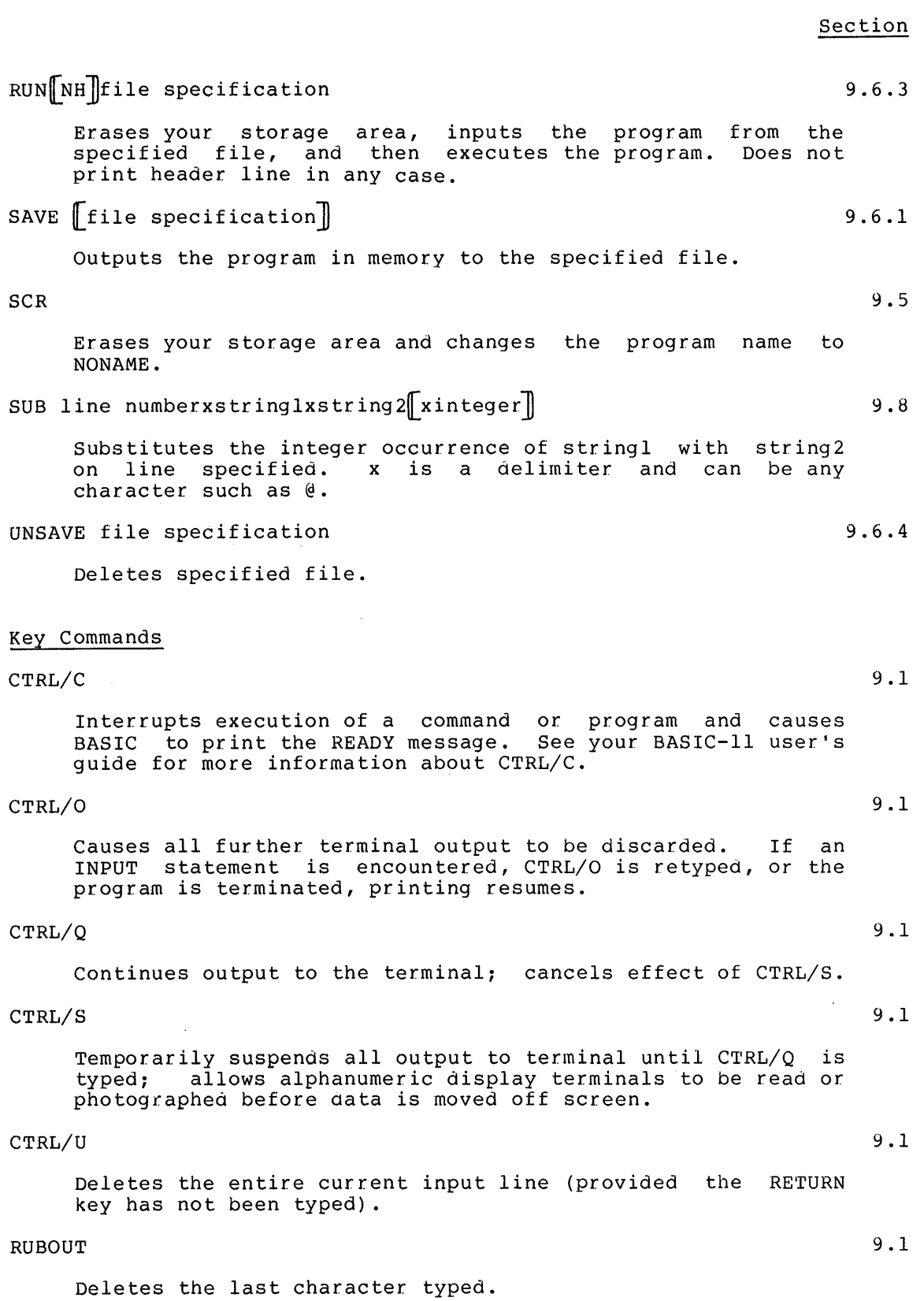

#### APPENDIX C

# ASCII CHARACTER SET

The following table shows, with the corresponding octal and decimal codes, the 128-character ASCII (American Standard Code for Information Interchange) character set. These codes are used to store ASCII data in files and to store them internally.

The BASIC user can convert an ASCII value to the corresponding string character with the CHR\$ function and can convert a string character to the corresponding ASCII value with the ASC function (see Section 5.3.2.1).

BASIC also uses the ASCII values of the characters in string comparisons (see Section 2.4.3).

The octal code is provided for reference. BASIC does not support octal numbers except through the OCT function (see Section 5.3.2.3).

ASCII characters are stored internally and in files in eight bits. The eighth (high order) bit is normally 0.

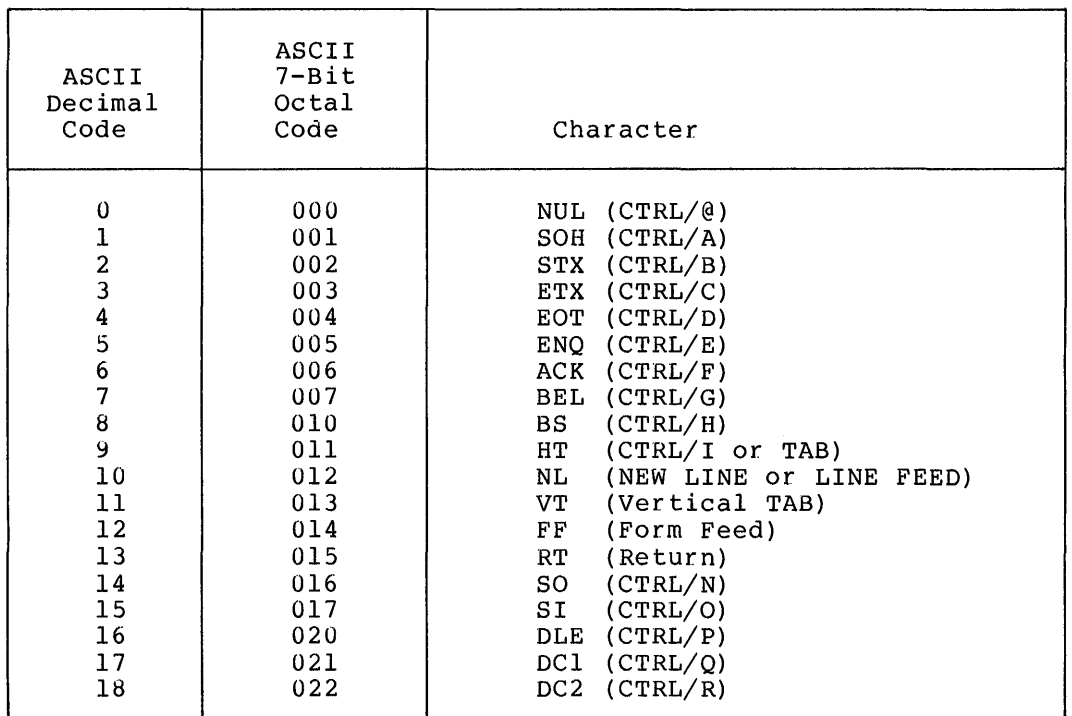

#### Table C-1 ASCII Character Set

# ASCII CHARACTER SET

 $\hat{\mathcal{A}}$ 

# Table C-1 {Cont.) ASCII Character Set

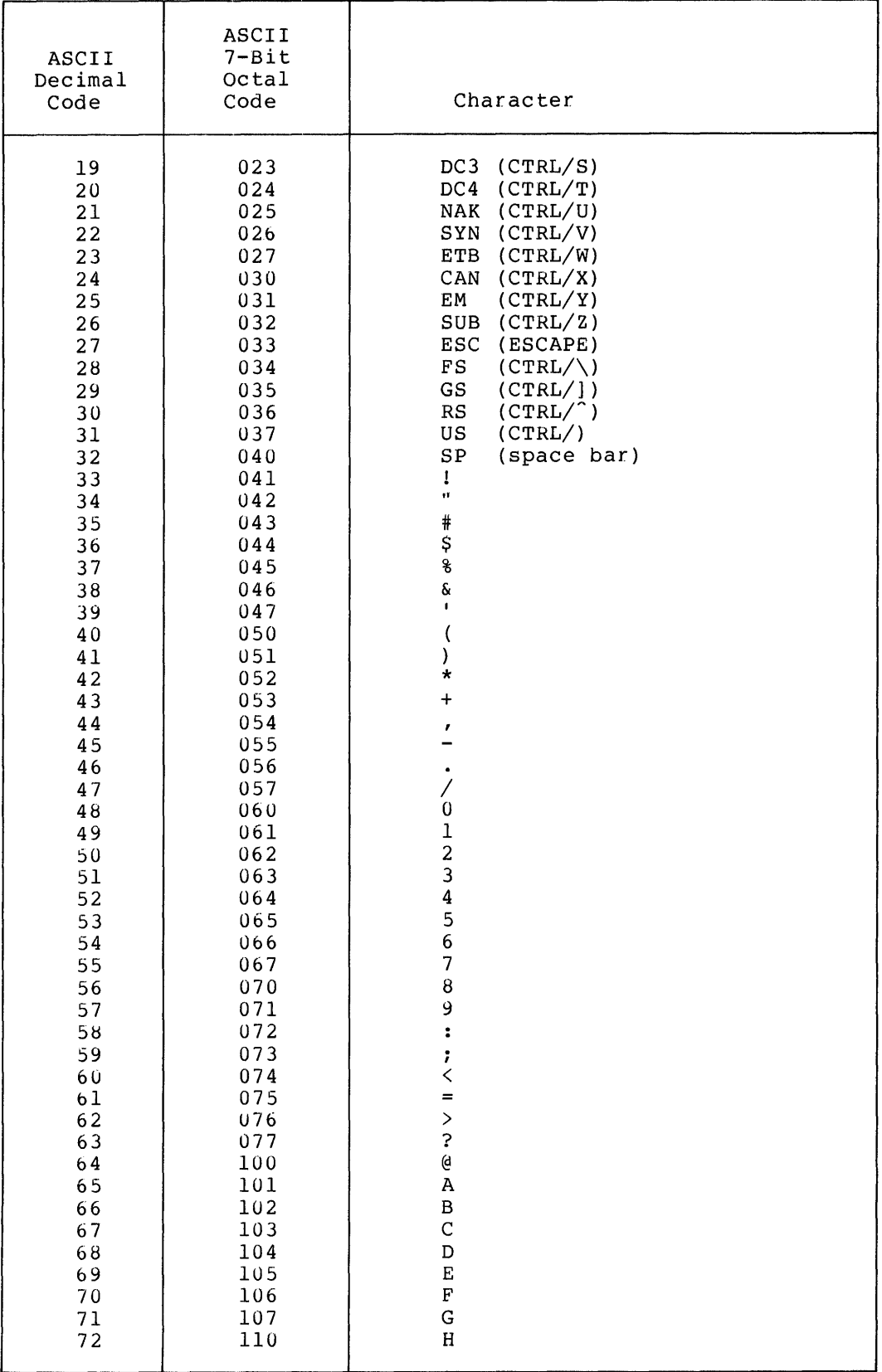

# ASCII **CHARACTER SET**

 $\sim$ 

 $\sim$ 

 $\sim$ 

# Table C-1 (Cont.) ASCII Character Set

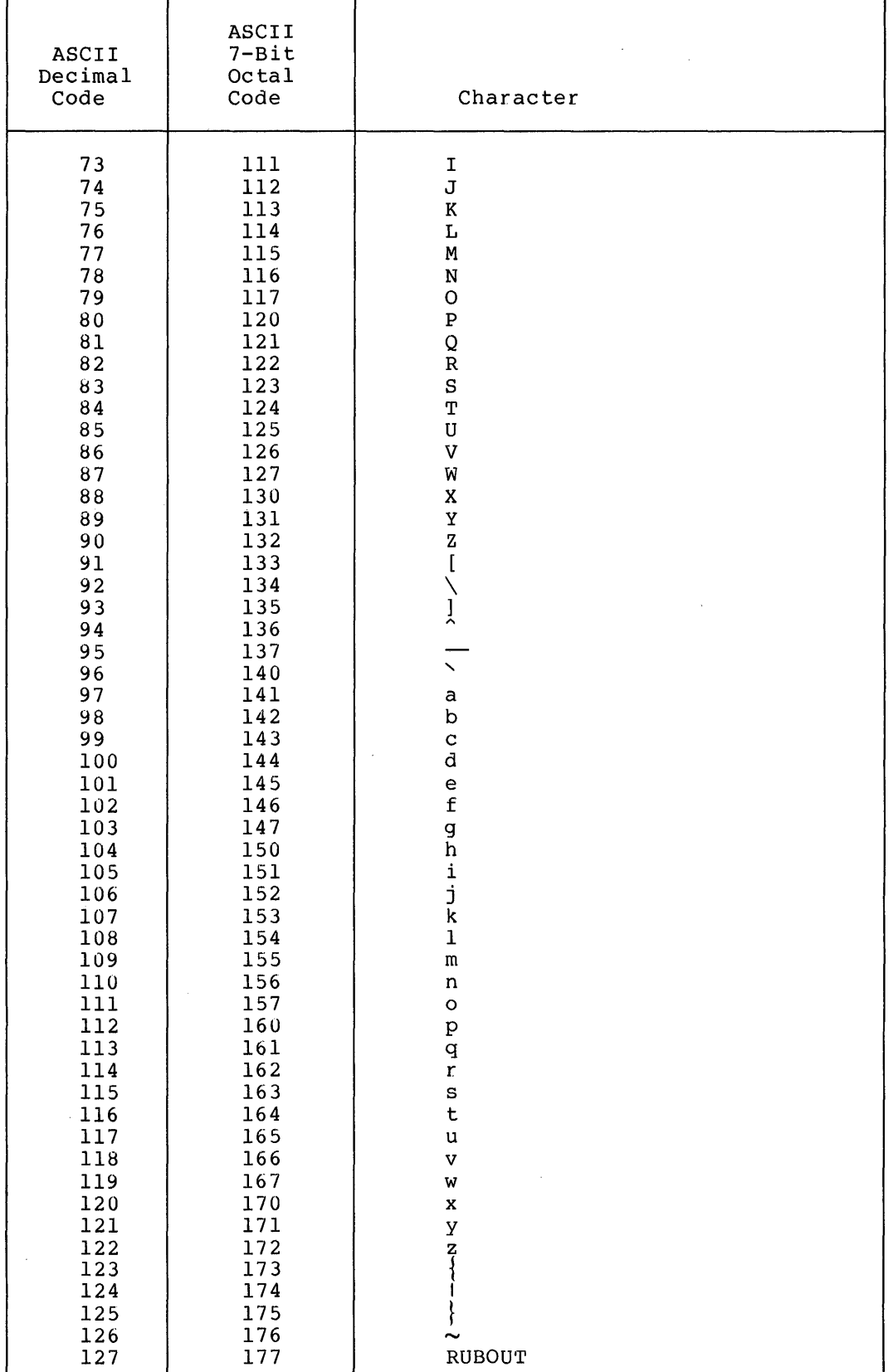

INDEX

Abbreviated error messages, A-2 to A-3 ABS function, 5-8 Absolute value function, 5-8 Accessing data in sequential files, 6-4 Accuracy, digits of, 7-8 Addition, 2-8 Algebraic functions, 5-1 Alphabetical order, comparing strings in, 2-11 to 2-12 Alphanumeric strings, 2-6 Ampersand, string concatenation operator, 2-10 APPEND command, 9-6 Area in memory, program storage,  $1 - 7$ Arithmetic expressions, 2-8 to 2-10 functions, 2-13, 5-1 to 5-11 functions, summary, B-5, B-6 operator precedence, 2-10 operators, 2-8 to 2-10 relational expressions, 2-11 relational operators, 2-11 Arrays, 2-7, 2-14 to 2-18 compared to virtual array files, 6-8 dimensioning, 2-16 to 2-18 dimensioning virtual, 6-9 first element in, 2-15 initializing, 9-4 numeric, 2-17 reserving space for, 2-16 storage order of, 2-16 string,  $2 - 18$ ASC function, 5-17 Ascending order, execution of statements in, 1-3, 1-7, 4-1 ASCII, C-1 character set, 1-2, C-1 to C-3 code conversions, 5-17 values, C-1 to C-3 values in comparing strings,  $2 - 12$ Assembly language routines, 8-9 Assigning values to variables, 2-13 Asterisk fill in PRINT USING statement, 7-6 multiplication operator, 2-8 ATN function, 5-2

Backslash, 1-5, 1-6 Base a  $log$ , 5-5 Base e log, 5-5 Base 10 log, 5-6 BASIC,  $x$ ,  $1-1$ character set, 1-2 program structure, 1-1 BASIC-11, x, 1-1 Beginning of arrays, 2-15 BIN function, 5-20 Binary functions, 5-20 Blank lines, printing, 3-8 Block  $I/O$ ,  $6-8$ Braces, ix Brackets, square, ix Branch, computed, 4-3 Branching,  $4-1$  to  $4-3$ Branching, multiple, 4-3 C in PRINT USING statement, 7~10 Calculating expressions in the PRINT statement, 3-8 Calculator, using BASIC as a, 1-9 CALL statement, 8-9 Calling routines, 8-9 user-defined functions, 5-22 Centered format, 7-10 Centering strings, 7-10 Chain, preserving variables through, 8-3 CHAIN statement, 8-1 to 8-6 Chaining to compiled programs, 8-3 Changing a program line, 1-7, 9-9 Changing the program name, 9-8 Channel number, file, 6-2 to 6-5,  $6 - 7$ Characters ASCII, 1-2, C-1 BASIC, 1-2 conversion, 5-17 nonprinting, 1-2 Checking for the end of input file, 6-7 the length of a program, 9-13 CHR\$ function, 5-17 Circumflex, exponentiation operator,  $2 - 8$ CLEAR command, 9-4 CLK\$ function, 5-26 CLOSE statement, 6-3

# INDEX (Cont.)

Closing files, 6-3, 6-10 Closing virtual arrays, 6-10 Comma in PRINT statement, 3-9 to 3-12 Commands, 1-8, 9-1 to 9-14 APPEND, 9-6 CLEAR,  $9-4$ COMPILE, 9-13 DEL, 9-3 key, 9-1  $LIST, 1-8, 9-2$ LISTNH, 9-2 NEW, 9-4 OLD, 9-6 RENAME, 9-8 REPLACE, 9-5 RESEQ, 9-10 to 9-13 RUN,  $1-8$ ,  $9-3$ RUN file specification, 9-7 RUNNH,  $9-3$ SAVE, 9-5 SCR, 9-4 SUB, 9-9 summary of, B-8 to B-9 summary of key, B-9 UNSAVE, 9-8 Commas in PRINT USING statement, 7-7 Comment, 1-6 COMMON statement, 8-3 to 8-6 order of, 8-4 Communicating data between program segments, 8-4, 8-6, 8-9 Comparing strings, 2-12 to 2-13 COMPILE command, 9-13 Compiled programs chaining to, 8-3 efficiency of, 9-13 Computed branch, 4-3 GO TO statement, 4-3 GOSUB statement, 4-17 Concatenation, string, 2-10 Conditional transfer, 4-3 to  $4 - 6$ Constants,  $2-1$  to  $2-4$ integer, 2-1, 2-3 numeric, 2-1 string, 2-1, 2-3 Control shifting, 4-1 statements, 4-1 to 4-17 variable in ON GO TO statement,  $4 - 3$ Conventions, documentation, ix to x Conversions ASCII code, 5-17 character, 5-17 functions, 5-16 to 5-21

Copying segments from a string, 5-15 cos function, 5-2 Cosine function, 5-2 Counter in loops, 4-8 Creating files, 6-2 CTRL keys CTRL/C, 9-1 CTRL/O, 9-1  $CTRL/Q, 9-1$ CTRL/S, 9-1 CTRL/U, 9-2 DAT\$ function, 5-26 Data excess, 3-2 files, 6-1 to 6-11 items, format of, 3-5 pointer, restoring the, 3-7 reading,  $3-5$  to  $3-7$ storing, 6-1, 6-6 to 6-7 supplying, 3-1 to 3-7 DATA statement, 3-5 to 3-7 Date function, 5-26 Decimal point in numeric constants, 2-1 in PRINT USING statement, 7-3 DEF statement, 5-21 Defining functions, 5-21 in immediate mode, 5-25 DEL command, 9-3 Deleting data files, 6-11 program files, 9-8 program lines, 9-3 Digits in PRINT USING statement, number of, 7-3 Digits of accuracy, 7-8 DIM statement, 2-16 to 2-18 DIM # statement, 6-9 Dimensioning arrays, 2-16 to 2-18 virtual arrays, 6-9 Direct I/O, 6-8 Division, 2-8 Documentation conventions, ix to x Documenting procedures, 1-6 Dollar signs in PRINT USING statement, 7-6 in string function names, 5-12 in string names, 2-6 in user-defined function name, 5-21 Double quotation marks, 2-3 Dummy variables, 5-22

Index-2

E format, printing numbers in,  $7 - 8$ E in PRINT USING statement, 7-11 E notation, 2-2, 7-8 E, an algebraic constant, 5-4 Editing a program line, 9-9 Efficiency of compiled programs, 9-13 Ellipsis, ix End of file, 6-7 END statement, 4-12 Entering BASIC programs, 1-7 Entering data, 3-1 Equal sign in LET statement, 2-13 relational operator, 2-11 Erasing programs, 9-4 Error conditions in functions, A-11 to A-12 in PRINT USING statement, 7-3, 7-15 to 7-18 Error messages, A-1 to A-12 abbreviated, A-2 to A-3 fatal, A-1 nonfatal, A-1 summary, A-3 to A-11 Evaluating expressions, 2-9 Excess data, 3-2 Executing a program, 9-3 Execution of loops, 4-6 stopping program, 4-12 to 4-13 EXP function, 5-4 Exponential function, 5-4 Exponentiation, 2-8 Expr, x Expression, ix Expressions, 2-8 to 2-13 arithmetic, 2-8 to 2-10 arithmetic relational, 2-11 evaluating, 2-9 to 2-10 floating point, 2-8 to 2-9 in the PRINT statement, 3-8 integer, 2-9 mixed mode, 2-9 relational, 2-11 to 2-13 string, 2-10 Extended string fields, 7-11 Extracting a segment from a string, 5-16

Fatal error messages, A-1 Fields centered, 7-10 extended, 7-11 format of numeric, 7-13 format of string, 7-14 numeric, 7-3

Fields (cont.), one-character string, 7-9 string, 7-8 Files, 6-1 to 6-10, 9-4 to 9-8 channel number, 6-2 to 6-5, 6-7 closing, 6-3 control statements, 6-1 to 6-4 data, 6-1 to 6-10 deleting, 6-11, 9-8 program, 6-1, 8-1, 9-4 to 9-8 renaming, 6-10 resetting, 6-8 restoring program, 9-6 running programs from, 9-7 sequential, 6-1 specification, x, 6-2 using, sequential, 6-4 writing, 6-5 Finding a square root, 5-4 the length of a string, 5-12 the position of a substring, 5-13 First element in arrays, 2-15 Floating point expressions, 2-9 format, 2-3 numbers, 1-10, 2-5 FN function, 5-21 FOR INPUT in OPEN statement, 6-2 FOR NEXT loops, 4-7 to 4-12 in immediate mode, 1-10 STEP value in, 4-9 to 4-10 terminating condition of, 4-8 FOR OUTPUT in OPEN statement, 6-2 FOR statement, 4-7 to 4-12 Format centered, 7-10 data items, 3-5 error messages, A-1 floating point, 2-3 line, 1-3 numeric fields, 7-13 numeric output, 3-12 output, 3-12 string fields, 7-14 strings, left-justified, 7-9 strings, right-justified, 7-9 strings, Ilghe justified, Formatted output, 3-9 to 3-12, 7-1 to 7-18 Functions, 2-12 to 2-13, 5-1 to 5-26 ABS, 5-8 algebraic, 5-1, 5-4 to 5-9 ASC, 5-17 ATN, 5-2 BIN, 5-20 CHR\$, 5-17 CLK\$, 5-26

Functions (cont.), conversion, 5-16 cos, 5-2 DAT\$, 5-26 error conditions in, A-11 EXP, 5-4 FN, 5-21 INT, 5-6 integer, 5-6  $LOG, 5-4$ LOG1 $\beta$ , 5-6 numeric, 5-1 to 5-11 OCT, 5-20 POS, 5-13 RND, 5-9 SEG\$, 5-15 SGN, 5-9 SIN, 5-2 SQR, 5-4 STR\$, 5-18 string, 5-12 to 5-21 summary of arithmetic, B-5 summary of string, B-6 TAB, 3-13 trigonometric, 5-1 to 5-3 TRM\$, 5-13 types of, 5-1 user-defined, 5-21 to 5-23 VAL, 5-18 GO TO statement, 4-1 to 4-3 computed, 4-3 GOSUB statement, 4-14 Greater than or equal to relational operator, 2-11 Greater than relational operator, 2-11 Halting program execution, 4-12 Header lines, 1-8, 9-2, 9-3 Highest line number in program,  $4 - 12$ IF END # statement, 6-7 IF THEN statement, 2-11, 4-3 to  $4 - 6$ Immediate mode statements, 1-9 to 1-10 defining a function in, 5-25 Index values in FOR NEXT loop,  $4 - 10$ Infinite loop, 4-3 Initializing arrays, 2-5, 9-4

program storage, 9-4

Initializing (cont.), variables, 2-5, 9-4 your area, 9-4 Input entering, 3-1 leading spaces in string, 3-3 string,  $3-4$ INPUT statement, 3-1 to 3-3 INPUT # statement, 6-4 INPUT  $\#\beta$  statement, 3-4 Int, x INT function, 5-6 Integer, x, 1-10, 2-3, 2-5 constants, 1-10, 2-3 constants, range of, 2-3 expression, 2-9 function, 5-6 random, 5-11 variables, 2-5 Items in capital letters, ix in lower-case letters, ix

```
Key commands, 9-1, B-9 
  CTRL/C, 9-1 
  CTRL/O, 9-1CTRL/Q, 9-1 
  CTRL/S, 9-1 
  CTRL/U, 9-2
RUBOUT, 9-2<br>Keywords, ix, 1-3, 1-4
KILL statement, 6-11
```
L in PRINT USING statement, 7-9 Leading spaces in string input, 3-3 Left angle bracket relational operator, 2-11 Left-justified format strings,  $7 - 9$ Length of a string, 5-12 Less than or equal to relational operator, 2-11 Less than relational operator, 2-11 LET statement, 2-13 Letters lower-case, 1-2 upper-case, 1-2 Line format, 1-3 multi-statement, 1-6 number, x, 1-3 single statement, 1-5 terminator, 1-3 LINPUT statement, 3-4 LINPUT # statement, 6-5

LIST command, 1-8, 9-2 Listing programs, 9-2 LISTNH command, 9-2 Lists, 2-7, 2-14 LOG function, 5~4 LOG1 $\emptyset$  function, 5-6 Logarithm functions, 5-4 Logic, program, 4-1 Loops execution of, 4-6 FOR NEXT,  $4-7$ infinite, 4-3 nested, 4-11 overlapping, 4-11 STEP value in FOR NEXT, 4-10 Lower-case letters, 1-2 Mathematical functions, 2-13, 5-1 to 5-11 Matrices, 2-14 Memory program storage area in, 1-7 saved by reducing program size, 9-14 saved by segmenting programs with CHAIN, 8-1 saved by segmenting programs with OVERLAY, 8-7 Merging program segments, 8-6 Messages error, A-1 fatal, error, A-1 nonfatal, error, A-1 READY, 1-8 STOP, 4-13 Minus sign subtraction operator, 2-8 trailing, 7-5 unary, 2-8 Mixed mode expressions, 2-9 Multi-statement line, 1-6 Multiple branching, 4-3 GOSUB statement, 4-17 Multiplication, 2-8 NAME statement, 6-10 Nested

```
loops, 4-11 
  parentheses, 2-9 
NEW command, 9-4 
NEXT statement, 4-7 
NONAME program name, 9-4 
Nonfatal error messages, A-1 
Nonprinting characters, 1-2
```
Not equal to relational operator, 2-11 Notations, numeric, 2-2 Number of digits in PRINT USING statement, 7-3 of subscripts, 2-16 signs in PRINT USING statement,  $7 - 3$ Numbers floating point, 1-10 output format of, 3-12 random, 5-9 real, 1-10 rounding off of, 5-7 string representation of, 5-18 truncating, 5-6 whole,  $5-\bar{6}$ Numeric arrays, 2-17 constants, 1-10 constants, range of, 2-2 field, 7-3 field, format of, 7-13 functions, 5-1 output format, 3-12 variables, 2-5

```
OCT function, 5-20 
Octal 
  ASCII code, C-1 
  function, 5-20 
OLD command, 9-6 
One-character string fields, 
    7 - 9One-dimensional arrays, 2-14
ON GO TO statement, 4-3 
ON GOSUB statement, 4-17 
ON THEN statements, 4-3 
OPEN statement, 6-2 
Opening a file, 6-2 
Operators 
  arithmetic, 2-8 
  arithmetic relational, 2-11 
  equal sign relational, 2-11 
  greater than or equal to rela-
    tional, 2-11 
  greater than relational, 2-11 
  left angle bracket relational, 
    2-11 
  less than or equal to relational, 
    2 - 11less than relational, 2-11 
  not equal to relational, 2-11 
  precedence of arithmetic, 2-10 
  right angle bracket relational, 
    2-11
```
#### INDEX (Cont. )

Operators (cont.), string, 2-10 string relational, 2-12 Order of array storage, 2-16 common statements, 8-4 entering program lines, 1-7 evaluating expressions, 2-10 Output, 3-8 format of numbers, 3-12 format of strings, 3-12 formatted, 3-9, 3-13, 7-1 to 7-18 Overlapping loops, 4-11 OVERLAY statement, 8-6 Overlaying programs, 8-6

Parenthesis, nested, 2-9 Percent signs in integer constants, 2-3 in integer variable names,  $2 - 6$ in PRINT USING statement, 7-4 in user-defined function name, 5-21 PI function, 5-2 Plus sign addition operator, 2-8 string concatenation operator, 2-10 unary, 2-8 POS function, 5-13 Position of a substring, 5-13 Precedence of arithmetic operators, 2-10 Preserving variables through CHAIN, 8-3 PRINT statement, 3-8 to 3-15 compared to PRINT USING, 9-1 separators in, 3-9 PRINT # statement, 6-5 Printing, 3-8 to 3-15, 7-1 to 7-18 data to a file, 6-5 to 6-7, 7-11 quotation marks, 2-4, 7-18 zones, 3-9 PRINT USING statement, 7-1 to 7-18 compared to PRINT, 7-1 format of, 7-2, 7-11 to 7-15 error conditions in, 7-15 to 7-18 printing numbers, 7-2 to 7-8 printing strings, 7-8 to 7-10

Program lines deleting, 9-3 editing, 9-9 format of, 1-5 order of entering, 1-7 spaces in, 1-4 Programs changing the name of, 9-8 checking the size of, 9-13 to 9-14 deleting, 9-8 in files, 6-1, 8-1, 9-4 to 9-8 initializing, 9-4 listing of, 9-2 logic of, 4-1 merging, 8-6 overlaying, 8-6 reducing the size of, 9-14 resequencing, 9-10 to 9-13 restoring, 9-6 running, 1-8, 9-3, 9-7 saving compiled, 9~13 segmentation, 8-1 to 8-10 stopping, 4-12 to 4-13 storage area in memory, 1-7 structure of, x termination of, 4-12 to 4-13

Question mark in INPUT statement, 3-1 Quotation marks, 2-3 to 2-4 in string input, 3-3 printing, 2-4 printing with PRINT USING, 7-18

R in PRINT USING statement, 7-10 Radians, 5-2 Random access files, 6-8 integers, 5-11 numbers, 5-9 to 5-11 RANDOMIZE statement, 5-9 to 5-13 Range of integer constants, 2-3 numeric constants, 2-2 subscripts, 2-7 READ statement, 3-5 Reading data from a file, 6-4 to 6-5 data values, 3-5 program files, 9-6 READY message, 1-8

Real numbers,  $l-10$ <br>Red ink, x Reducing program size, 9-14 Relational arithmetic expressions, 2-11 expression,  $2-11$ ,  $4-3$ operators, 2-11 REM statement, 1-6 transferring control to, 4-2 RENAME command,  $9-8$ Renaming files, 6-10 programs, 9-8 REPLACE command, 9-5 Replacing a segment of a program line, 9-9 Representation of numbers, string, 5-18 RESEQ command,  $9-10$  to  $9-13$ Resequencing a program, 9-10 to 9-13 Reserving digits in PRINT USING statement,  $7 - 3$ space for  $array, 2-16$ Resetting a file,  $6-8$ RESTORE statement, 3-7 RESTORE # statement, 6-8 Restoring data pointer, 3-7 files,  $6-8$ program files, 9-6 Results, printing the, 3-8 Retrieving program files, 9-6 RETURN key, 3-2 statement, 4-14 Right angle bracket relational operator, 2-11 Right-justified format strings,  $7 - 9$ RND function, 5-9 Rounding off numbers, 5-7 Routines, assembly language, 8-9 RUBOUT key, 1-7, 9-2 RUN command, 1-8, 9-3, 9-7 with file specification, 9-7 RUNNH command, 9-3 Running a program from a file,  $9 - 7$ SAVE command, 9-5

```
saving 
  compiled programs, 9-13 
  programs, 9-5 
SCR command, 9-4Search, string, 5-13 
SEG$ function, 5-15
```
Segmentation function, 5-15 Segmenting programs, 8-1 to 8-10 with CALL statement, 8-9 to 8-10 with CHAIN statement, 8-1 to 8-6 with OVERLAY statement, 8-6 to 8-9 Semicolon in PRINT statement, 3-9 Separators in PRINT statement, 3-9 Sequence of statement execution,  $4 - 1$ Sequential files, 6-1, 6-4 to 6-8 compared to virtual array files,  $6 - 8$ SGN function, 5-9 Shifting control, 4-1 to 4-17 Sign function, 5-9 Signed 2's complement integer,  $5-20, 5-21$ Simple numeric variables, 2-5 SIN function, 5-2 Sine function, 5-2 Single quotation marks, 2-3 in PRINT USING statement, 7-9 Single statement line, 1-5 Size, reducing program, 9-14 Slash, division operator, 2-8 Spaces in program lines, 1-4 Special characters, 1-2 Special symbols, ix in PRINT USING statement, 7-5 Specification, file, 6-2 SQR function, 5-4 Square brackets, ix Square root function, 5-4 Statements CALL, 8-9 to 8-10 CHAIN, 8-1 to 8-6 CLOSE, 6-3 COMMON, 8-3 to 8-6 control, 4-1 to 4-17 DATA, 3-5 to 3-7 DEF, 5-21 to 5-25 DIM, 2-16 to 2-18 DIM#, 6-9 END, 4-12 execution sequence of, 4-1 file control, 6-1 FOR statement, 4-7 to 4-12 GOSUB, 4-14 to 4-16 GO TO, 4-1 to 4-2 IF END, 6-7 to 6-8 IF THEN, 2-11, 4-3 to 4-6 immediate mode, 1-9 to 1-10 in IF THEN statement, 4-4 INPUT, 3-1 to 3-3 INPUT  $\sharp \emptyset$ , 3-4 KILL, 6-11 LET,  $2-13$  to  $2-14$ LINPUT, 3-4 to 3-5
INDEX (Cont. )

Statements (cont.), LINPUT #, 6-5 NAME, 6-10 NEXT, 4-7 to 4-12 non-executable, 1-4 ON GOSUB, 4-17 ON GOTO, 4-3 OPEN, 6-2 OVERLAY,  $8-6$  to  $8-9$ PRINT, 3-8 to 3-15 PRINT USING, 7-1 to 7-18 RANDOMIZE, 5-9 READ, 3-5 to 3-7 REM, 1-6 RESTORE, 3-7 RESTORE  $#$ , 6-8 RETURN,  $4-14$  to  $4-16$ STOP, 4-12 to 4-13 summary of, B-1 to B-5 STEP value in FOR NEXT loops, 4-10 STOP message, 4-13 statement, 4-12 to 4-13 Stopping program execution, 4-12 Storage order of arrays, 2-16 Storing data, 6-1, 6-5 STR\$ function, 5-18 String, x, 1-3, 2-3 to 2-6, 2-10 alphanumeric, 2-6 arrays, 2-17 centering, 7-10 concatenation, 2-10 constants, 1-3, 2-1, 2-3 to 2-4 copying segments from a, 5-15 expressions, 2-10 extracting segments from a, 5-16 fields, 7-8 to 7-14 finding the length of a, 5-12 functions, 2-13, 5-12 input, 3-3, 3-4 to 3-5 input with leading spaces, 3-3 input with trailing spaces, 3-3 left-justified format, 7-9 operators, 2-10 output format, 3-12 relational operators, 2-11 to 2-12 representation of numbers, 5-18 right-justified format, 7-9 search, 5-13 summary of functions, B-6 to  $B-7$ variables, 2-5, 2-6 Structure of a BASIC program, 1-1 to 1-2 SUB command, 9-9 Subroutines, 4-13

Subscripted variables, 2-7 Subscripts, 2-7 number of, 2-16 range of, 2-7 Substring, finding the position of a, 5-13 Subtraction, 2-8 Summaries arithmetic functions, B-5 to B-6 commands, B-8 to B-9 error message, A-3 to A-10 key commands, B-9 statements, B-1 to B-5 string functions, B-6 Supplying data,  $3-1$ ,  $3-5$  to  $3-7$ Symbols, special, ix asterisk multiplication operator, 2-8 backslash, 1-5, 1-6 braces, v circumflex exponentiation operator, 2-8 dollar sign, in string names,  $2 - 6$ double quotation marks, 2-3 equal sign in LET statement, 2-13 equal sign relational operator, 2-11 minus sign, unary, 2-8 plus sign, unary, 2-8 single quotation marks, 2-3 slash division operator, 2-8 square brackets, v TAB function, 3-13 Tables, 2-7 Tangent function, 5-2 Terminating condition of FOR NEXT loops,  $4 - 8$ the program, 4-12 Time functions, 5-26 Trailing spaces in string comparison, 2-12 in string input, 3-3 trimming, 5-13 Transcendental number, 5-2 Transfers conditional, 4-3 to 4-6 data between program segments,  $8 - 4$ to a REM statement, 4-2 unconditional, 4-1 to 4-2 Trigonometric functions, 5-1 Trimming trailing blanks on strings, 5-13 TRM\$ function, 5-13 Truncating numbers, 5-6 Two-dimensional arrays, 2-14

INDEX (Cont.)

Type-in, user, x Types of functions, 5-1 Unary minus sign,  $2-8$ plus sign, 2-8 Unconditional transfer, 4-1 UNSAVE command, 9-8 Upper-case letters, 1-2 User-defined function, 5-21 to 5-25 Using sequential files, 6-4 VAL function, 5-18 Values, ASCII, C-1 to C-3 Var, x Variable, x Variables, 2-4 to 2-8 assigning values to, 2-13 dummy, 5-22 initializing, 9-4 integer, 2-5 to 2-6 numeric, 2-5 preserving through CHAIN, 8-3 Variables (Cont.) simple numeric,  $2-5$ string, 2-5, 2-6 to 2-7 subscripted, 2-7 to 2-8, 2-14 Virtual array files, 6-1, 6-8 to 6-10 closing, 6-10 compared to arrays in memory, 6-8 compared to sequential files,  $6 - 8$ dimensioning,  $6-9$ Whole numbers, 2-3, 5-6 Writing files, 6-5 Zone, printing, 3-9 to 3-12

BASIC-11 Language Reference Manual DEC-11-LIBBB-A-D

## READER'S COMMENTS

NOTE: This form is for document comments only. Problems with software should be reported on a Software Performance Report (SPR) form.

Did you find errors in this manual? If so, specify by page.

 $^{\rm I}$   $_{\rm \bullet}$  $=$ I~  $=$ 

-<br>Jut along:<br>Jut

 $\mathbf{r}^{\Theta}_{\Theta}$ .ھ I I I I I I I

• I I I I I I

Did you find this manual understandable, usable, and well-organized? Please make suggestions for improvement.

Is there sufficient documentation on associated system programs required for use of the software described in this manual? If not, what material is missing and where should it be placed?

Please indicate the type of user/reader that you most nearly represent.

<u> 1980 - Johann Amerikaanse kommunister († 1980)</u>

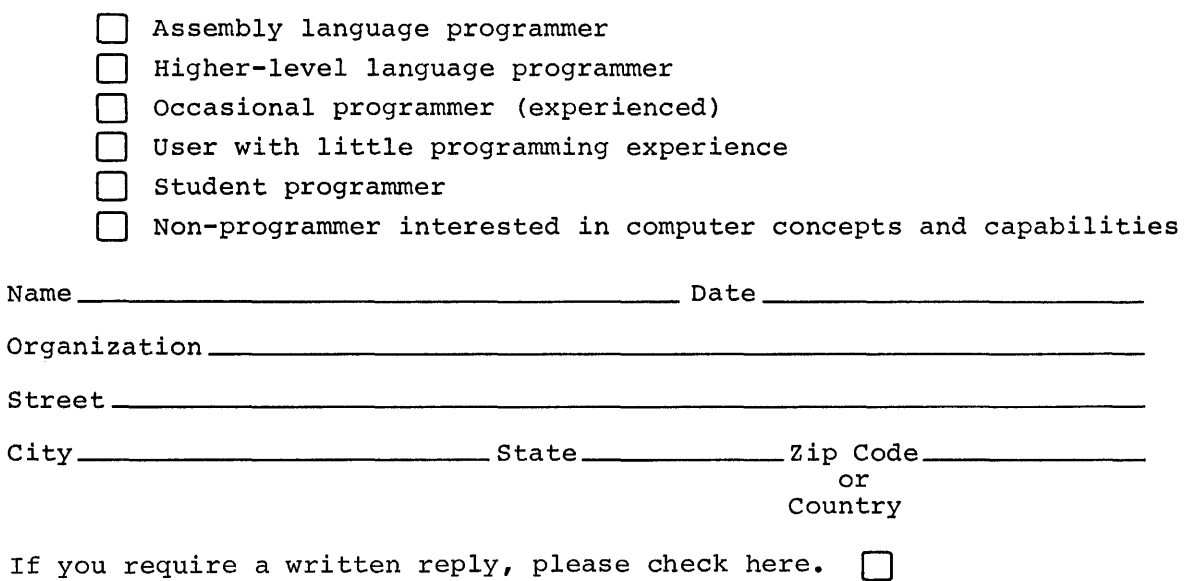

Do Not Tear - Fold Here and Tape

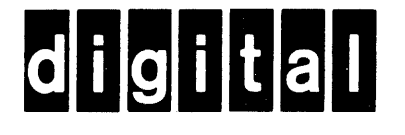

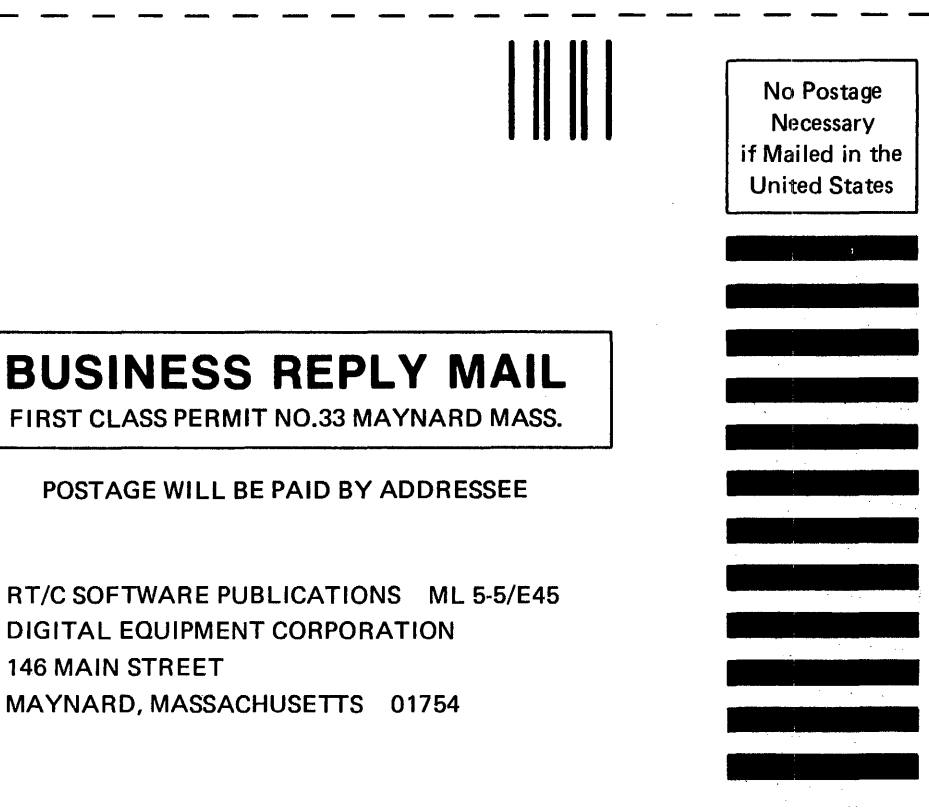

Do Not Tear - Fold Here

 $\mathbf{I}$ 

 $\mathbf{I}$